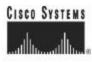

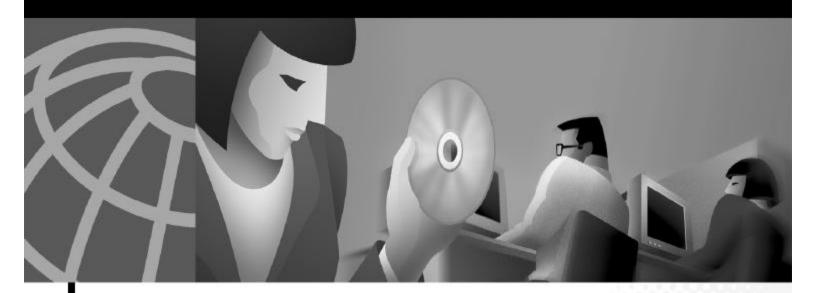

### **Cisco 6400 Command Reference**

June 2003

#### **Corporate Headquarters**

Cisco Systems, Inc. 170 West Tasman Drive San Jose, CA 95134-1706 USA http://www.cisco.com Tel: 408 526-4000 800 553-NETS (6387) Fax: 408 526-4100

Text Part Number: OL-1272-04

THE SPECIFICATIONS AND INFORMATION REGARDING THE PRODUCTS IN THIS MANUAL ARE SUBJECT TO CHANGE WITHOUT NOTICE. ALL STATEMENTS, INFORMATION, AND RECOMMENDATIONS IN THIS MANUAL ARE BELIEVED TO BE ACCURATE BUT ARE PRESENTED WITHOUT WARRANTY OF ANY KIND, EXPRESS OR IMPLIED. USERS MUST TAKE FULL RESPONSIBILITY FOR THEIR APPLICATION OF ANY PRODUCTS.

THE SOFTWARE LICENSE AND LIMITED WARRANTY FOR THE ACCOMPANYING PRODUCT ARE SET FORTH IN THE INFORMATION PACKET THAT SHIPPED WITH THE PRODUCT AND ARE INCORPORATED HEREIN BY THIS REFERENCE. IF YOU ARE UNABLE TO LOCATE THE SOFTWARE LICENSE OR LIMITED WARRANTY, CONTACT YOUR CISCO REPRESENTATIVE FOR A COPY.

The Cisco implementation of TCP header compression is an adaptation of a program developed by the University of California, Berkeley (UCB) as part of UCB's public domain version of the UNIX operating system. All rights reserved. Copyright © 1981, Regents of the University of California.

NOTWITHSTANDING ANY OTHER WARRANTY HEREIN, ALL DOCUMENT FILES AND SOFTWARE OF THESE SUPPLIERS ARE PROVIDED "AS IS" WITH ALL FAULTS. CISCO AND THE ABOVE-NAMED SUPPLIERS DISCLAIM ALL WARRANTIES, EXPRESSED ORIMPLIED, INCLUDING, WITHOUT LIMITATION, THOSE OF MERCHANTABILITY, FITNESS FOR A PARTICULAR PURPOSE AND NONINFRINGEMENT OR ARISING FROM A COURSE OF DEALING, USAGE, OR TRADE PRACTICE.

IN NO EVENT SHALL CISCO OR ITS SUPPLIERS BE LIABLE FOR ANY INDIRECT, SPECIAL, CONSEQUENTIAL, OR INCIDENTAL DAMAGES, INCLUDING, WITHOUT LIMITATION, LOST PROFITS OR LOSS OR DAMAGE TO DATA ARISING OUT OF THE USE OR INABILITY TO USE THIS MANUAL, EVEN IF CISCO OR ITS SUPPLIERS HAVE BEEN ADVISED OF THE POSSIBILITY OF SUCH DAMAGES.

CER, CER, in Dise Accur inpe, the Cine Proved Weisels and, the Cine System Weifed inpe, Cine Unit, Police In Provide, Permittee, II Hel Landinas Secured, Heleweiteg Andersy, and Arbythaw an Indonesis of Cine System, Inc.; Conging the Way We West, Live, Pier, and Lane, The Period Way to Increase Tear Interact Qualitat, and Quid. Rady we are the marks of Cine Systems, Inc.; and Advant, ASUT, 1975, Catalyn, Live, Cine, Pier, and Lane, The Period. Way to Increase Tear Interact Qualitat, and Quid. Rady we are the marks of Cine Systems, Inc.; and Advant, ASUT, 1975, Catalyn, CINE, CINE, Construct Society, Market Society, Cine, Cine, Cine, Cine, Cine, Cine, Cine, Cine, Cine, Cine, Cine, Cine, Cine, Cine, Cine, Cine, Cine, Cine, Cine, Cine, Cine, Cine, Cine, Cine, Cine, Cine, Cine, Cine, Cine, Cine, Cine, Cine, Cine, C

All effected in the descent of We do no the property of their respective ensure. The use of the west paster daw not lengty a pasterning valuation day features (time and any other surgery, (FIRE)

Cisco 6400 Command Reference Copyright © 2001-2003, Cisco Systems, Inc. All rights reserved.

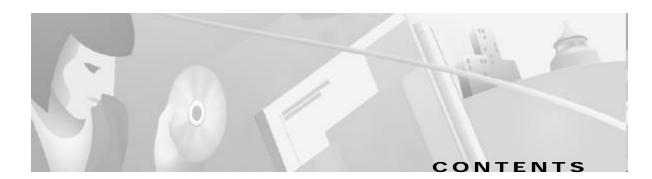

| Docun                                                                             | nent Objectives vii                                                                                                    |
|-----------------------------------------------------------------------------------|----------------------------------------------------------------------------------------------------|
| Relate                                                                            | d Documentation vii                                                                                                    |
| Audie                                                                             | nce viii                                                                                                    |
| C<br>E:<br>K                                                                      | nentation Conventions viii<br>command Syntax viii<br>camples ix<br>eyboard ix<br>otes, Timesavers, Tips, and Cautions ix                 |
| V<br>D<br>O                                                                       | ing Documentation x<br>/orld Wide Web x<br>ocumentation CD-ROM x<br>rdering Documentation x<br>ocumentation Feedback x                   |
| C                                                                                 | ing Technical Assistance xi<br>isco.com xi<br>echnical Assistance Center xi<br>Cisco TAC Web Site xii<br>Cisco TAC Escalation Center xii |
| accep<br>atm ro<br>atm vo<br>attribu<br>debug<br>debug<br>debug<br>debug<br>debug | ite 1-6<br>pmbox 1-8                                                                                                    |
| °                                                                                 | sulation aal5autoppp virtual-template 1-15                                                                                               |

I2tp tunnel receive-window 1-20 I2tp tunnel retransmit 1-21 lcp max-load-metric **1-22** lcp max-session-starts 1-23 local-profile 1-24 multihop hostname 1-25 ppp ipcp mask 1-26 ppp timeout authentication 1-27 ppp timeout retry 1-28 pppoe limit max-sessions 1-29 pppoe limit per-mac 1-31 pppoe limit per-vc 1-32 pppoe max-sessions 1-33 protocol 1-36 radius-server attribute 4 nrp 1-40 radius-server attribute 8 include in access-reg 1-42 radius-server attribute nas-port format 1-44 snmp-server enable traps pppoe 1-46 snmp-server enable traps atm pvc extension 1-48 tunnel share 1-50 tx-ring-limit 1-51 virtual-template pre-clone 1-54 vpdn authorize domain 1-55 vpdn search-order 1-56 vpn service 1-57

CHAPTER 2

#### Show Commands for the Cisco 6400 NRP 2-1

show atm ingress 2-2 show chassis xconn 2-4 show controllers atm 0/0/0 2-5 show ip local pool 2-12 show nrp 2-14 show redundancy 2-15 show se64 2-17 show vtemplate 2-22

CHAPTER 3

#### Commands for the Cisco 6400 NSP 3-1

aps clear 3-2 aps force 3-3 aps lockout 3-4 aps manual 3-5 aps mode 3-7 aps signal-degrade 3-8 aps signal-fail **3-9** archive tar 3-10 associate 3-11 atm input-xlate-table autominblock 3-12 atm input-xlate-table autoshrink 3-14 atm input-xlate-table minblock 3-16 atm snoop interface atm 3-18 atm svc-upc-intent 3-19 auto-ferf 3-21 auto-sync 3-22 clear facility-alarm 3-23 clock source 3-24 debug config-download 3-25 debug disk-mirror 3-26 debug image-download 3-27 facility-alarm 3-28 framing 3-29 hw-module 3-30 3-34 interface ip address 3-36 lbo 3-38 main-cpu 3-39 mirror 3-40 network-clock-select 3-42 nrps 3-44 redundancy 3-45 redundancy force-failover 3-46 redundancy sync 3-47

snmp-server forwarder 3-49 tag-switching advertise-local-tags 3-52

CHAPTER 4

#### Show Commands for the Cisco 6400 NSP 4-1

show aps 4-2 show atm input-xlate-table 4-3 show controllers async 4-5 show facility-alarm status 4-7 show redundancy 4-8 show redundancy sync-status 4-10 show tag-switching atm-tdp bindings 4-12

INDEX

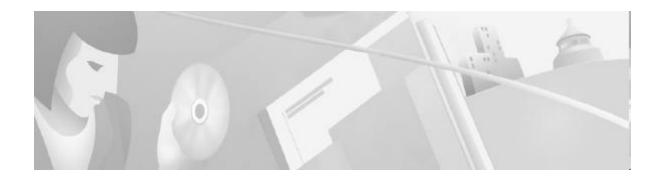

## Preface

This preface describes the objectives, organization, and audience of this command reference, as well as conventions and related documentation.

## **Document Objectives**

This document lists the Cisco IOS commands that were specifically created or modified for the Cisco6400 carrier-class broadband aggregator. Additional commands used to configure the node route processor (NRP) are described in the Cisco IOS Command Reference publications; additional commands used to configure the node switch processor (NSP) are described in the ATM and Layer 3 Switch Router Command Reference. All documents are available on Cisco.com or on the Cisco Documentation CD-ROM.

### **Related Documentation**

To complement the software information provided in this command reference, refer to the following documents:

Cisco6400 *Software Setup Guide*—perform basic configurations and set up connectivity among the Cisco6400 components.

Cisco6400 *Feature Guide*—Lists the many features supported by the Cisco6400, provides references to cross-platform feature documentation, and describes deployment of features that are unique to the Cisco6400.

*ATM Switch Router Software Configuration Guide*—Describes additional ATM features and functionality that are supported by the Cisco6400 node switch processor (NSP).

ATM and Layer 3 Switch Router Command Reference—Describes additional commands supported by the Cisco6400 NSP.

*Cisco IOS Configuration Guides and Command References*—Describes extensive Cisco IOS features and commands that apply to most Cisco products, including the Cisco6400.

## Audience

This command reference is designed for system administrators who are responsible for setting up the CiscoIOS software on the Cisco6400 and are familiar with the installation of high-end networking equipment.

This command reference is intended primarily for the following audiences:

- Customers with technical networking background and experience.
- Customers who support dial-in users.
- System administrators who are familiar with the fundamentals of router-based internetworking, but who may not be familiar with CiscoIOS software.
- System administrators who are responsible for installing and configuring internetworking equipment, and who are familiar with Cisco IOS software.

### **Documentation Conventions**

For more information on the layout of this Command Reference, see the "Using Cisco IOS Software" chapter of the *Cisco IOS Configuration Fundamentals Command Reference*:

This section describes the following conventions used by this command reference:

- Command Syntax
- Examples
- Keyboard
- Notes, Timesavers, Tips, and Cautions

### **Command Syntax**

| Convention                                       | Description                                                                                                    |  |
|--------------------------------------------------|----------------------------------------------------------------------------------------------------|--|
| boldface                                         | Indicates commands and keywords that are entered literally as shown.                                                                                                    |  |
| italics                                          | Indicates arguments for which you supply values; in contexts that do not allow italics, arguments are enclosed in angle brackets (< >).                                                                |  |
| [ <b>x</b> ]                                     | Keywords or arguments that appear within square brackets are optional.                                                                                                    |  |
| $\{\mathbf{x} \mid \mathbf{y} \mid \mathbf{z}\}$ | A choice of required keywords (represented by <b>x</b> , <b>y</b> , and <b>z</b> ) appears in braces separated by vertical bars. You must select one.                                                  |  |
| $[x \{y   z\}]$                                  | Braces and vertical bars within square brackets indicate a required choice<br>within an optional element. You do not need to enter the optional element. If<br>you do, you have some required choices. |  |

### **Examples**

| Convention         | Description                                                                                                    |  |
|--------------------|----------------------------------------------------------------------------------------------------|--|
| screen             | Shows an example of information displayed on the screen.                                                                                                    |  |
| boldface screen    | Shows an example of information that you must enter.                                                                                                    |  |
| < >                | Nonprinting characters, such as passwords, appear in angled brackets.                                                                                                    |  |
| !                  | Exclamation points at the beginning of a line indicate a comment line.<br>Exclamation points are also displayed by the Cisco IOS software for certain processes.                                                                                                    |  |
| [ ]                | Default responses to system prompts appear in square brackets.                                                                                                    |  |
| prompt><br>prompt# | Examples that contain system prompts denote interactive sessions, indicating<br>the commands that you should enter at the prompt. The system prompt<br>indicates the current level of the EXEC command interpreter. For example, the<br>prompt router> indicates that you should be at the user level, and the prompt<br>router# indicates that you should be at the privileged level. Access to the<br>privileged level usually requires a password. |  |

### Keyboard

| Convention | Description                                                                                                    |  |
|------------|----------------------------------------------------------------------------------------------------|--|
| Z          | Keys are indicated in capital letters but are not case sensitive.                                                                            |  |
|            | Represents the Control key. For example, when you read ^ <i>D</i> or Ctrl-D, you should hold down the Control key while you press the D key. |  |

### Notes, Timesavers, Tips, and Cautions

The following conventions are used to attract the reader's attention:

Note

Means *reader take note*. Notes contain helpful suggestions or references to materials not contained in this manual.

Dimesaver

Means the described action saves time. You can save time by performing the action described in the paragraph.

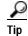

Means the following information might help you solve a problem.

Caution

Means *reader be careful*. You are capable of doing something that might result in equipment damage or loss of data.

### **Obtaining Documentation**

The following sections explain how to obtain documentation from Cisco Systems.

### World Wide Web

You can access the most current Cisco documentation on the World Wide Web at the following URL: http://www.cisco.com

Translated documentation is available at the following URL:

http://www.cisco.com/public/countries\_languages.shtml

### **Documentation CD-ROM**

Cisco documentation and additional literature are available in a Cisco Documentation CD-ROM package, which is shipped with your product. The Documentation CD-ROM is updated monthly and may be more current than printed documentation. The CD-ROM package is available as a single unit or through an annual subscription.

### **Ordering Documentation**

Cisco documentation is available in the following ways:

• Registered Cisco Direct Customers can order Cisco product documentation from the Networking Products MarketPlace:

http://www.cisco.com/cgi-bin/order/order\_root.pl

 Registered Cisco.com users can order the Documentation CD-ROM through the online Subscription Store:

http://www.cisco.com/go/subscription

• Nonregistered Cisco.com users can order documentation through a local account representative by calling Cisco corporate headquarters (California, USA) at 408526-7208 or, elsewhere in North America, by calling 800 553-NETS (6387).

### **Documentation Feedback**

If you are reading Cisco product documentation on Cisco.com, you can submit technical comments electronically. Click **Leave Feedback** at the bottom of the Cisco Documentation home page. After you complete the form, print it out and fax it to Cisco at 408527-0730.

You can e-mail your comments to bug-doc@cisco.com.

To submit your comments by mail, use the response card behind the front cover of your document, or write to the following address:

Cisco Systems Attn: Document Resource Connection 170 West Tasman Drive San Jose, CA 95134-9883

We appreciate your comments.

## **Obtaining Technical Assistance**

Cisco provides Cisco.com as a starting point for all technical assistance. Customers and partners can obtain documentation, troubleshooting tips, and sample configurations from online tools by using the Cisco Technical Assistance Center (TAC) Web Site. Cisco.com registered users have complete access to the technical support resources on the Cisco TAC Web Site.

### Cisco.com

Cisco.com is the foundation of a suite of interactive, networked services that provides immediate, open access to Cisco information, networking solutions, services, programs, and resources at any time, from anywhere in the world.

Cisco.com is a highly integrated Internet application and a powerful, easy-to-use tool that provides a broad range of features and services to help you to

- · Streamline business processes and improve productivity
- · Resolve technical issues with online support
- · Download and test software packages
- · Order Cisco learning materials and merchandise
- · Register for online skill assessment, training, and certification programs

You can self-register on Cisco.com to obtain customized information and service. To access Cisco.com, go to the following URL:

http://www.cisco.com

### **Technical Assistance Center**

The Cisco TAC is available to all customers who need technical assistance with a Cisco product, technology, or solution. Two types of support are available through the Cisco TAC: the Cisco TAC WebSite and the Cisco TAC Escalation Center.

Inquiries to Cisco TAC are categorized according to the urgency of the issue:

- Priority level 4 (P4)—You need information or assistance concerning Cisco product capabilities, product installation, or basic product configuration.
- Priority level 3 (P3)—Your network performance is degraded. Network functionality is noticeably impaired, but most business operations continue.

- Priority level 2 (P2)—Your production network is severely degraded, affecting significant aspects of business operations. No workaround is available.
- Priority level 1 (P1)—Your production network is down, and a critical impact to business operations will occur if service is not restored quickly. No workaround is available.

Which Cisco TAC resource you choose is based on the priority of the problem and the conditions of service contracts, when applicable.

#### **Cisco TAC Web Site**

The Cisco TAC Web Site allows you to resolve P3 and P4 issues yourself, saving both cost and time. The site provides around-the-clock access to online tools, knowledge bases, and software. To access the Cisco TAC Web Site, go to the following URL:

#### http://www.cisco.com/tac

All customers, partners, and resellers who have a valid Cisco services contract have complete access to the technical support resources on the Cisco TAC Web Site. The Cisco TAC Web Site requires a Cisco.com login ID and password. If you have a valid service contract but do not have a login ID or password, go to the following URL to register:

#### http://www.cisco.com/register/

If you cannot resolve your technical issues by using the Cisco TAC Web Site, and you are a Cisco.com registered user, you can open a case online by using the TAC Case Open tool at the following URL:

http://www.cisco.com/tac/caseopen

If you have Internet access, it is recommended that you open P3 and P4 cases through the Cisco TAC Web Site.

#### **Cisco TAC Escalation Center**

The Cisco TAC Escalation Center addresses issues that are classified as priority level 1 or priority level2; these classifications are assigned when severe network degradation significantly impacts business operations. When you contact the TAC Escalation Center with a P1 or P2 problem, a Cisco TAC engineer will automatically open a case.

To obtain a directory of toll-free Cisco TAC telephone numbers for your country, go to the following URL:

#### http://www.cisco.com/warp/public/687/Directory/DirTAC.shtml

Before calling, please check with your network operations center to determine the level of Cisco support services to which your company is entitled; for example, SMARTnet, SMARTnet Onsite, or Network Supported Accounts (NSA). In addition, please have available your service agreement number and your product serial number.

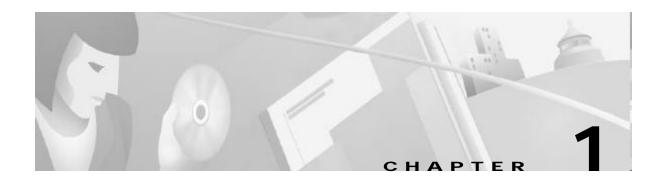

# **Commands for the Cisco 6400 NRP**

This chapter describes the commands specific to the Cisco 6400 node route processor (NRP) except **show** commands, which are described in Chapter 2, "Show Commands for the Cisco 6400 NRP"

Additional commands used to configure the NRP are described in the Cisco IOS command reference publications, available on Cisco.com or on the Documentation CD-ROM.

Tasks are presented only in the context of using a particular command; this chapter does not describe how the tasks interrelate, nor does it provide comprehensive configuration examples.

## accept dialin

To specify the virtual template to use for cloning new virtual-access interfaces when an incoming tunnel connection is requested from a specific peer, use the **accept dialin** VPDN group command. To disable authentication and virtual template cloning, use the **no** form of this command.

accept dialin [l2f | l2tp | any | pppoe] virtual-template number [remote remote-peer-name]

**no accept dialin** [l2f | l2tp | any | pppoe] virtual-template number [remote remote-peer-name]

| Syntax DescriptionS | l2f   l2tp   any   pppoe                                     | (Optional) Indicates which protocol to use for a dial-in tunnel.                                                                                                    |
|---------------------|--------------------------------------------------------------|----------------------------------------------------------------------------------------------------|
|                     |                                                              | <b>l2f</b> —Layer 2 Forwarding protocol.                                                                                                    |
|                     |                                                              | l2tp—Layer 2 Tunnel Protocol.                                                                                                    |
|                     |                                                              | <b>any</b> —VPDN will use autodetect to select either L2F or L2TP. Does not apply to PPPoE.                                                                                                    |
|                     |                                                              | pppoe—Point-to-Point Protocol over Ethernet.                                                                                                    |
|                     | virtual-template number                                      | The virtual template interface from which the new virtual-access interface is cloned.                                                                                                    |
|                     | remote remote-peer-name                                      | (Optional) Case-sensitive name that the remote peer will use<br>for identification and tunnel authentication. Does not apply to<br>PPPoE.                                                                                                    |
| Syntax Description  | Disabled                                                     |                                                                                                    |
| Command Modes       | VPDN group mode                                              |                                                                                                    |
| Command History     | Release                                                      | Modification                                                                                                    |
|                     | 10.0                                                         | This command was introduced.                                                                                                    |
|                     | 11.3(3)T                                                     | The <b>log</b> keyword was added.                                                                                                    |
|                     | 12.0(1)T                                                     | This command was modified.                                                                                                    |
|                     | 12.0(3)DC                                                    | The <b>pppoe</b> keyword was added on the Cisco 6400 NRP.                                                                                                    |
| Usage Guidelines    | interface will automatically b<br>When used with L2F or L2TF | <b>pdn incoming</b> command used in Cisco IOS Release 11.3. The user<br>be upgraded when you reload the router with a 12.0 T image.<br>P, the router replies to a dial-in Layer 2 tunnel open request from the<br>sess server accepts the request, the router uses the specified virtual template<br>interfaces. |
| Note                | The Cisco 6400 does not supp                                 | port L2F.                                                                                                    |

When used with PPPoE, the **accept dialin** command enables the router to accept incoming PPPoE discovery packets from clients and establish PPPoE sessions with them. After the PPPoE discovery stage is completed, PPPoE uses the specified virtual template to clone new virtual-access interfaces. If a pre-cloned virtual-access interface is available in PPPoE private list, PPPoE uses that virtual-access interface to establish a PPP session with the client.

Note

Configure the vpdn-group command with the accept dialin or request dialin command.

Examples

This example shows how to allow an access server to accept a PPPoE dial-in tunnel. A virtual-access interface will be cloned from virtual-template 1:

accept dialin pppoe virtual-template 1

If you use the **accept dialin** command with the pppoe and virtual-template keywords and omit the remote-peer-name argument, you automatically enable a default PPPoE VPDN group, which allows all tunnels to share the same tunnel attributes:

vpdn-group 1 ! Default PPPoE VPDN group accept dialin pppoe virtual-template 1

| Related Commands | Command       | Description                                                                                                    |
|------------------|---------------|----------------------------------------------------------------------------------------------------|
|                  | vpdn incoming | Specifies the local name to use for authenticating, and the virtual template to use for building interfaces for incoming connections. |

## atm route-bridge

To configure an interface to use ATM routed bridging, use the **atm route-bridge** interface configuration command.

atm route-bridge protocol

| Syntax Description | protocol                       | Protocol to be route-bridged.                                      |
|--------------------|--------------------------------|--------------------------------------------------------------------|
| Defaults           | No default behavior or values. |                                                                    |
|                    |                                |                                                                    |
| Command Modes      | Interface configuration        |                                                                    |
|                    | Release                        | Modification                                                       |
|                    |                                | Modification<br>This command was introduced on the Cisco 6400 NRP. |
| Command Modes      | Release                        |                                                                    |

Examples

This example shows how to configure ATM routed bridging on an interface:

Router(config)# interface atm 4/0.100 point-to-point Router(config-if)# ip address 172.69.5.9 255.255.255.0 Router(config-if)# pvc 0/32 Router(config-if)# atm route-bridged ip

## atm vc tx

L

To set the PVC segmentation buffer size, use the **atm vc tx** interface configuration command. To revert to the default value of 32, use the **no** form of this command.

atm vc tx queue-depth

no atm vc tx queue-depth

| Syntax Description                | queue-depth                                                                                                    | Maximum number of packets in the buffer queue.<br>Possible values: 32, 64, 128, 256.                                                                                 |
|-----------------------------------|----------------------------------------------------------------------------------------------------|----------------------------------------------------------------------------------------------------|
| Defaults                          | 32                                                                                                    |                                                                                                    |
| Command Modes                     | ATM VC                                                                                                    |                                                                                                    |
| Command History                   | Release                                                                                                    | Modification                                                                                                    |
|                                   | 12.1(1)DC1                                                                                                    | This command was introduced on the Cisco 6400 NRP.                                                                                                    |
|                                   | 12.2(4)B                                                                                                    | The service internal requirement was removed.                                                                                                    |
|                                   | 12.2(13)T                                                                                                    | This command was integrated into Cisco IOS Release 12.2(13)T.                                                                                                    |
|                                   | 12.3                                                                                                    | This command was integrated into Cisco IOS Release 12.3.                                                                                                    |
| Usage Guidelines                  |                                                                                                    | , a segmentation buffer slot is reserved for high-priority packets.<br><b>tm vc tx</b> command can cause service disruption. Only enter this command during vindows. |
|                                   | This example shows how to set the maximum number of packets in the segmentation buffer of each PVC to 64:<br>!<br>interface atm 0/0/0<br>atm vc tx 64<br>! |                                                                                                    |
| Examples<br>→                     | to 64:<br>!<br>interface atm 0/0/0                                                                                                    |                                                                                                    |
| Examples<br>→<br>Related Commands | to 64:<br>!<br>interface atm 0/0/0                                                                                                    |                                                                                                    |

# attribute

To configure an attribute in a local service profile, use the **attribute** profile configuration command. Use the **no** form of this command to delete an attribute from a service profile.

attribute radius-attribute-id [vendor-id] [cisco-vsa-type] attribute-value

**no attribute** radius-attribute-id [vendor-id] [cisco-vsa-type] attribute-value

| Syntax Description | radius-attribute-id                                                      | RADIUS attribute ID to be configured.                                                                                                    |
|--------------------|--------------------------------------------------------------------------|----------------------------------------------------------------------------------------------------|
|                    | vendor-id                                                                | (Optional) Vendor ID. Required if the RADIUS attribute ID is 26, indicating a vendor-specific attribute. Cisco's vendor ID is 9.                                 |
|                    | cisco-vsa-type                                                           | (Optional) Cisco vendor-specific attribute (VSA) type. Required if the vendor ID is 9, indicating a Cisco VSA.                                                   |
|                    | attribute-value                                                          | Attribute value.                                                                                                    |
| Defaults           | No default behavior                                                      | or values.                                                                                                    |
| Command Modes      | Profile configuration                                                    |                                                                                                    |
| Command History    | Release                                                                  | Modification                                                                                                    |
|                    | 12.0(3)DC                                                                | This command was introduced on the Cisco 6400 NRP.                                                                                                    |
|                    | 12.2(13)T                                                                | This command was integrated into Cisco IOS Release 12.2(13)T.                                                                                                    |
|                    | 12.3                                                                     | This command was integrated into Cisco IOS Release 12.3.                                                                                                    |
|                    |                                                                          |                                                                                                    |
| Usage Guidelines   | Use this command to                                                      | configure attributes in local service profiles.                                                                                                    |
|                    | -                                                                        | arden feature, use this command to configure the Service Route, DNS Server<br>a Name attributes in a local service profile before adding the service to the open |
| Examples           | -                                                                        | nple, the Cisco-AVpair Upstream Access Control List (inacl) attribute is configured rofile called cisco.com:                                                     |
|                    | Router(config)# <b>local-profi</b><br>Router(config-prof)# <b>attrib</b> | le cisco.com<br>ute 26 9 1 ''ip:inacl#101=deny tcp 10.2.1.0 0.0.0.255 any eq 21''                                                                                |
|                    | In the following examination cisco.com:                                  | nple, the Session-Timeout attribute is deleted from the local service profile called                                                                             |
|                    | Router(config)# local-profi<br>Router(config-prof)# no att               |                                                                                                    |
|                    | In the following exam                                                    | nple, an open garden service called "opencisco.com" is defined.                                                                                                  |

Router(config)# local-profile opencisco.com Router(config-prof)# attribute 26 9 251 "Oopengarden1.com" Router(config-prof)# attribute 26 9 251 "D10.13.1.5" Router(config-prof)# attribute 26 9 251 "R10.1.1.0;255.255.255.0" Router(config-prof)# exit Router(config)# ssg open-garden opencisco.com

#### **Related Commands**

L

| Command              | Description                                                                             |  |
|----------------------|-----------------------------------------------------------------------------------------|--|
| local-profile        | Configures a local service profile.                                                     |  |
| show ssg open-garden | Displays a list of all configured open garden services.                                 |  |
| ssg open-garden      | Designates a service, defined in a local service profile, to be an open garden service. |  |

## debug pmbox

To display debug messages for traffic flowing on the NRP-2 PAM mailbox serial interface, use the debug pmbox EXEC command. The no form of this command disables debugging output.

- debug pmbox {events | {rx-path | tx-path } {all | config-download | config-update | diag | driver | ehsa | force-fail | image-download | info-request | nrp | ping | status-update | syslog | test1 | test2 | xc-request | xc-response}}
- no debug pmbox {events | {rx-path | tx-path } {all | config-download | config-update | diag | driver | ehsa | force-fail | image-download | info-request | nrp | ping | status-update | syslog |test1 | test2 | xc-request | xc-response}}

| yntax Description | events          | Displays PAM mailbox messaging events. Traces routine execution as message are moved from one CPU to another. |
|-------------------|-----------------|----------------------------------------------------------------------------------------------------|
|                   | rx-path         | Selects messages received by the PAM mailbox serial interface from the NSP.                                   |
|                   | tx-path         | Selects messages transmitted by the PAM mailbox serial interface to the NSP.                                  |
|                   | all             | Displays all messages.                                                                                        |
|                   | config-download | Displays configuration download messages.                                                                     |
|                   | config-update   | Displays configuration update messages.                                                                       |
|                   | diag            | Displays diagnostic messages.                                                                                 |
|                   | driver          | Displays driver messages.                                                                                     |
|                   | ehsa            | Displays enhanced high system availability (EHSA) messages.                                                   |
|                   | force-fail      | Displays force failover messages.                                                                             |
|                   | image-download  | Displays image download messages.                                                                             |
|                   | info-request    | Displays information request messages.                                                                        |
|                   | nrp             | Displays NRP messages.                                                                                        |
|                   | ping            | Displays ping messages.                                                                                       |
|                   | status-update   | Displays status update messages.                                                                              |
|                   | syslog          | Displays PAM mailbox system log messages.                                                                     |
|                   | test1           | Displays test1 messages.                                                                                      |
|                   | test2           | Displays test2 messages.                                                                                      |
|                   | xc-request      | Displays cross connect request messages.                                                                      |
|                   | xc-response     | Displays cross connect response messages.                                                                     |

#### Defaults No default behavior or values.

#### **Command History**

| mmand History | Release   | Modification                                                  |
|---------------|-----------|---------------------------------------------------------------|
|               | 12.1(4)DC | This command was introduced on the Cisco 6400 NRP-2.          |
|               | 12.2(13)T | This command was integrated into Cisco IOS Release 12.2(13)T. |
|               | 12.3      | This command was integrated into Cisco IOS Release 12.3.      |

#### Examples

This example shows how image download messages are received and transmitted by the PAM mailbox serial interface of the NRP-2 in slot 5. Notice that the request messages are 24 bytes long and the response messages are 12288 bytes long.

Switch# debug pmbox rx-path tx-path image-download

Switch#

 $\begin{array}{l} RX(5/0) \mbox{ type:IMAGE DNLD, len = 24} \\ TX(5/0) \mbox{ type:IMAGE DNLD, len = 12288} \\ RX(5/0) \mbox{ type:IMAGE DNLD, len = 24} \\ TX(5/0) \mbox{ type:IMAGE DNLD, len = 12288} \\ RX(5/0) \mbox{ type:IMAGE DNLD, len = 24} \\ TX(5/0) \mbox{ type:IMAGE DNLD, len = 12288} \end{array}$ 

# debug se64

To display debug messages for the NRP-2 ATM SAR, use the **debug se64** EXEC command. The **no** form of this command disables debugging output.

debug se64 {detail | errors }

no debug se64 {detail | errors }

| Syntax Description           | detail                                                                                                    | Enables the <b>show controllers atm 0/0/0</b> privileged EXEC command to display internal ATM SAR data and register values.                                                                                                    |
|------------------------------|----------------------------------------------------------------------------------------------------|----------------------------------------------------------------------------------------------------|
|                              | errors                                                                                                    | Displays run time SAR driver error information.                                                                                                    |
| Defaults                     | No default behavio                                                                                                    | or or values.                                                                                                    |
| Command History              | Release                                                                                                    | Modification                                                                                                    |
|                              | 12.1(4)DC                                                                                                    | This command was introduced on the Cisco 6400 NRP-2.                                                                                                    |
|                              | 12.2(13)T                                                                                                    | This command was integrated into Cisco IOS Release 12.2(13)T.                                                                                                    |
|                              | 12.3                                                                                                    | This command was integrated into Cisco IOS Release 12.3.                                                                                                    |
| Examples                     | This debug output                                                                                                    | example shows that the SAR was not ready to transmit packets:                                                                                                    |
| Examples                     | This debug output<br>NRP-2# debug se64 err                                                                                                    |                                                                                                    |
| Examples                     | NRP-2# debug se64 err                                                                                                    |                                                                                                    |
| Examples                     | NRP-2# debug se64 err                                                                                                    |                                                                                                    |
| Examples                     | NRP-2# debug se64 err<br>NRP-2#<br>01:39:05:% SYS-5-CON<br>01:39:15:% NRP2_SE64                                                                                                    | ors                                                                                                    |
| Examples                     | NRP-2# debug se64 err<br>NRP-2#<br>01:39:05:%SYS-5-CON<br>01:39:15:%NRP2_SE64<br>vcd 2644                                                                                                    | ors<br>FIG_I:Configured from console by console                                                                                                    |
| Examples                     | NRP-2# debug se64 err<br>NRP-2#<br>01:39:05:%SYS-5-CON<br>01:39:15:%NRP2_SE64<br>vcd 2644<br>-Traceback= 60124A88<br>01:39:45:%NRP2_SE64                                                            | ors<br>FIG_I:Configured from console by console<br>-3-LLD_SNDPAK_SARNOTREADY:SAR not ready during packet TX:                                                                                                    |
| Examples                     | NRP-2# debug se64 err<br>NRP-2#<br>01:39:05:%SYS-5-CON<br>01:39:15:%NRP2_SE64<br>vcd 2644<br>-Traceback= 60124A88<br>01:39:45:%NRP2_SE64<br>vcd 2249                                                | ors<br>FIG_I:Configured from console by console<br>-3-LLD_SNDPAK_SARNOTREADY:SAR not ready during packet TX:<br>601CFF28 6012D878 602EFBCC 802C7EAC                                                                                                    |
| Examples                     | NRP-2# debug se64 err<br>NRP-2#<br>01:39:05:%SYS-5-CON<br>01:39:15:%NRP2_SE64<br>vcd 2644<br>-Traceback= 60124A88<br>01:39:45:%NRP2_SE64<br>vcd 2249<br>-Traceback= 60124A88                        | ors<br>FIG_I:Configured from console by console<br>-3-LLD_SNDPAK_SARNOTREADY:SAR not ready during packet TX:<br>601CFF28 6012D878 602EFBCC 802C7EAC<br>-3-LLD_SNDPAK_SARNOTREADY:SAR not ready during packet TX:                                        |
| Examples<br>Related Commands | NRP-2# debug se64 err<br>NRP-2#<br>01:39:05:%SYS-5-CON<br>01:39:15:%NRP2_SE64<br>vcd 2644<br>-Traceback= 60124A88<br>01:39:45:%NRP2_SE64<br>vcd 2249<br>-Traceback= 60124A88<br>01:40:15:%NRP2_SE64 | ors<br>FIG_I:Configured from console by console<br>-3-LLD_SNDPAK_SARNOTREADY:SAR not ready during packet TX:<br>601CFF28 6012D878 602EFBCC 802C7EAC<br>-3-LLD_SNDPAK_SARNOTREADY:SAR not ready during packet TX:<br>601CFF28 6012D878 602EFBCC 802C7EAC |

## debug vpdn pppoe-data

To display the contents of PPPoE session data packets, use the **debug vpdn pppoe-data** privileged EXEC command. Use the **no** form of the command to disable debugging output.

#### [no] debug vpdn pppoe-data

**Syntax Description** This command has no arguments or keywords.

Defaults Disabled

 Release
 Modification

 12.0(3)DC
 This command was introduced on the Cisco 6400 NRP.

 12.2(13)T
 This command was integrated into Cisco IOS Release

 12.2(13)T.
 12.3

#### Examples The following type of output appears when a PPPoE data packet is transmitted by the router: Jun 13 11:33:49.407: PPPoE: OUT contiguous pak, size 14

FF 03 C0 21 02 0D 00 0A 05 06 1E 17 75 59

| Related Commands | Command                  | Description                                                                       |  |
|------------------|--------------------------|-----------------------------------------------------------------------------------|--|
|                  | debug vpdn pppoe-errors  | Displays PPPoE protocol and code errors.                                          |  |
|                  | debug vpdn pppoe-events  | Displays PPPoE session events and incoming and outgoing active discovery packets. |  |
|                  | debug vpdn pppoe-packets | Displays contents of PPPoE active discovery packets.                              |  |

## debug vpdn pppoe-errors

To display PPPoE protocol and code errors, use the **debug vpdn pppoe-errors** privileged EXEC command. Use the no form of the command to disable debugging output.

#### [no] debug vpdn pppoe-errors

**Syntax Description** This command has no arguments or keywords.

Defaults Disabled

 Release
 Modification

 12.0(3)DC
 This command was introduced on the Cisco 6400 NRP.

 12.2(13)T
 This command was integrated into Cisco IOS Release

 12.2(13)T.
 12.3

Examples

esThis example shows output from a PPPoE encounter with a MAC addressing error:Jun 13 11:33:49.407: PPPoE: Bad MAC address: 1111.2222.3333

| Related Commands | Command                  | Description                                                                       |
|------------------|--------------------------|-----------------------------------------------------------------------------------|
|                  | debug vpdn pppoe-data    | Displays the contents of PPPoE session data packets.                              |
|                  | debug vpdn pppoe-events  | Displays PPPoE session events and incoming and outgoing active discovery packets. |
|                  | debug vpdn pppoe-packets | Displays contents of PPPoE active discovery packets.                              |

## debug vpdn pppoe-events

To display PPPoE session events and incoming and outgoing active discovery packets, use the **debug vpdn pppoe-events** privileged EXEC command. Use the no form of the command to disable debugging output.

[no] debug vpdn pppoe-events

| Syntax Description | This command has no | arguments or keywords. |
|--------------------|---------------------|------------------------|
|--------------------|---------------------|------------------------|

Defaults Disabled

 Release
 Modification

 12.0(3)DC
 This command was introduced on the Cisco 6400 NRP.

 12.2(13)T
 This command was integrated into Cisco IOS Release

 12.2(13)T.
 12.3

#### **Examples**

The following display shows output when PPPoE established a virtual private networking session. Jun 13 11:33:49.407: PPPOE: VPN session created.

| Related Commands | Command                  | Description                                          |
|------------------|--------------------------|------------------------------------------------------|
|                  | debug vpdn pppoe-data    | Displays the contents of PPPoE session data packets. |
|                  | debug vpdn pppoe-errors  | Displays PPPoE protocol and code errors.             |
|                  | debug vpdn pppoe-packets | Displays contents of PPPoE active discovery packets. |

# debug vpdn pppoe-packets

To display contents of PPPoE active discovery packets, use the **debug vpdn pppoe-packets** privileged EXEC command. Use the no form of the command to disable debugging output.

[no] debug vpdn pppoe-packets

**Syntax Description** This command has no arguments or keywords.

Defaults Disabled

 Release
 Modification

 12.0(3)DC
 This command was introduced on the Cisco 6400 NRP.

 12.2(13)T
 This command was integrated into Cisco IOS Release

 12.2(13)T.
 12.3

Examples

This example shows output from a PPPoE encounter with an active discovery packet.

Jun 13 11:33:49.407: PPPoE: discovery packet contiguous pak, size 74 00 04 09 00 AA AA 03 00 80 C2 00 07 00 00 00 00 22 22 33 33 00 50 73 27 5D C3 88 63 11 65 00 01 00 1C 01 01 00 00 01 02 00 0A 70 70 70 6F 65 00 .....

| Related Commands | Command                 | Description                                                                       |
|------------------|-------------------------|-----------------------------------------------------------------------------------|
|                  | debug vpdn pppoe-data   | Displays the contents of PPPoE session data packets.                              |
|                  | debug vpdn pppoe-errors | Displays PPPoE protocol and code errors.                                          |
|                  | debug vpdn pppoe-events | Displays PPPoE session events and incoming and outgoing active discovery packets. |

## encapsulation aal5autoppp virtual-template

The PPP Autosense feature enables the NAS to distinguish between incoming PPPoA and PPPoE sessions and allocates resources on demand for both PPP types.

To enable PPP Autosense, use the **encapsulation aal5autoppp virtual-template** ATM VC or VC class command. To disable PPP Autosense, use the **no** form of this command.

encapsulation aal5autoppp virtual-template template-number

no encapsulation aal5autoppp virtual-template template-number

| Syntax Description | -                                                                                                    | Number of the virtual template that will be used to clone virtual-access interfaces for PPPoA sessions.              |
|--------------------|----------------------------------------------------------------------------------------------------|----------------------------------------------------------------------------------------------------|
| Defaults           | Disabled                                                                                                    |                                                                                                    |
| Command Modes      | ATM VC or VC class                                                                                                    |                                                                                                    |
| Command History    | Release                                                                                                    | Modification                                                                                                    |
| -                  | 12.1(1) DC1                                                                                                    | This command was introduced on the Cisco 6400 NRP.                                                                   |
|                    | 12.2(13)T                                                                                                    | This command was integrated into Cisco IOS Release 12.2(13)T.                                                        |
|                    | 12.3                                                                                                    | This command was integrated into Cisco IOS Release 12.3.                                                             |
| Usage Guidelines   | This command function                                                                                                  | ons only when the PPPoA sessions are LLC encapsulated.                                                               |
|                    | Do not use this comm                                                                                                   | and on a router that initiates PPPoA sessions.                                                                       |
| Examples           | This example shows how to enable PPP Autosense for virtual-template 1:<br>encapsulation aal5autoppp virtual-template 1 |                                                                                                    |
| Related Commands   | Command                                                                                                    | Description                                                                                                    |
|                    | virtual-template pro                                                                                                   | e-clone Specifies the number of virtual access interfaces to be created and cloned from a specific virtual template. |

# initiate-to

To specify the IP address that will be tunneled to, use the **initiate-to** VPDN group command. To remove an IP address from the VPDN group, use the **no** form of this command.

initiate-to ip ip-address [limit limit-number] [priority priority-number]

no initiate-to [ip *ip-address*]

| Syntax Description | ip ip-address                                                                                                    | IP address of the router that will be tunneled to.                                                                                                    |
|--------------------|----------------------------------------------------------------------------------------------------|----------------------------------------------------------------------------------------------------|
|                    | limit limit-number                                                                                                    | (Optional) Maximum number of sessions in each tunnel to the IP address.                                                                                                    |
|                    | <b>priority</b> priority-number                                                                                                    | er (Optional) Priority for the IP address (1 is the highest).                                                                                                    |
| Defaults           | Disabled.                                                                                                    |                                                                                                    |
|                    | Unlimited number of se                                                                                                    | ssions per tunnel.                                                                                                    |
| Command Modes      | VPDN Group Mode                                                                                                    |                                                                                                    |
| Command History    | Release Mo                                                                                                    | odification                                                                                                    |
|                    | 12.0(5)T Th                                                                                                    | is command was introduced.                                                                                                    |
|                    | "li<br>de                                                                                                    | is command was modified for the Cisco 6400 NRP. The command option <b>mit</b> <i>limit-number</i> " was extended for use without RPM, and its syntax scription was modified. Sessions are now limited per tunnel instead of nited per IP address. |
| Usage Guidelines   | 2                                                                                                    | command, you must enable one of the two request VPDN subgroups by using<br><b>n</b> or <b>request dialout</b> command.                                                                                                    |
|                    | A LAC configured to request dial-in can be configured with multiple <b>initiate-to</b> commands to tunnel to more than one IP address. |                                                                                                    |
|                    | -                                                                                                    | equest dialout can only be configured with a single <b>initiate-to</b> command. If you <b>to</b> command, it will replace the original <b>initiate-to</b> command.                                                                                |
|                    | At least one <b>initiate-to</b><br>( <b>request-dialin</b> and <b>rec</b>                                                              | command must be configured for the VPDN group initiator services                                                                                                    |

#### Examples

L

This example shows how to configure VPDN group 1 to request up to three L2TP tunnels to the LNS. This group can tunnel a maximum of 40 sessions per tunnel.

! vpdn-group 1 request-dialin protocol l2tp domain net.com initiate-to ip 10.1.1.1 limit 40 initiate-to ip 10.2.2.2 limit 40 initiate-to ip 10.2.2.2 limit 40 !

| Related Commands | Command         | Description                                                 |
|------------------|-----------------|-------------------------------------------------------------|
|                  | request-dialin  | Enables a router to request L2TP tunnels for dial-in.       |
|                  | request-dialout | Enables a router to request L2TP tunnels for dialout calls. |

# ip local pool

To configure a local IP address pool group, use the **ip local pool** configuration command with the group name. To disband the group, use the **no** form of this command.

**ip local pool** *pool-name start-IP* [*end-IP*] [**group** *group-name*] [**cache-size** *size*]

no ip local pool

| Syntax Description | pool-name  | User-defined name for the local address pool.                         |
|--------------------|------------|-----------------------------------------------------------------------|
|                    | start-IP   | IP address defining the start of the group.                           |
|                    | end-IP     | IP address defining the end of the contiguous addresses in the group. |
|                    | group      | Define a group containing this pool.                                  |
|                    | group-name | User-defined name for the pool group.                                 |
|                    | cache-size | Specify the size of the cache.                                        |
|                    | size       | Size of the cache.                                                    |

#### Defaults

Any pool created without the optional group keyword is a member of the base system group.

#### Command Modes Global configuration

| Command History | Release   | Modification                                                                                   |
|-----------------|-----------|------------------------------------------------------------------------------------------------|
|                 | 11.0      | This command was introduced.                                                                   |
|                 | 11.3AA    | This command was enhanced to allow address ranges to be added and removed.                     |
|                 | 12.0      | This command was migrated to Release 12.0.                                                     |
|                 | 12.1(5)DC | This command was modified for the Cisco 6400 NRP for the IP Overlapping Address Pools feature. |

#### Usage Guidelines

idelines All pool names must be unique. Use of a duplicate name simply extends that pool.

Specifying a (named) pool within a group allows their IP addresses to overlap those of pools in other groups and pools in the "base system" pool. However, (named) pool IP addresses cannot overlap within the same group. Belonging to a group does not otherwise affect processing of pools. This means that you can use (named) pools anywhere you can use pools.

Addresses are returned to the pool from which they were allocated.

#### Examples

This example shows the configuration of two pool groups, including pools in the base system group.

ip local pool p1\_g1 10.1.1.1 10.1.1.50 group grp1 ip local pool p2\_g1 10.1.1.1 10.1.1.50 group grp1 ip local pool p1\_g2 10.1.1.1 10.1.1.40 group grp2 ip local pool lp1 10.1.1.1 10.1.1.10 ip local pool p3\_g1 10.1.2.1 10.1.2.30 group grp1 ip local pool p2\_g2 10.1.1.50 10.1.1.70 group grp2 ip local pool lp2 10.1.2.1 10.1.2.10

This example specifies pool group "grp1" consisting of pools "p1\_g1", "p2\_g1" and "p3\_g1"; pool group "grp2" consisting of pools "p1\_g2", "p2\_g2"; and pools "lp1" and "lp2" which are members of the base system group. Note the overlap addresses: IP address 1.1.1.1 is in all of them ("grp1" group, "grp2" group and the base system group). Also note that there is no overlap within any group (including the base system group, which is unnamed).

This example shows pool names that provide an easy way to associate a pool name with a group (when the pool name stands alone). While this may be an operational convenience, there is no required relationship between the names used to define a pool and the name of the group.

| Related Commands | Command       | Description                                                           |
|------------------|---------------|-----------------------------------------------------------------------|
|                  | debug ip peer | This command contains additional output when pool groups are defined. |

# I2tp tunnel receive-window

To set the local control channel receive window size (RWS), use the **l2tp tunnel receive-window** VPDN group command.

l2tp tunnel receive-window packets

| Syntax Description | packets                                                                                                    | Specifies size, in packets, of local RWS.                                         |
|--------------------|----------------------------------------------------------------------------------------------------|-----------------------------------------------------------------------------------|
| Defaults           | The default local I                                                                                                    | RWS is platform dependent. For the Cisco 6400 NRP, the local RWS is 3000 packets. |
|                    |                                                                                                    |                                                                                   |
| Command Modes      | VPDN group mod                                                                                                    | 2                                                                                 |
| Command History    | Release                                                                                                    | Modification                                                                      |
|                    | 12.0(7) DC                                                                                                    | This command was introduced on the Cisco 6400 NRP.                                |
|                    | 12.2(13)T                                                                                                    | This command was integrated into Cisco IOS Release 12.2(13)T.                     |
|                    | 12.3                                                                                                    | This command was integrated into Cisco IOS Release 12.3.                          |
|                    |                                                                                                    |                                                                                   |
| Usage Guidelines   | The local RWS determines the number of L2TP control packets that can be queued by the system for processing, and the new default local RWS is considerably larger than the value outlined in RFC 2661. While a large RWS enables the system to open PPP sessions more quickly, a small RWS is useful on networks that cannot handle large bursts of traffic. |                                                                                   |
| Examples           | This example show                                                                                                    | vs how to set the local RWS to 500 packets:                                       |
|                    | 12tp tunnel receive-white                                                                                                    |                                                                                   |

# **l2tp tunnel retransmit**

To set the control channel retransmission parameters, use the **l2tp tunnel retransmit** VPDN group command. To disable a parameter setting, use the **no** form of this command.

12tp tunnel retransmit [retries value | [timeout [min | max] seconds]]

no l2tp tunnel retransmit [retries value | [timeout [min | max] seconds]]

| Syntax Description | retries                                                                                                    | Retransmission attempts.                                      |  |
|--------------------|----------------------------------------------------------------------------------------------------|---------------------------------------------------------------|--|
|                    | value                                                                                                    | Specifies number of retransmission attempts.                  |  |
|                    | timeout                                                                                                    | Length of time between retransmission attempts.               |  |
|                    | min                                                                                                    | Sets the minimum timeout.                                     |  |
|                    | max                                                                                                    | Sets the maximum timeout, up to 8 seconds.                    |  |
|                    | seconds                                                                                                    | Specifies timeout length, in seconds.                         |  |
| Defaults           | 10 retries.                                                                                                    |                                                               |  |
|                    | 1-second timeout minimum.                                                                                                    |                                                               |  |
|                    | 8-second timeout maximum.                                                                                                    |                                                               |  |
| Command Modes      | VPDN group mode                                                                                                    |                                                               |  |
| Command History    | Release                                                                                                    | Modification                                                  |  |
|                    | 12.0(7) DC                                                                                                    | This command was introduced on the Cisco 6400 NRP.            |  |
|                    | 12.2(13)T                                                                                                    | This command was integrated into Cisco IOS Release 12.2(13)T. |  |
|                    | 12.3                                                                                                    | This command was integrated into Cisco IOS Release 12.3.      |  |
| Usage Guidelines   | Control channel retransmissions follow an exponential backoff, starting at the minimum retransmit timeout length, and ending at the maximum retransmit timeout length (up to 8 seconds). For example, i the minimum timeout length is set to 1 second, the next retransmission attempt occurs 2 seconds later. The following attempt occurs 4 seconds later, and all additional attempts occur in 8-second intervals. |                                                               |  |
| Examples           | This example shows how to configure 8 retransmission attempts, with the minimum timeout length se<br>at 2seconds and the maximum timeout length set at 4 seconds:<br>12tp tunnel retransmit retries 8<br>12tp tunnel retransmit timeout min 2<br>12tp tunnel retransmit timeout max 4                                                                                                    |                                                               |  |

# Icp max-load-metric

To limit load metric, use the **lcp max-load-metric** global configuration command. To disable this limit, use the **no** form of the command.

lcp max-load-metric number

no lcp max-load-metric

| Syntax Description | number M                                                | faximum load metric based on the length of the PPP manager process input queue.                                    |  |
|--------------------|---------------------------------------------------------|----------------------------------------------------------------------------------------------------|--|
| Defaults           | Unlimited                                               |                                                                                                    |  |
| Command Modes      | Global configuration                                    | I                                                                                                    |  |
| Command History    | Release                                                 | Modification                                                                                                    |  |
|                    | 12.1(1) DC1                                             | This command was introduced on the Cisco 6400 NRP.                                                                 |  |
|                    | 12.2(13)T                                               | This command was integrated into Cisco IOS Release 12.2(13)T.                                                      |  |
|                    | 12.3                                                    | This command was integrated into Cisco IOS Release 12.3.                                                           |  |
| Usage Guidelines   | shortest session reco                                   | epends on many factors. Try several numbers and select the one that results in the very time after a link dropout. |  |
| Examples           | This example shows how to limit the load metric to 100: |                                                                                                    |  |
|                    | lcp max-load-metric 100                                 |                                                                                                    |  |

# Icp max-session-starts

To limit the number of simultaneous link control protocol (LCP) session initiations, use the **lcpmax-session-starts** global configuration command. To disable this limit, use the **no** form of the command.

lcp max-session-starts number

no lcp max-session-starts

| Syntax Description | number                                                                                                    | Maximum number of simultaneous LCP session initiations.                                                                                         |
|--------------------|----------------------------------------------------------------------------------------------------|----------------------------------------------------------------------------------------------------|
| Defaults           | Unlimited number                                                                                                    | of simultaneous LCP sessions initiations                                                                                                    |
| Command Modes      | Global configuration                                                                                                  | on                                                                                                    |
| Command History    | Release                                                                                                    | Modification                                                                                                    |
| -                  | 12.1(1) DC1                                                                                                    | This command was introduced on the Cisco 6400 NRP.                                                                                              |
|                    | 12.2(13)T                                                                                                    | This command was integrated into Cisco IOS Release 12.2(13)T.                                                                                   |
|                    | 12.3                                                                                                    | This command was integrated into Cisco IOS Release 12.3.                                                                                        |
| Usage Guidelines   | The nominal limit of                                                                                                  | values: 100 to 3000.<br>depends on many factors. Try several numbers and select the one that results in the<br>overy time after a link dropout. |
| Examples           | This example shows how to limit the number of simultaneous LCP session initiations to 100: lcp max-session-starts 100 |                                                                                                    |

# local-profile

To configure a local service profile and enter profile configuration mode, use the **local-profile** global configuration command. Use the **no** form of this command to delete the local service profile.

local-profile profile-name

no local-profile profile-name

| Syntax Description           | profile-name                                                                                                    | Name of profile to be configured.                                                                                                    |  |
|------------------------------|----------------------------------------------------------------------------------------------------|----------------------------------------------------------------------------------------------------|--|
| Defaults                     | No default behavior or values.                                                                                                    |                                                                                                    |  |
| Command Modes                | Global configuration                                                                                                    |                                                                                                    |  |
| Command History              | Release                                                                                                    | Modification                                                                                                    |  |
|                              | 12.0(3)DC                                                                                                    | This command was introduced on the Cisco 6400 NRP.                                                                                          |  |
|                              | 12.2(13)T                                                                                                    | This command was integrated into Cisco IOS Release 12.2(13)T.                                                                               |  |
|                              | 12.3                                                                                                    | This command was integrated into Cisco IOS Release 12.3.                                                                                    |  |
| Usage Guidelines             | Use this command to configure local service profiles.<br>The following example shows how to configure a RADIUS profile called cisco.com and enter profil configuration mode: |                                                                                                    |  |
| Examples                     |                                                                                                    | how to configure a RADIUS profile called cisco.com and enter profi                                                                          |  |
| Examples                     |                                                                                                    |                                                                                                    |  |
| Examples<br>Related Commands | configuration mode:<br>Router(config)# local-profile cisco.com                                                                                                    |                                                                                                    |  |
|                              | configuration mode:<br>Router(config)# <b>local-profile cisco.com</b><br>Router(config-prof)#                                                                                |                                                                                                    |  |
|                              | configuration mode:<br>Router(config)# local-profile cisco.com<br>Router(config-prof)#<br>Command                                                                            | Description                                                                                                    |  |
|                              | configuration mode:<br>Router(config)# local-profile cisco.com<br>Router(config-prof)#<br>Command<br>attribute                                                               | Description           Configures attributes in local RADIUS profiles.           Specifies the order in which NRP-SSG searches for a service |  |

## multihop hostname

To enable the L2TP tunnel switch to initiate a tunnel based on the LAC host name or ingress tunnel ID, use the **multihop hostname** VPDN request-dialin group configuration mode command. To disable this option, use the **no** form of this command.

multihop hostname ingress-tunnel-name

no multihop hostname ingress-tunnel-name

| Syntax Description | ingress-tunnel-nar | <i>me</i> LAC hostname or ingress tunnel ID.                                                           |
|--------------------|--------------------|----------------------------------------------------------------------------------------------------|
| Defaults           | No default behavio | or or values.                                                                                          |
| Command Modes      | VPDN request-dia   | lin group                                                                                              |
| Command History    | Release            | Modification                                                                                           |
|                    | 12.1(1) DC1        | This command was introduced on the Cisco 6400 NRP.                                                     |
|                    | 12.2(13)T          | This command was integrated into Cisco IOS Release 12.2(13)T.                                          |
|                    | 12.3               | This command was integrated into Cisco IOS Release 12.3.                                               |
|                    |                    |                                                                                                    |
| Examples           | ·                  | vs how to enable the L2TP tunnel switch to forward sessions from LAC-1 through ar IP address 10.3.3.3: |

Selects VPDN group for tunnel initiation based on DNIS.

dnis dnis-number

# ppp ipcp mask

To request or reject IPCP subnet mask negotiation, or to specify a secondary subnet mask to use in case the RADIUS user profile does not contain one, use the **ppp ipcp mask** interface configuration command. To return to the default behavior, use the **no** form of this command.

ppp ipcp mask {subnet-mask / reject | request }

**no ppp ipcp mask** [subnet-mask | **reject** | **request**]

| Syntax Description | subnet-mask                                                                      | <i>a.b.c.d</i> —Subnet mask sent to requesting peer when the RADIUS user profile does not include the Framed-IP-netmask attribute.                                         |
|--------------------|----------------------------------------------------------------------------------|----------------------------------------------------------------------------------------------------|
|                    | reject                                                                           | Rejects IPCP subnet mask negotiations.                                                                                                    |
|                    | request                                                                          | Requests the subnet mask from the peer.                                                                                                    |
| Defaults           | Responds to IPCP s                                                               | subnet mask requests, but does not initiate IPCP subnet mask negotiations.                                                                                                 |
| Command Modes      | Interface configura                                                              | tion                                                                                                    |
| Command History    | Release                                                                          | Modification                                                                                                    |
| -                  | 12.1(3) DC                                                                       | This command was introduced on the Cisco 6400 NRP.                                                                                                    |
|                    | 12.2(13)T                                                                        | This command was integrated into Cisco IOS Release 12.2(13)T.                                                                                                    |
|                    | 12.3                                                                             | This command was integrated into Cisco IOS Release 12.3.                                                                                                    |
| Usage Guidelines   | Cisco6400 NRP.<br>If the subnet mask                                             | is configured or hard coded to <b>request</b> the subnet mask information from the is not available from either the NRP configuration or the RADIUS user profile, the      |
| Examples           | -                                                                                | E request as if the <b>ppp ipcp mask reject</b> command was configured on the NRP.<br>e PPP sessions in PVC 1/43 are configured to support IPCP subnet negotiation. If the |
| Examples           | RADIUS user profi                                                                | ile does not contain the Framed-IP-netmask attribute, the NRP returns<br>the requesting CPE.                                                                               |
|                    | !<br>interface ATM 0/0/0.30 r                                                    | nultipoint                                                                                                    |
|                    | pvc 1/43                                                                         | •                                                                                                    |
|                    | encapsulation aal5cisco                                                          | ppp Virtual-Template 2                                                                                                    |
|                    | !                                                                                |                                                                                                    |
|                    | interface Virtual-Templat<br>ip unnumbered FastEthe                              |                                                                                                    |
|                    | •                                                                                |                                                                                                    |
|                    | no peer default ip addres                                                        | SS                                                                                                    |
|                    | no peer default 1p addres<br>ppp authentication pap c<br>ppp ipcp mask 255.255.2 | hap                                                                                                    |

1-27

## ppp timeout authentication

To set the time to wait for a response from the remote peer before retransmitting a PAP authenticate request, CHAP challenge, or CHAP response, use the **ppp timeout authentication** interface configuration command. To return to the default timeout, use the **no** form of the command.

### ppp timeout authentication seconds

no ppp timeout authentication

| Syntax Description | seconds                                               | 0 - 255. Time between retransmissions.                                                                                                    |
|--------------------|-------------------------------------------------------|----------------------------------------------------------------------------------------------------|
|                    |                                                       |                                                                                                    |
| Defaults           | 10 seconds                                            |                                                                                                    |
|                    |                                                       |                                                                                                    |
| Command Modes      | Interface configuration                               | 1                                                                                                    |
|                    |                                                       |                                                                                                    |
| Command History    | Release                                               | Modification                                                                                                    |
|                    | 11.3                                                  | This command was introduced.                                                                                                    |
|                    | 12.1(1)DC                                             | This command was first supported on the Cisco 6400 NRP for session                                                                                                    |
|                    |                                                       | scalability enhancements.                                                                                                    |
|                    | 12.2(13)T                                             | This command was integrated into Cisco IOS Release 12.2(13)T.                                                                                                    |
|                    |                                                       |                                                                                                    |
| Usage Guidelines   | -                                                     | ends on many factors. Cisco recommends that you start with a PPP authentication<br>Try several values and select the one that results in the highest number of stable |
| Examples           | This example shows he                                 | ow to set authentication timeout to 15 seconds:                                                                                                    |
|                    | !                                                     |                                                                                                    |
|                    | interface Virtual-Template1                           |                                                                                                    |
|                    | no ip address<br>no logging event link-status         |                                                                                                    |
|                    | keepalive 200                                         |                                                                                                    |
|                    | no peer default ip address<br>ppp authentication chap |                                                                                                    |
|                    | ppp timeout retry 15                                  |                                                                                                    |
| <b>→</b>           | ppp timeout authentication 1                          | 5                                                                                                    |
|                    | :                                                     |                                                                                                    |

# ppp timeout retry

To set the time the PPP state machine (for LCP and NCP) waits for a response from the remote peer before retransmitting a configuration request or connection termination request, use the **ppptimeout retry** interface configuration command. To return to the default timeout, use the **no** form of the command.

ppp timeout retry seconds

no ppp timeout retry

| Syntax Description | seconds                                                                                                    | 1 - 255. Time between retransmissions.                                                                                                    |
|--------------------|----------------------------------------------------------------------------------------------------|----------------------------------------------------------------------------------------------------|
|                    |                                                                                                    |                                                                                                    |
| Defaults           | 2 seconds                                                                                                    |                                                                                                    |
| Command Modes      | Interface configura                                                                                                 | tion                                                                                                    |
| Command History    | Release                                                                                                    | Modification                                                                                                    |
|                    | 11.3                                                                                                    | This command was introduced as <b>ppp restart-timer</b> .                                                                                                    |
|                    | 12.2                                                                                                    | This command was changed to <b>ppp timeout retry</b> .                                                                                                    |
|                    | 12.1(1)DC                                                                                                    | This command was modified for the Cisco 6400 NRP with a default of 2 seconds.                                                                                              |
|                    | 12.2(13)T                                                                                                    | This command was integrated into Cisco IOS Release 12.2(13)T.                                                                                                    |
| Usage Guidelines   |                                                                                                    | depends on many factors. Cisco recommends that you start with a PPP retry timeout several values and select the one that results in the highest number of stable sessions. |
| Examples           | !<br>interface Virtual-Templa                                                                                       | tel                                                                                                    |
|                    | no ip address<br>no logging event link-sta<br>keepalive 200<br>no peer default ip addres<br>ppp authentication chap |                                                                                                    |
| <b>→</b>           | ppp timeout retry 15<br>ppp timeout authenticati<br>!                                                               | on 15                                                                                                    |

## pppoe limit max-sessions

To set the maximum number of PPP over Ethernet (PPPoE) sessions that are permitted on a router, and to set the PPPoE session count threshold at which an SNMP trap is generated, use the **pppoe limit max-sessions** command in virtual private dial-up network (VPDN) group configuration mode. To remove these settings, use the **no** form of this command.

**pppoe limit max-sessions** number-of-sessions [threshold-sessions threshold-value]

no pppoe limit max-sessions

| Syntax Description | number-of-sessions             | Maximum number of PPPoE sessions that will be permitted on the router.<br>The range is from 0 to the maximum number of interfaces on the router. |
|--------------------|--------------------------------|----------------------------------------------------------------------------------------------------|
|                    | threshold-sessions             | (Optional) Sets the PPPoE session limit threshold at which an SNMP trap is generated.                                                            |
|                    | threshold-value                | Number of PPPoE sessions that will cause an SNMP trap to be generated.<br>The range is from 0 to the maximum number of interfaces on the router. |
| Defaults           | There is no default <i>num</i> | nber-of-sessions.                                                                                                    |
|                    | The default threshold-         | value is the configured number-of-sessions.                                                                                                    |
| Command Modes      | VPDN group configuration       |                                                                                                    |
| Command History    | Release                        | Modification                                                                                                    |
|                    | 12.2(2)T                       | This command was introduced.                                                                                                    |
|                    | 12.2(7)T                       | This command was modified to configure the PPPoE session limit threshold.                                                                        |
|                    | 12.3                           | This command was integrated into Cisco IOS Release 12.3.                                                                                         |
| Usage Guidelines   |                                | e <b>snmp-server enable traps pppoe</b> command in order for SNMP traps to be PoE session limit threshold is exceeded.                           |
|                    | The following statement        | nts describe the different types of PPPoE session limits:                                                                                        |
|                    |                                |                                                                                                    |
|                    |                                | <b>nax-sessions</b> command limits the total number of PPPoE sessions on the router, ype of medium the sessions are using.                       |

• The **pppoe limit per-vc** and **pppoe limit per-vlan** commands limit the number of PPPoE sessions on all PVCs or VLANs on the router. The **pppoe max-sessions** command limits the number of PPPoE sessions on a specific PVC or VLAN. Limits created for a specific PVC or VLAN using the **pppoe max-session** command take precedence over the global limits created with the **pppoe limit per-vc** and **pppoe limit per-vlan** commands.

## Examples

The following example shows a limit of 100 PPPoE sessions configured for the router. An SNMP trap is generated when the number of PPPoE sessions on the router exceeds 90.

vpdn enable ! vpdn-group 1 accept dialin protocol pppoe virtual-template 1 pppoe limit max-sessions 100 threshold-sessions 90

| Related Commands | Command                           | Description                                                                                                    |
|------------------|-----------------------------------|----------------------------------------------------------------------------------------------------|
|                  | debug vpdn pppoe-errors           | Displays PPPoE protocol errors that prevent a session from being established or errors that cause an established session to be closed.                                                                  |
|                  | pppoe limit per-mac               | Specifies the maximum number of PPPoE sessions to be sourced from a MAC address.                                                                                                    |
|                  | pppoe limit per-vc                | Specifies the maximum number of PPPoE sessions permitted on all VCs.                                                                                                    |
|                  | pppoe limit per-vlan              | Specifies the maximum number of PPPoE sessions permitted on a VLAN.                                                                                                    |
|                  | pppoe max-sessions                | Sets the maximum number of PPPoE sessions that will be permitted on<br>an ATM PVC, PVC range, VC class, or VLAN, and sets the PPPoE<br>session count threshold at which an SNMP trap will be generated. |
|                  | snmp-server enable traps<br>pppoe | Enables PPPoE session count SNMP notifications.                                                                                                    |

L

# pppoe limit per-mac

To limit the number of PPPoE sessions that can originate from a single MAC address, use the **pppoe limit per-mac** command.

pppoe limit per-mac number

| Syntax Description | number                                                                                             | The maximum number of PPPoE sessions for a single MAC address.       |
|--------------------|----------------------------------------------------------------------------------------------------|----------------------------------------------------------------------|
| Defaults           | 100                                                                                                |                                                                      |
| Command Modes      | Global configuration                                                                               |                                                                      |
| Command History    | Release                                                                                            | Modification                                                         |
|                    | 12.0(3)DC                                                                                          | This command was introduced on the Cisco 6400 NRP.                   |
|                    | 12.2(13)T                                                                                          | This command was integrated into Cisco IOS Release 12.2(13)T.        |
|                    | 12.3                                                                                               | This command was integrated into Cisco IOS Release 12.3.             |
| Examples           | This example shows how to place a limit of 5 PPPoE sessions per MAC address: pppoe limit per-mac 5 |                                                                      |
| Related Commands   | Command                                                                                            | Description                                                          |
|                    | pppoe limit per-vc                                                                                 | Limits the number of PPPoE sessions that can be established on a VC. |

# pppoe limit per-vc

To limit the number of PPPoE sessions that can be established on a VC, use the **pppoe limit per-vc** command.

pppoe limit per-vc number

| Syntax Description | number                                                                                     | The maximum number of PPPoE sessions for a VC.                                          |
|--------------------|--------------------------------------------------------------------------------------------|-----------------------------------------------------------------------------------------|
| Defaults           | 100                                                                                        |                                                                                         |
| Command Modes      | Global configuration                                                                       |                                                                                         |
| Command History    | Release                                                                                    | Modification                                                                            |
|                    | 12.0(3)DC                                                                                  | This command was first introduced on the Cisco 6400 NRP.                                |
|                    | 12.2(13)T                                                                                  | This command was integrated into Cisco IOS Release 12.2(13)T.                           |
|                    | 12.3                                                                                       | This command was integrated into Cisco IOS Release 12.3.                                |
| Examples           | This example shows how to place a limit of 50 PPPoE sessions per VC: pppoe limit per-vc 50 |                                                                                         |
| Related Commands   | Command                                                                                    | Description                                                                             |
|                    | pppoe limit per-mac                                                                        | Limits the number of PPPoE sessions that can be established<br>on a single MAC address. |

## pppoe max-sessions

To set the maximum number of PPP over Ethernet (PPPoE) sessions that will be permitted on an ATM permanent virtual circuit (PVC), PVC range, virtual circuit (VC) class, or VLAN, and to set the PPPoE session count threshold at which an SNMP trap will be generated, use the **pppoe max-sessions** command in the appropriate command mode. To remove this specification, use the **no** form of this command.

**pppoe max-sessions** number-of-sessions [threshold-sessions threshold-value]

no pppoe max-sessions

| Syntax Description | number-of-sessions                                                                                                    | Maximum number of PPPoE sessions that are permitted.                                                                                                    |
|--------------------|----------------------------------------------------------------------------------------------------|----------------------------------------------------------------------------------------------------|
|                    | threshold-sessions                                                                                                    | (Optional) Sets the PPPoE session limit threshold at which an SNMP trap<br>is generated. This option is not available in Ethernet subinterface<br>configuration mode. |
|                    | threshold-value                                                                                                    | Number of PPPoE sessions that will cause an SNMP trap to be generated.<br>This option is not available in Ethernet subinterface configuration mode.                   |
| Defaults           | The default number-of                                                                                                   | -sessions is 100.                                                                                                    |
|                    | The default threshold-                                                                                                  | value is the number-of-sessions.                                                                                                    |
| Command Modes      | Ethernet subinterface<br>Interface-ATM-VC con<br>VC-class configuration<br>ATM PVC range confi<br>PVC-in-range configur | guration                                                                                                    |
| Command History    | Release                                                                                                    | Modification                                                                                                    |
|                    | 12.1(5)T                                                                                                    | This command was introduced.                                                                                                    |
|                    | 12.2(2)T                                                                                                    | This command was modified to limit PPPoE sessions on ATM PVCs, PVC ranges, and VC classes.                                                                            |
|                    | 12.2(7)T                                                                                                    | This command was modified to configure the PPPoE session limit threshold.                                                                                             |
|                    | 12.3                                                                                                    | This command was integrated into Cisco IOS Release 12.3.                                                                                                    |

## Usage Guidelines

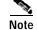

You can configure PPPoE session limit thresholds for PVCs, PVC ranges, and VC classes. You cannot configure PPPoE session limit thresholds for VLANs.

Examples

You must configure the **snmp-server enable traps pppoe** command in order for SNMP traps to be generated when the PPPoE session limit threshold is exceeded.

The following statements describe the different types of PPPoE session limits:

- The **pppoe limit max-sessions** command limits the total number of PPPoE sessions on the router, regardless of the type of medium the sessions are using.
- The **pppoe limit per-mac** command limits the number of PPPoE sessions that can be sourced from a single MAC address. This limit also applies to all PPPoE sessions on the router.
- The **pppoe limit per-vc** and **pppoe limit per-vlan** commands limit the number of PPPoE sessions on all PVCs or VLANs on the router. The **pppoe max-sessions** command limits the number of PPPoE sessions on a specific PVC or VLAN. Limits created for a specific PVC or VLAN using the **pppoe max-session** command take precedence over the global limits created with the **pppoe limit per-vc** and **pppoe limit per-vlan** commands.

PPPoE session limits created on an ATM PVC take precedence over limits created in a VC class or ATM PVC range.

PPPoE session limits created in an ATM PVC range take precedence over limits created in a VC class.

### VLAN Example

The following example shows a maximum of 200 PPPoE sessions configured for an 802.1Q VLAN subinterface:

interface FastEthernet0/0.10 encapsulation dot1Q 10 pppoe enable pppoe max-session 200

### ATM PVC Example

The following example shows a limit of 10 PPPoE sessions configured for the PVC. An SNMP trap will be generated when the number of PPPoE sessions on the router exceeds 8.

interface ATM1/0.102 multipoint pvc 3/304 encapsulation aal5snap protocol pppoe pppoe max-sessions 10 threshold-sessions 8

### VC Class Example

The following example shows a limit of 20 PPPoE sessions and a session count threshold of 15 sessions configured for the VC class called "main":

vc-class atm main pppoe max-sessions 20 threshold-sessions 15

### ATM PVC Range Example

The following example shows a limit of 30 PPPoE sessions configured for the ATM PVC range called "range-1". The session count threshold is also 30 sessions because when the *threshold-value* has not been explicitly configured, it defaults to the *number-of-sessions* value.

interface atm 6/0.110 multipoint range range-1 pvc 100 4/199 encapsulation aal5snap protocol ppp virtual-template 2 pppoe max-sessions 30 L

## Individual PVC Within a PVC Range Example

The following example shows a limit of 10 PPPoE sessions configured for "pvc1", which is part of the ATM PVC range called "range1". The PPPoE session count threshold is also 10 sessions.

interface atm 6/0.110 multipoint range range1 pvc 100 4/199 pvc-in-range pvc1 3/104 pppoe max-sessions 10

| Related Commands | Command                           | Description                                                                                                    |
|------------------|-----------------------------------|----------------------------------------------------------------------------------------------------|
|                  | debug vpdn pppoe-errors           | Displays PPPoE protocol errors that prevent a session from being established or errors that cause an established session to be closed.                                                      |
|                  | pppoe limit max-sessions          | Sets the maximum number of PPP over Ethernet (PPPoE) sessions that<br>will be permitted on a router, and sets the PPPoE session count threshold<br>at which an SNMP trap will be generated. |
|                  | pppoe limit per-mac               | Specifies the maximum number of PPPoE sessions to be sourced from a MAC address.                                                                                                    |
|                  | pppoe limit per-vc                | Specifies the maximum number of PPPoE sessions permitted on all VCs.                                                                                                    |
|                  | pppoe limit per-vlan              | Specifies the maximum number of PPPoE sessions permitted on a VLAN.                                                                                                    |
|                  | snmp-server enable traps<br>pppoe | Enables PPPoE session count SNMP notifications.                                                                                                    |

## protocol

Use the **protocol** command in the appropriate command mode to do one or more of the following tasks:

- Configure a static map for an ATM PVC, SVC, or VC class.
- Enable Inverse ARP or Inverse ARP broadcasts on an ATM PVC by either configuring Inverse ARP directly on the PVC or in a VC class (applies to IP and IPX protocols only).
- Configure PPP over Ethernet for an ATM PVC or VC class.
- Override the virtual-template configuration inherited from VC classes for all PPP over Ethernet encapsulations.

Use the **no** form of this command to remove a static map, disable Inverse ARP, or remove PPP over Ethernet encapsulation.

protocol protocol [protocol-address | inarp] [[no] broadcast] [virtual-template number]

**no protocol** *protocol [protocol-address* | **inarp**] [[**no**] **broadcast**] [**virtual-template** *number*]

| yntax Description | protocol         | Choose one of the following keywords:                                                                                                    |
|-------------------|------------------|----------------------------------------------------------------------------------------------------|
|                   |                  | aarp—AppleTalk ARP                                                                                                    |
|                   |                  | apollo—Apollo domain                                                                                                    |
|                   |                  | appletalk—AppleTalk                                                                                                    |
|                   |                  | arp—IP ARP                                                                                                    |
|                   |                  | bridge—bridging                                                                                                    |
|                   |                  | bstun—block serial tunnel                                                                                                    |
|                   |                  | cdp—Cisco Discovery Protocol                                                                                                    |
|                   |                  | clns—ISO CLNS                                                                                                    |
|                   |                  | clns_es—ISO CLNS end system                                                                                                    |
|                   |                  | clns_is—ISO CLNS intermediate system                                                                                                    |
|                   |                  | cmns—ISO CMNS                                                                                                    |
|                   |                  | compressedtcp—Compressed TCP                                                                                                    |
|                   |                  | decnet—DECnet                                                                                                    |
|                   |                  | decnet_node—DECnet node                                                                                                    |
|                   |                  | decnet_prime_router—DECnet prime router                                                                                                    |
|                   |                  | decnet_router-l1—DECnet router L1                                                                                                    |
|                   |                  | decnet_router-l2—DECnet router L2                                                                                                    |
|                   |                  | dlsw—data link switching                                                                                                    |
|                   |                  | ip—IP                                                                                                    |
|                   |                  | ipx—Novell IPX                                                                                                    |
|                   |                  | <b>llc2</b> —llc2                                                                                                    |
|                   |                  | pad—PAD links                                                                                                    |
|                   |                  | <b>ppp</b> —PPP over ATM LLC encapsulation                                                                                                    |
|                   |                  | <b>pppoe</b> —PPP over Ethernet encapsulation                                                                                                    |
|                   |                  | qllc—Qualified Logical Link Control protocol                                                                                                    |
|                   |                  | rsrb—remote source-route bridging                                                                                                    |
|                   |                  | snapshot—snapshot routing support                                                                                                    |
|                   |                  | stun—serial tunnel                                                                                                    |
|                   |                  | vines—Banyan VINES                                                                                                    |
|                   |                  | xns—Xerox Network Systems protocol                                                                                                    |
|                   | protocol-address | Destination address that is being mapped to a PVC.                                                                                                    |
|                   | inarp            | (Only valid for IP and IPX protocols on PVCs) Use this<br>keyword to enable Inverse ARP on an ATM PVC. If you<br>specify a protocol-address instead of <b>inarp</b> , Inverse ARP is<br>automatically disabled for that protocol. |

| [no] <b>broadcast</b>   | (Optional) Broadcast indicates that this map entry is used<br>when the corresponding protocol sends broadcast packets to<br>the interface For example, IGRP updates.               |
|-------------------------|----------------------------------------------------------------------------------------------------|
|                         | Pseudobroadcasting is supported. The broadcast keyword of<br>the protocol command takes precedence if you previously<br>configured the broadcast command on the ATM PVC or<br>SVC. |
| virtual-template number | (Optional) Use these keywords and argument only when you<br>specify pppoe encapsulation for the protocol argument.<br>Specifies which virtual template number to use.              |

| Defaults         | Inverse ARP is enabled for IP and IPX if the protocol is running on the interface and no static map is configured.                                                                                                    |                                                               |  |  |
|------------------|----------------------------------------------------------------------------------------------------|---------------------------------------------------------------|--|--|
| Command Modes    | Interface-ATM-VC c                                                                                                    | Interface-ATM-VC configuration (for an ATM PVC or SVC)        |  |  |
|                  | VC-class configuration (for a VC class)                                                                                                    |                                                               |  |  |
| Command History  | Release                                                                                                    | Modification                                                  |  |  |
|                  | 11.3(3)T                                                                                                    | This command was introduced.                                  |  |  |
|                  | 12.0(3)DC                                                                                                    | The <b>pppoe</b> keyword was added for the Cisco 6400 NRP.    |  |  |
|                  | 12.2(13)T                                                                                                    | This command was integrated into Cisco IOS Release 12.2(13)T. |  |  |
|                  | 12.3                                                                                                    | This command was integrated into Cisco IOS Release 12.3.      |  |  |
| Usage Guidelines | <ul> <li>If the protocol command is not explicitly configured on an ATM PVC or SVC, the VC inherits the following default configuration (listed in order of next highest precedence):</li> <li>Configuration of the protocol command in a VC class assigned to the PVC or SVC itself.</li> </ul>                                                                                                    |                                                               |  |  |
|                  | <ul> <li>Configuration of the protocol command in a VC class assigned to the PVCs or SVCs ATM subinterface.</li> </ul>                                                                                                    |                                                               |  |  |
|                  | <ul> <li>Configuration of the protocol command in a VC class assigned to the PVCs or SVCs ATM main<br/>interface.</li> </ul>                                                                                                    |                                                               |  |  |
|                  | • Global default: Inverse ARP is enabled for IP and IPX if the protocol is running on the interface and no static map is configured.                                                                                                    |                                                               |  |  |
|                  | Although you can assign an explicit network layer address to a virtual-template interface, Cisco recommends that you consider two other procedures. One procedure is to use AAA to assign an address to the virtual-access interface created from the virtual template, instead of configuring any network-layer address on the virtual template. The other procedure is to use an unnumbered IP address on the virtual template. |                                                               |  |  |
|                  | It is currently not possible to disable a virtual-access on an individual basis. To achieve a similar effect                                                                                                    |                                                               |  |  |

It is currently not possible to disable a virtual-access on an individual basis. To achieve a similar effect, either delete the relevant RADIUS user entries or deconfigure the VC associated with the virtual-access.

## Examples

This example shows how to create a static map on a VC. 192.68.34.237 is connected to the VC and ATM pseudobroadcasts are sent.

protocol ip 192.68.34.237 broadcast

This example shows how to enable Inverse ARP for IPX. ATM pseudobroadcasts are not sent.

protocol ipx inarp no broadcast

This example shows how to remove a static map from a VC and restore the default behavior for Inverse ARP (refer to the "Default" section described above):

no protocol ip 192.68.34.237

This example shows how to configure PPP over Ethernet for an ATM PVC:

interface atm 2/0.1 multipoint pvc 0/60 encapsulation aal5snap protocol pppoe

## radius-server attribute 4 nrp

To change the default-selected IP address, use the **radius-server attribute 4 nrp** global configuration command. To restore the default-selected IP address, use the **no** form of this command.

radius-server attribute 4 nrp

no radius-server attribute 4 nrp

| <b>Defaults</b> The NSP IP address is sent in RADIUS a | attribute 4. |
|--------------------------------------------------------|--------------|
|--------------------------------------------------------|--------------|

Command Modes Global configuration mode

| Command History | Release   | Modification                                                  |
|-----------------|-----------|---------------------------------------------------------------|
|                 | 12.1(5)DC | This command was introduced on the Cisco 6400 NRP.            |
|                 | 12.2(13)T | This command was integrated into Cisco IOS Release 12.2(13)T. |
|                 | 12.3      | This command was integrated into Cisco IOS Release 12.3.      |

Usage Guidelines When using RADIUS attribute 4 and "format d" in a VPI/VCI configuration or in a SSG configuration, this command allows the default-selected IP address to be changed. This command can only be enabled if "format d" is already configured.

Table1-1 shows how RADIUS global configuration commands can be combined to select an IP address.

Table1-1 RADIUS Global Configuration Commands

| Global Configuration Commands                                                                                 |         |         | Selected IP Address                        |
|----------------------------------------------------------------------------------------------------|---------|---------|--------------------------------------------|
| p radius source-interface<br>sint x>radius-server attribute nas-port<br>format dradius-server attribute 4 nrp |         |         |                                            |
| Enabled                                                                                                    |         |         | NRP IP Address <sup>1</sup>                |
|                                                                                                    | Enabled |         | NSP IP Address                             |
| Enabled                                                                                                    | Enabled |         | NSP IP Address                             |
| Enabled                                                                                                    | Enabled | Enabled | NRP IP Address <sup>1</sup>                |
|                                                                                                    | Enabled | Enabled | NRP best-select IP<br>Address <sup>2</sup> |

1. NRP IP Address of <int x>

2. Automatic choce, 1st choice is loopback, etc.

## Examples

L

This example selects the NRP IP address to be sent in RADIUS attribute 4.

Router(config)# ip radius source-interface FastEthernet0/0/0 Router(config)# radius-server attribute nas-port format d Router(config)# radius-server attribute 4 nrp

## radius-server attribute 8 include in access-req

To send the IP address of a user to the RADIUS server in the access request, use the **radius-server attribute 8 include in access-req** global configuration command. To disable sending of the user IP address to the RADIUS server during authentication, use the **no** form of this command.

radius-server attribute 8 include in access-req

no radius-server attribute 8 include in access-req

- Syntax Description This command has no arguments or keywords.
- **Defaults** This feature is disabled.
- **Command Modes** Global configuration mode

Command HistoryReleaseModification12.1(3)AAThis command was introduced on the Cisco AS5200, Cisco AS5300, and<br/>Cisco AS5800.12.1(3)DCThis command was supported on the Cisco 6400 NRP.12.2(13)TThis command was integrated into Cisco IOS Release 12.2(13)T.12.3This command was integrated into Cisco IOS Release 12.3.

Using the radius-server attribute 8 include in access-req command makes it possible for a network access server (NAS) to provide the RADIUS server with a hint of the user IP address in advance of user authentication. An application can be run on the RADIUS server to use this hint and build a table (map) of user names and addresses. By using the mapping information, service applications can begin preparing user login information to have available upon successful user authentication.

When a network device dials in to a NAS that is configured for RADIUS authentication, the NAS begins the process of contacting the RADIUS server in preparation for user authentication. Typically, the IP address of the dial-in host is not communicated to the RADIUS server until after successful user authentication. Communicating the device IP address to the server in the RADIUS access request allows other applications to begin to take advantage of that information.

As the NAS sets up communication with the RADIUS server, the NAS assigns an IP address to the dial-in host from a pool of IP addresses configured at the specific interface. The NAS sends the IP address of the dial-in host to the RADIUS server as attribute 8. At that time, the NAS sends other user information, such as the user name, to the RADIUS server.

After the RADIUS server receives the user information from the NAS, it has two options:

• If the user profile on the RADIUS server already includes attribute 8, the RADIUS server can override the IP address sent by the NAS with the IP address defined as attribute 8 in the user profile. The address defined in the user profile is returned to the NAS.

• If the user profile does not include attribute 8, the RADIUS server can accept attribute 8 from the NAS.

The address returned by the RADIUS server is saved in memory on the NAS for the life of the session. If the NAS is configured for RADIUS accounting, the accounting start packet sent to the RADIUS server includes the same IP address as in attribute 8. All subsequent accounting packets, updates (if configured), and stop packets will also include the same IP address as in attribute 8.

Note

Configuring the NAS to send the host IP address in the RADIUS access request assumes that the login host is configured to request an IP address from the NAS server. It also assumes that the login host is configured to accept an IP address from the NAS. In addition, the NAS must be configured with a pool of network addresses at the interface supporting the login hosts.

### Examples

This example shows a NAS configuration that sends the IP address of the dial-in host to the RADIUS server in the RADIUS access request. The NAS is configured for RADIUS authentication, authorization, and accounting (AAA). A pool of IP addresses (async1-pool) has been configured and applied at interface Async1.

```
aaa new-model
aaa authentication login default group radius
aaa authentication ppp default group radius
aaa authorization network default group radius
aaa accounting network default start-stop group radius
!
ip address-pool local
!
interface Async1
peer default ip address pool async1-pool
!
ip local pool async1-pool 10.165.200.225 10.165.200.229
!
radius-server host 10.31.71.146 auth-port 1645 acct-port 1646
radius-server retransmit 3
radius-server attribute 8 include-in-access-req
radius-server key radhost
```

## radius-server attribute nas-port format

To select the NAS port format used for RADIUS accounting features, use the **radius-serverattribute nas-port format** global configuration command. To restore the default NAS port format, use the **no** form of this command.

radius-server attribute nas-port format format

no radius-server attribute nas-port format format

| Syntax Description | format                                                                                                    | Choose one of the following keywords:                                                                                                    |  |
|--------------------|----------------------------------------------------------------------------------------------------|----------------------------------------------------------------------------------------------------|--|
|                    |                                                                                                    | <b>a</b> —Standard NAS port format.                                                                                                    |  |
|                    |                                                                                                    | <b>b</b> —Extended NAS port format.                                                                                                    |  |
|                    |                                                                                                    | c—Shelf-slot NAS port format.                                                                                                    |  |
|                    |                                                                                                    | <b>d</b> —ATM VC extended NAS port format.                                                                                                    |  |
| Defaults           | Standard NAS port format.                                                                                                    |                                                                                                    |  |
| Command Modes      | Global configuration mode                                                                                                    |                                                                                                    |  |
| Command History    | Release                                                                                                    | Modification                                                                                                    |  |
|                    | 11.3(7)T                                                                                                    | This command was introduced.                                                                                                    |  |
|                    | 11.3(9)DB and 12.0(5)DC                                                                                                    | The <b>d</b> format was added for the Cisco 6400 NRP.                                                                                                    |  |
|                    | 12.2(13)T                                                                                                    | This command was integrated into Cisco IOS Release 12.2(13)T.                                                                                                    |  |
|                    | 12.3                                                                                                    | This command was integrated into Cisco IOS Release 12.3.                                                                                                    |  |
| Usage Guidelines   | The radius-server attribute                                                                                                    | eprecated <b>radius-server attribute nas-port extended</b> command.<br><b>nas-port format</b> command configures RADIUS to change the size and<br>ute field (RADIUS IETF Attribute 5). |  |
|                    | • <b>Standard format (a)</b> —This 16-bit NAS port format indicates the type, port, and channel of the controlling interface. This is the default format used by Cisco IOS software.                                                                                  |                                                                                                    |  |
|                    | • <b>Extended format (b)</b> —The standard NAS port attribute field is expanded to 32 bits. The upper 16 bits of the NAS port attribute display the type and number of the controlling interface; the lower 16 bits indicate the interface undergoing authentication. |                                                                                                    |  |
|                    | • Shelf-slot format (c)—This 16-bit NAS port format supports expanded hardware models requiring shelf and slot entries.                                                                                                    |                                                                                                    |  |
|                    | • <b>ATM VC extended format</b> (d)—This NAS port format uses 32 bits to indicate the interface, VPI, and VCI of an incoming PPP session.                                                                                                    |                                                                                                    |  |

|   | See . |
|---|-------|
| Ν | lote  |

The ATM VC extended NAS port format on the NRP applies only to VCs created or recreated after the command is entered. The format does not apply retroactively to VCs configured before the **radius-server attribute nas-port format d** command is entered.

# Examples This example shows how to select the ATM VC extended NAS port format used for RADIUS VCLogging: radius-server attribute nas-port format d

| Related Commands | Command                         | Purpose                                            |
|------------------|---------------------------------|----------------------------------------------------|
|                  | radius-server host non-standard | Specifies a vendor-proprietary RADIUS server host. |

## snmp-server enable traps pppoe

To enable PPPoE session count Simple Network Management Protocol (SNMP) notifications, use the **snmp-server enable traps pppoe** global configuration command. To disable PPPoE session count SNMP notifications, use the **no** form of this command.

### snmp-server enable traps pppoe

no snmp-server enable traps pppoe

- Syntax Description This command has no arguments or keywords.
- **Defaults** SNMP notifications are disabled by default.
- Command Modes Global configuration

| Command History | Release  | Modification                                                 |
|-----------------|----------|--------------------------------------------------------------|
|                 | 12.2(2)B | This command was introduced.                                 |
|                 | 12.2(7)T | This command was integrated into Cisco IOS Release 12.2(7)T. |
|                 | 12.3     | This command was integrated into Cisco IOS Release 12.3.     |

**Usage Guidelines** This command enables SNMP traps only. It does not support inform requests.

To configure the PPPoE session thresholds at which SNMP notifications will be sent, use the **pppoe limit max-sessions** or **pppoe max-sessions** commands.

For a complete description of this notification and additional MIB functions, see the CISCO-PPPOE-MIB.my file, available on Cisco.com at http://www.cisco.com/public/sw-center/netmgmt/cmtk/mibs.shtml.

**Examples** 

The following example enables the router to send PPPoE session count SNMP notifications to the host at the address 10.64.131.20:

snmp-server community public RW snmp-server enable traps pppoe snmp-server host 10.64.131.20 version 2c public udp-port 1717

| Related Commands | Command                  | Description                                                                                                    |
|------------------|--------------------------|----------------------------------------------------------------------------------------------------|
|                  | pppoe limit max-sessions | Sets the maximum number of PPP over Ethernet (PPPoE) sessions<br>that will be permitted on a router, and sets the PPPoE session count<br>threshold at which an SNMP trap will be generated.             |
|                  | pppoe max-sessions       | Sets the maximum number of PPPoE sessions that will be permitted<br>on an ATM PVC, PVC range, VC class, or VLAN, and sets the PPPoE<br>session count threshold at which an SNMP trap will be generated. |
|                  | snmp-server host         | Specifies the recipient of an SNMP notification operation.                                                                                                    |
|                  | snmp-server trap-source  | Specifies the interface that an SNMP trap should originate from.                                                                                                    |

## snmp-server enable traps atm pvc extension

To enable the sending of extended ATM permanent virtual circuit (PVC) Simple Network Management Protocol (SNMP) notifications, use the **snmp-server enable traps atm pvc extension** global configuration command. To disable extended ATM PVC-specific SNMP notifications, use the **no** form of this command.

snmp-server enable traps atm pvc extension {up | down | oam failure loopback }

no snmp-server enable traps atm pvc extension {up | down | oam failure loopback }

| Syntax Description | up                                                                                                    | Enables ATM PVC UP traps, which are generated when a PVC changes from the DOWN to UP state.                                                                                                    |  |
|--------------------|----------------------------------------------------------------------------------------------------|----------------------------------------------------------------------------------------------------|--|
|                    | down                                                                                                    | Enables ATM PVC DOWN traps, which are generated when a PVC changes from the UP to DOWN state.                                                                                                    |  |
|                    | oam failure loopback                                                                                                    | Enables ATM PVC OAM FAILURE traps, which are generated when OAM loopback fails.                                                                                                    |  |
| Defaults           | SNMP notifications are                                                                                                    | disabled by default.                                                                                                    |  |
|                    | The interval between su                                                                                                    | ccesive traps is 30 seconds.                                                                                                    |  |
| Command Modes      | Global configuration                                                                                                    |                                                                                                    |  |
| Command History    | Release                                                                                                    | Modification                                                                                                    |  |
|                    | 12.2(4)T                                                                                                    | This command was introduced for those platforms that support ATM PVC Management.                                                                                                    |  |
|                    | 12.3                                                                                                    | This command was integrated into Cisco IOS Release 12.3.                                                                                                    |  |
| Usage Guidelines   |                                                                                                    | d ATM PVC traps at the same time as the legacy ATM PVC trap. You must PVC trap by using the <b>no snmp-server enable traps atm pvc</b> command before TM PVC traps.                               |  |
|                    | When the ATM PVC OAM failure trap is enabled, the PVC remains in the UP state when OAM loopback fails so that the flow of data is still possible. If the ATM PVC OAM failure trap is not enabled, the PVC is placed in the DOWN state when OAM loopback fails. |                                                                                                    |  |
|                    | OAM management must be enabled on the PVC by using the <b>oam-pvc manage</b> command before you can use ATM PVC traps.                                                                                                    |                                                                                                    |  |
|                    | Generation of PVC traps is dampened by the notification interval in order to prevent trap storms. No traps are sent until the interval lapses.                                                                                                    |                                                                                                    |  |
|                    | requests for the specifie                                                                                                    | be sent as traps or inform requests. This command enables both traps and inform d notification types. ATM notifications are defined in the /CTRAP-MIB.my file, available from the Cisco FTP site: |  |

### ftp://www.cisco.com/public/mibs/v2/

ATM PVC traps are generated at the end of the notification interval. It is possible to generate all three types of ATM PVC traps (the ATM PVC DOWN trap, ATM PVC UP trap, and ATM PVC OAM failure trap) at the end of the same notification interval.

Use the snmp-server enable traps atm pvc command with the snmp-server host command.

Use the **snmp-server host** command to specify which hosts receive SNMP notifications. In order to send notifications, you must configure at least one **snmp-server host** command.

### **Examples**

The following example shows all three extended ATM PVC traps enabled on a router. If PVC 0/1 leaves the UP or DOWN state, or has an OAM loopback failure, host 172.16.61.90 receives the SNMP notifications:

! Configure SNMP support and an IP routing protocol on your router: Router(config)# snmp-server community public ro Router(config)# snmp-server host 172.16.61.90 public Router(config)# ip routing Router(config)# router igrp 109 Router(config-router)# network 172.16.0.0

! Enable extended ATM PVC trap support and OAM management: Router(config)# snmp-server enable traps atm pvc extension down Router(config)# snmp-server enable traps atm pvc extension up Router(config)# snmp-server enable traps atm pvc extension oam failure loopback Router(config)# interface atm 1/0.1 Router(config-if)# pvc 0/1 Router(config-if-atm-vc)# oam-pvc manage

| Related Commands | Command                             | Description                                                                                                    |
|------------------|-------------------------------------|----------------------------------------------------------------------------------------------------|
|                  | oam-pvc manage                      | Enables end-to-end F5 Operation, Administration, and Maintenance<br>(OAM) loopback cell generation and OAM management for an ATM<br>PVC or VC class. |
|                  | show atm pvc                        | Displays all ATM permanent virtual circuits (PVCs) and traffic information.                                                                          |
|                  | snmp-server enable traps            | Enables all available SNMP notifications on your system.                                                                                             |
|                  | snmp-server enable traps<br>atm pvc | Enables the sending of legacy ATM PVC DOWN traps.                                                                                                    |
|                  | snmp-server host                    | Specifies the recipient of an SNMP notification operation.                                                                                           |
|                  | snmp-server trap-source             | Specifies the interface that an SNMP trap should originate from.                                                                                     |

# tunnel share

To enable tunnel sharing for a VPDN group, use the **tunnel share** VPDN group command. To disable tunnel sharing, use the **no** form of this command.

tunnel share

no tunnel share

- Syntax Description This command has no arguments or keywords.
- Defaults Disabled.

Command Modes VPDN group

| Command History | Release     | Modification                                                  |
|-----------------|-------------|---------------------------------------------------------------|
|                 | 12.1(1) DC1 | This command was introduced on the Cisco 6400 NRP.            |
|                 | 12.2(13)T   | This command was integrated into Cisco IOS Release 12.2(13)T. |
|                 | 12.3        | This command was integrated into Cisco IOS Release 12.3.      |

## Examples

This example shows all sessions that are locally authorized through VPDN group 1 being sent through the same tunnel to 10.1.1.1.

vpdn-group 1 request-dialin protocol 12tp domain net1.com domain net2.com initiate-to ip 10.1.1.1 tunnel share

١

->

| Related Commands | Command        | Description                                           |
|------------------|----------------|-------------------------------------------------------|
|                  | vpdn-group     | Selects the VPDN group.                               |
|                  | request-dialin | Enables a router to request L2TP tunnels for dial-in. |
|                  | initiate-to    | Specifies the IP address that calls are tunneled to.  |

# tx-ring-limit

To limit the number of particles that can be used on a transmission ring, use the **tx-ring-limit** ATM VC configuration command. To return to the default, use the **no** form of this command.

**tx-ring-limit** *ring-limit* 

no tx-ring-limit

| Syntax Description | <i>ring-limit</i> Specifies the maximum number of allowable particles that can be placed on the transmission ring.                                                  |  |
|--------------------|----------------------------------------------------------------------------------------------------|--|
| Defaults           | 2 particles on the Cisco 6400 NRP-2SV                                                                                                    |  |
| Command Modes      | This command is supported in the following command modes, numbered according to hierarchy:                                                                          |  |
|                    | 1. ATM VC                                                                                                    |  |
|                    | 2. PVC-in-range                                                                                                    |  |
|                    | 3. PVC range                                                                                                    |  |
|                    | 4. VC class                                                                                                    |  |
|                    | 5. ATM interface                                                                                                    |  |
|                    | When you enter <b>tx-ring-limit</b> in a particular command mode, its value takes precedence over any valu inherited from a command mode that is lower on the list. |  |

| Release    | Modification                                                                             |
|------------|------------------------------------------------------------------------------------------|
| 12.0(7)XE1 | This command was introduced.                                                             |
| 12.0(9)S   | This command was integrated into Cisco IOS Release 12.0 S for the Cisco 7500/RSP series. |
| 12.1(5)T   | This command was integrated into Cisco IOS Release 12.1(5)T.                             |
| 12.2(2)B   | This command was modified for the Cisco 6400 NRP-2SV:                                    |
|            | • New default of 2 particles                                                             |
|            | Added command to PVC range and PVC-in-range command modes                                |
| 12.2(13)T  | This command was integrated into Cisco IOS Release 12.2(13)T.                            |
| 12.3       | This command was integrated into Cisco IOS Release 12.3.                                 |
|            | 12.0(7)XE1         12.0(9)S         12.1(5)T         12.2(2)B         12.2(13)T          |

## Usage Guidelines

The **tx-ring-limit** command is not supported on the Cisco 6400 NRP-1. The entered transmision ring limit is limited to values from 3 to 6000 particles. On the Cisco 6400 NRP-2SV, the particle size is 2048 bytes.

### What is a Transmissing Ring?

The transmission ring, a hardware first-in, first-out (FIFO) queue on the NRP-2SV ATM port adapter, stores packets before they are segmented into cells for transmission. When the queue is full, the NRP-2SV stops sending packets to the transmission ring and stores the packets in the Cisco IOS software until the transmission ring is no longer congested.

### **Choosing the Transmission Ring Limit**

There is no ideal value for the transmission ring limit, so you must experiment to find the best value:

- A low transmission ring limit accelerates the traffic shaping performance in the IOS software and reduces latency for packets waiting to be segmented and transmitted. A lower transmission ring limit has a faster rate of dropped packets.
- A high transmission ring limit provides more buffering space and time for packets on that VC, but can cause performance problems for delay-sensitive traffic. A higher transmission ring limit has a slower rate of dropped packets.

Examples

In the following example, a transmission ring limit of seven particles is configured on the main ATM interface:

```
interface atm 0/0/0
atm pvc 32 0 32 aal5snap 10000 8000 2000 tx-ring-limit 7
```

In the following example, a transmission ring limit of ten particles is configured directly on the PVC:

```
interface ATM0/0/0.1 point-to-point
pvc 2/200
tx-ring-limit 10
```

In the following example, a transmission ring limit of five particles is configured for the PVC range from 6/32 to 6/4032:

interface atm 0/0/0 range pvc 6/32 6/4032 tx-ring-limit 5

In the following example, a transmission ring limit of six particles is configured for PVC 4/33 in the range 4/32 to 4/128:

```
!
interface atm 0/0/0
range pvc 4/32 4/128
!
pvc-in-range 4/33
!
tx-ring-limit 6
!
```

In the following example, a transmission ring limit of five particles is configured for VC class pppoa-1:

```
!
vc-class atm pppoa-1
tx-ring-limit 5
!
```

| Related Commands | Command     | Description                                   |
|------------------|-------------|-----------------------------------------------|
|                  | show atm vc | Displays information about ATM PVCs and SVCs. |

# virtual-template pre-clone

To specify the number of virtual-access interfaces to be created and cloned from a specific virtual template, use the **virtual-template pre-clone** global configuration command.

virtual-template template-number pre-clone number

| Syntax Description | virtual-template template-number                                                     | The virtual template interface from which the new virtual-access interfaces are created. |
|--------------------|--------------------------------------------------------------------------------------|------------------------------------------------------------------------------------------|
|                    | pre-clone number                                                                     | The number of virtual-access interfaces created.                                         |
| Defaults           | None                                                                                 |                                                                                          |
| Command Modes      | Global configuration                                                                 |                                                                                          |
|                    |                                                                                      |                                                                                          |
| Usage Guidelines   | This command applies to PPPoE on<br>The number of pre-cloned virtual-ac<br>sessions. | ly.<br>ccess interfaces should be set to the number of expected PPPoE                    |
|                    | The number of pre-cloned virtual-ac sessions.                                        | ccess interfaces should be set to the number of expected PPPoE                           |
|                    | The number of pre-cloned virtual-ac sessions.           Release         Mo           |                                                                                          |
| Usage Guidelines   | ReleaseMo12.0(3)DCThi12.2(13)TThi                                                    | dification                                                                               |

## vpdn authorize domain

To enable domain preauthorization on a NAS, use the **vpdn authorize domain** global configuration command. To disable domain preauthorization, use the **no** form of this command.

### vpdn authorize domain

no vpdn authorize domain

| Syntax Description | This command has no arguments or keywords. |
|--------------------|--------------------------------------------|
|--------------------|--------------------------------------------|

| Defaults | Domain preauthorization is disabled by default | i. |
|----------|------------------------------------------------|----|
|----------|------------------------------------------------|----|

Command Modes Global configuration

| Command History | Release     | Modification                                                  |
|-----------------|-------------|---------------------------------------------------------------|
|                 | 12.1(1) DC1 | This command was introduced on the Cisco 6400 NRP.            |
|                 | 12.2(13)T   | This command was integrated into Cisco IOS Release 12.2(13)T. |
|                 | 12.3        | This command was integrated into Cisco IOS Release 12.3.      |

Examples

This example shows how to enable domain preauthorization:

vpdn authorize domain

# vpdn search-order

To specify how the service provider's network access server is to perform VPDN tunnel authorization searches, use the **vpdn search-order** global configuration command. To remove a prior specification, use the no form of the command.

## vpdn search-order {dnis domain multihop-hostname}

no vpdn search-order

| Syntax Description | multihop-hostname                                                                                                | e Specifies a search on LAC host name or ingress tunnel ID.                                                                            |
|--------------------|----------------------------------------------------------------------------------------------------|----------------------------------------------------------------------------------------------------|
|                    | domain                                                                                                    | Specifies a search on the domain name.                                                                                                 |
|                    | dnis                                                                                                    | Specifies a search on the DNIS information.                                                                                            |
| Defeulte           |                                                                                                    |                                                                                                    |
| Defaults           | The default vpdn sea                                                                                             | rch order is:                                                                                                    |
|                    | vpdn search-or                                                                                                   | der {dnis domain}                                                                                                    |
|                    | If authorization based on the multihop hostname is required, you will have to explicitly configure it a follows: |                                                                                                    |
|                    | vpdn search-ore                                                                                                  | der {multihop-hostname dns domain}                                                                                                    |
| Command Modes      | Global configuration                                                                                             |                                                                                                    |
| Command History    | Release                                                                                                    | Modification                                                                                                    |
|                    | 11.3                                                                                                    | This command was introduced.                                                                                                    |
|                    | 12.1(1) DC1                                                                                                    | The multihop-hostname keyword was added for the Cisco 6400 NRP.                                                                        |
|                    | 12.2(13)T                                                                                                    | This command was integrated into Cisco IOS Release 12.2(13)T.                                                                          |
| Usage Guidelines   | VPDN authorization                                                                                               | searches are performed only as specified.                                                                                              |
|                    | The configuration sh configured.                                                                                 | ows the <b>vpdn search-order</b> command setting only if the command is explicitly                                                     |
| Examples           | -                                                                                                    | how to configure an L2TP tunnel switch to perform each VPDN authorization op-hostname, and if unsuccessful, search by the domain name. |

## vpn service

L

To configure a static domain name, use the **vpn service** ATM VC or VC class configuration command. To remove a static domain name, use the **no** form of this command.

**vpn service** *domain-name* 

no vpn service domain-name

| Syntax Description | domain-name         | Static domain name. |
|--------------------|---------------------|---------------------|
| Defaults           | No default behavior | or values.          |
|                    |                     |                     |
| Command Modes      | ATM VC or VC clas   | 38                  |
|                    | ATM VC or VC clas   | Modification        |
| Command Modes      |                     |                     |

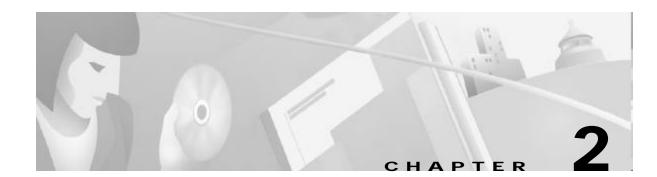

# Show Commands for the Cisco 6400 NRP

This chapter describes the **show** commands that are specific to the Cisco 6400 node route processor (NRP).

Additional commands used to configure and monitor the Cisco 6400 NRP are described in:

- Chapter1, "Commands for the Cisco 6400 NRP"
- Cisco IOS command reference publications available on Cisco.com or on the Cisco Documentation CD-ROM.

# show atm ingress

To display the unique ingress VC information of local VCs, use the show atm ingress EXEC command.

show atm ingress [all | local-vc vpi/vci] [detailed]

| Syntax Description | all                                                              | List the ingress VC info of all the local VCs.                                                                 |
|--------------------|------------------------------------------------------------------|----------------------------------------------------------------------------------------------------|
|                    | local-vc                                                         | List the ingress VC info of a specific local VC.                                                               |
|                    | vpi                                                              | Virtual path interface.                                                                                        |
|                    | vci                                                              | Virtual circuit interface.                                                                                     |
|                    | detailed                                                         | Print out detailed information for debugging.                                                                  |
| Defaults           | No default behavior or values.                                   |                                                                                                    |
| Command Modes      | EXEC                                                             |                                                                                                    |
| Command History    | Release                                                          | Modification                                                                                                   |
|                    | 12.0(7) DC                                                       | This command was introduced on the Cisco 6400 NRP.                                                             |
|                    | 12.2(13)T                                                        | This command was integrated into Cisco IOS Release 12.2(13)T.                                                  |
|                    | 12.3                                                             | This command was integrated into Cisco IOS Release 12.3.                                                       |
| Fuerrales          | radius attribute n                                               | tication requests and accounting records when the global configuration command<br>as-port format d is entered. |
| Examples           | -                                                                | mples show the ingress local VC info:                                                                          |
|                    | Router# <b>show atm ingre</b><br>Local VCD                       | ess all<br>Ingress Ingress                                                                                     |
|                    |                                                                  | VCI Interface VPI/VCI IPaddr                                                                                   |
|                    | 0/0/0.101 1 2 10                                                 | 01 5/0/1 12/1001 10.20.30.40                                                                                   |
|                    | 0/0/0.102 2 2 10                                                 | 02 5/0/1 12/1002 10.20.30.40                                                                                   |
|                    | 0/0/0.103 3 2 10                                                 | 03 5/0/1 12/1003 10.20.30.40                                                                                   |
|                    | Router# <b>show atm ingre</b><br>Local VCD<br>Interface Name VPI | ess detailed<br>Ingress Ingress<br>VCI Interface VPI/VCI IPaddr                                                |
|                    | meriace Manie VII                                                |                                                                                                    |
|                    | 0/0/0.101 1 2 10<br>(0x611B5374/0x61                             | 01 5/0/1 12/1001 10.20.30.40<br>1B69EC/2/0xC20)                                                                |
|                    | (0x611B5374/0x61                                                 | 1B69EC/2/0xC20)<br>)2 5/0/1 12/1002 10.20.30.40                                                                |
|                    | (0x611B5374/0x61<br>0/0/0.102 2 2 10<br>(0x611B7460/0x61         | 1B69EC/2/0xC20)<br>D2 5/0/1 12/1002 10.20.30.40<br>20AA04/2/0xC24)<br>D3 5/0/1 12/1003 10.20.30.40             |

P

Router# show atm ingress local-vc 2/101 Local:Interface:ATM0/0/0.101:VCD:1, VPI/VCI:2/101 Ingress:Interface:ATM5/0/1 VPI/VCI:12/1001 IP:10.20.30.40

Router**# show atm ingress local-vc 2/101 detailed** Local:Interface:ATM0/0/0.101:VCD:1, VPI/VCI:2/101 Ingress:Interface:ATM5/0/1 VPI/VCI:12/1001 IP:10.20.30.40 :0x611B5374/0x611B69EC Code:2 Flags:0xC20

### Table2-1 Show ATM Ingress Field Descriptions

| Field                | Description                                                             |
|----------------------|-------------------------------------------------------------------------|
| Local Interface      | ATM interface or ATM subinterface (slot/subslot/port) viewed by the NRP |
| VCD or VCD Name      | Virtual circuit descriptor                                              |
| VPI                  | Virtual path interface                                                  |
| VCI                  | Virtual circuit interface                                               |
| Ingress Interface    | ATM interface (slot/subslot/port) viewed by the NSP                     |
| IP or IPaddr         | IP address of the network management Ethernet port (NME) on the NSP     |
| (hexadecimal output) | Diagnostic information                                                  |

### **Related Commands**

| Command                                 | Description                                 |
|-----------------------------------------|---------------------------------------------|
| radius-server attribute nas-port format | Selects the NAS port format used for RADIUS |
|                                         | accounting features.                        |

### show chassis xconn

To display the current state of the cross connect information requests from the NRP to the NSP, use the **show chassis xconn** EXEC mode command.

#### show chassis xconn

- **Syntax Description** This command has no keywords or arguments.
- **Defaults** No default behavior or values.
- Command Modes EXEC

Command HistoryReleaseModification12.1(4)DCThis command was introduced on the Cisco 6400 NRP-2.12.2(13)TThis command was integrated into Cisco IOS Release 12.2(13)T.12.3This command was integrated into Cisco IOS Release 12.3.

#### **Examples**

In the following example, there are no outstanding cross-connect requests from the NRP-2 to the NSP:

NRP-2> **show chassis xconn** Xconn List len = 2048 Req outstanding = 0, Req Pending = 0 VC status ------Outstanding\_cnt = 0, Pending\_cnt = 0

In the following example, one request is outstanding. The request is for PVC 40/50 on the NRP-2 ATM 0/0/0 interface. The request has nine more retries with a current timeout of 8000 milliseconds.

NRP-2# show chassis xconn Xconn List len = 2048 Req outstanding = 1, Req Pending = 0 VC status -------Outstanding VC (1002) 40/50, retry cnt = 9, timeout\_period = 8000 Outstanding\_cnt = 1, Pending\_cnt = 0

| Related Commands | Command     | Description                                                |
|------------------|-------------|------------------------------------------------------------|
|                  | debug xconn | Displays debug NSP and NRP process cross-connect messages. |

## show controllers atm 0/0/0

To display information on the physical ATM interface of the Cisco 6400 NRP, use the **show controllers atm 0/0/0** privileged EXEC command.

Cisco 6400 NRP-2 or NRP-2SV

show controllers atm 0/0/0

Cisco 6400 NRP-1

show controllers atm 0/0/0 [detailed | scheduler | vc vpi/vci]

| Syntax Description | 0/0/0 <i>slot/subslot/port</i> entry for the physical ATM interface of the Cisco 6400 N |                                                                              |  |
|--------------------|-----------------------------------------------------------------------------------------|------------------------------------------------------------------------------|--|
|                    | detailed                                                                                | Output shows all available information                                       |  |
|                    | scheduler                                                                               | Output shows SAR scheduler information                                       |  |
|                    | vc                                                                                      | Output shows information for the specified virtual circuit (VC)              |  |
|                    | vpilvci                                                                                 | Virtual path identifier (VPI) and virtual channel identifier (VCI) of the VC |  |

DefaultsOn the NRP-2 and NRP-2SV, the default output shows all available information on the ATM interface.On the NRP-1, the default output shows only segmentation and reassembly (SAR) controller<br/>information.

Command ModesPrivileged EXEC

| Command History | Release                   | Modification                                                                                                    |
|-----------------|---------------------------|----------------------------------------------------------------------------------------------------|
|                 | 11.2 GS                   | This command was introduced.                                                                                                    |
|                 | 12.0(5)DA                 | This command was implemented on the Cisco 6260.                                                                                  |
|                 | 12.0(5)XE                 | This command was implemented on the Cisco 7200 and 7500 series routers.                                                          |
|                 | 12.0(5)T and<br>12.0(5)XK | This command was modified to support inverse multiplexing over ATM (IMA) groups on the Cisco 2600 and Cisco 3600 series routers. |
|                 | 12.0(7)XE1                | This command was implemented on the Cisco 7100 series routers.                                                                   |
|                 | 12.1(3)DC                 | This command was modified from its original version, with no display options, for the Cisco 6400 NRP-1:                          |
|                 |                           | • To enable the output of cyclic redundancy check (CRC) error counts on a per-VC basis.                                          |
|                 |                           | • To display only SAR controller information as the default output.                                                              |
|                 |                           | • With new options for controlling the output to include error counters on a per-VC basis.                                       |
|                 | 12.1(4)DC                 | The command syntax was returned to its original form for the Cisco 6400 NRP-2.                                                   |

Cisco 6400 Command Reference

| Release   | Modification                                                  |
|-----------|---------------------------------------------------------------|
| 12.2(13)T | This command was integrated into Cisco IOS Release 12.2(13)T. |
| 12.3      | This command was integrated into Cisco IOS Release 12.3.      |

#### **Examples**

In the following NRP-2 example, the output shows all available SAR controller information:

```
NRP-2# show controllers atm 0/0/0
```

\*\*\* SE64 General Data \*\*\*

Resources:

```
Thold Thold per-VC
Pool Total Used Free Norm Sys Limit VCs
----- ----- ----- ----- -----
TX-VBR 3273 1 3272 3241 3273 3273
                                    1
TX-UBR 409
            8 401 377 409
                              2
RX 32255 0 32255 21504 21568 3583
                                   3
MP-hld 49152 8 49144
```

Performance:

RX 32255

|      |       | Throttled | Throttl | ed Thr | ottle | d Spin         |
|------|-------|-----------|---------|--------|-------|----------------|
| Path | Total | Queued    | Total   | Sys    | ŀ     | Ii Pri avg/max |
|      |       |           |         |        |       |                |
| TΧ   | 3682  | 8         | 0       | 0      | 0     | 0/128          |

1/128

0

```
Other:
 TX hw Links = 2 RX Free (tbl) = 32255
 VPI/VCI bits = 3/11 SAR Rev = D
```

0

\*\*\* SE64 Global Statistics \*\*\*

#### RX Path:

```
rx_giant_discard = 0
                       rx_misc_discard = 0
rx_pkt
        = 4
                    rx_drop_vc_bad = 0
rx_drop_crc = 0
                                    = 0
                    rx_drop_runt
rx_drop_vc_del = 0
                       rx_drop_giant = 0
rx_drop_throttle = 0
```

RX OAM Path:

```
rx_oam_spin_int = 0
                       rx_oam_spin_poll = 0
rx_oam
        = 0
                    rx_oam_drop_buf = 0
rx_oam_drop_crc_10 = 0
```

RX General:

```
= 0
rx_count
                        rx_pkt_spin_start = 4
rx_pkt_spin_total = 4
                         rx_spin_int = 4
rx_spin_poll = 0
                         rx_pkt_clp
                                       = 0
             = 0
rx_pkt_ci
TX Path:
                          tx_pkt_fast
                                        = 0
tx_pkt_safe_start = 8
tx_drop_idb_down = 0
                           tx_drop_vc_down = 0
tx_drop_vc_del = 0
                          tx\_drop\_1par\_clone = 0
tx_drop_2par_room = 0
                           tx\_drop\_2par\_coal = 0
tx_drop_gt2par = 0
                          tx_drop_credit = 0
tx_drop_credit_sys = 0
                           tx_drop_credit_pri = 0
tx_drop_oam_f4 = 0
                           tx\_drop\_pkt\_len_0 = 0
tx\_drop\_pkt\_align = 0
                           tx_drop_pkt_mp = 0
```

TX General:

```
tx_count_vbr
                  = 0
                            tx_count_ubr
                                             = 8
                             tx\_tbl\_count\_ubr = 17
 tx\_tbl\_count\_vbr = 1
 tx_vc_limit_vbr = 3273
                              tx_pkt_spin_start = 0
 tx_pkt_spin_total = 0
                             tx_spin_int
                                            = 0
 tx_spin_poll
                 = 0
                           tx_combine
                                            = 0
 tx_2par_coal
                 = 0
SE64 stats interrupts:
 tx_desc_wm
                 = 0
                            tx_tmp_cb_full
                                             = 0
 tx_cb_full
                          abr_sched_drift = 0
                = 0
SE64 error interrupts:
 rx_stat_rpt_ring_ful = 0
                              tx_stat_rpt_ring_ful = 0
 rm_cell_ring_full = 0
                             rx_buf_pool1_mt = 0
 rx\_buf\_pool2\_mt = 0
                              rx_buf_pool3_mt = 0
                               rx_cb_full
 tx\_buf\_pkt\_desc\_mt = 0
                                              = 0
 rx_tmp_cb_full
                 = 0
                             fail_sched_abr_vc = 0
              = 0
 crm
                        biu_addr
                                      = 0
 rx_cam_mult_hit = 0
                              tx_cam_mult_hit
                                                = 0
 rx_hec
               = 0
                          data_parity
                                         = 0
```

In the following NRP-1 example, the output consists only of the SAR controller information:

NRP-1# show controllers atm 0/0/0 Interface ATM0/0/0 Hardware is ATM-SAR PCI registers: bus\_no=0, device\_no=4 CFID=0xA102104C, CFCS=0x02000006, CFRV=0x02030002, CFLT=0x0000FF00 CFBA=0x4A000000, CFIT=0x02010100

```
*** TI1575 SAR at address 0x3A000000 ***
Receive/Transmit Statistics
rx_isrs: 0
                                     rx_isr_bufs: 0
                 rx_isr_pkts: 1
rx_cells_ovf: 0
                   tx_cells_ovf: 0
                                       hec_errors_ovf: 0
rx_unkn_prot: 314
                     rx_aal5_disc: 0
                                         rx_pkt_ovf: 0
                     aal5_disc_ovf: 0
unkn_prot_ovf:0
                                         tx_count:
                                                      0
                   rx_no_buf: 0
                                       rx_timeout: 0
rx_crc_error: 0
                                       rx_freeze: 0
rx_abort: 0
                  rx_cong_cells: 0
rx_no_valbuf: 0
                    rx_bad_vc: 0
                                        fallback act: 0
tx_abort: 0
                  tx_no_desc: 0
                                      tx_align: 0
tx_freeze: 0
                  disabled: 0
                                     enabled:
                                                0
tx_clones: 0
                   tx_xmt_paks: 3
                                       teardown_vc: 0
tx_pend_count_negative: 0
tx_forced: 0
                (0)
tx_max_queued:
                   6144
                            seg_ring_size:
                                            32
tx output drops:
                 0
 pkt_too_big:
                 0
                        tx_pak_failed: 0
                0
 idb_down:
                        invalid_pkt_type: 0
 invalid_vcd:
                0
                        vc_ring_full: 0
 over_max_queued: 0
                            slot_owned_by_chip: 0
 vc_not_in_use:
                  0
invalid_addr_count: 0
PCI Statistics
detect_parity 0 system_error 0
                                     master_abort
                                                    0
rx_target_abort 0 sig_target_abort 0
                                      data_parity
                                                    0
Internal registers
config: 0x6037
                   status: 0x2000040 imask:
                                                0xC381
                   globrat: 0x79
                                     rxunkn: 0x10000010
ratcount: 0x800
                     rxcompsize: 0x1FF
txcompsize: 0x7FF
                                         txsegsize: 0x1F
```

aal5discard:0x0 hecerrors: 0x0 unknprot: 0x14C txcells: 0x1B rxcells: 0x1 schedsize: 0x1 txqueue: 0x80002009(spinerr:0) txpause: 0x0 chancount: 0x5 txcompring: 0x311A00C rxcompring: 0x3114020 Structures common to all VCs receive free buffer ring address: 0x3110820 buf size: 10 ring size: 63 sar\_indx: 1 drv\_indx: 1 receive completion ring addr: 0x3114000 indx: 1 transmit completion ring addr: 0x311A000 indx: 3

In the following NRP-1 example, the output consists of all available information:

NRP-1# show controllers atm 0/0/0 detailed Interface ATM0/0/0 Hardware is ATM-SAR PCI registers: bus\_no=0, device\_no=4 CFID=0xA102104C, CFCS=0x02000006, CFRV=0x02030002, CFLT=0x0000FF00 CFBA=0x4A000000, CFIT=0x02010100

```
*** TI1575 SAR at address 0x3A000000 ***
Receive/Transmit Statistics
rx_isrs: 0
                 rx_isr_pkts: 1
                                     rx_isr_bufs: 0
rx_cells_ovf: 0
                   tx_cells_ovf: 0
                                       hec_errors_ovf: 0
rx_unkn_prot: 514
                     rx_aal5_disc: 0
                                          rx_pkt_ovf: 0
                                          tx_count:
                     aal5_disc_ovf: 0
unkn_prot_ovf:0
                                                      0
rx_crc_error: 0
                   rx_no_buf: 0
                                       rx_timeout: 0
rx_abort: 0
                  rx_cong_cells: 0
                                       rx_freeze: 0
rx_no_valbuf: 0
                    rx_bad_vc: 0
                                        fallback act: 0
tx_abort: 0
                  tx_no_desc: 0
                                      tx_align: 0
tx_freeze: 0
                  disabled: 0
                                     enabled:
                                                 0
tx_clones: 0
                   tx_xmt_paks: 3
                                       teardown_vc: 0
tx_pend_count_negative: 0
tx_forced: 0
                (0)
tx_max_queued:
                   6144
                                           32
                            seg_ring_size:
tx output drops:
                 0
 pkt_too_big:
                 0
                        tx_pak_failed: 0
 idb_down:
                 0
                        invalid_pkt_type: 0
 invalid_vcd:
                 0
                        vc_ring_full:
                                      0
 over_max_queued: 0
                           slot_owned_by_chip: 0
 vc_not_in_use: 0
invalid_addr_count: 0
PCI Statistics
detect_parity
              0
                  system_error 0
                                     master_abort
                                                    0
rx_target_abort 0 sig_target_abort 0
                                       data_parity
                                                     0
Internal registers
config: 0x6037
                   status: 0x2000040 imask: 0xC381
                   globrat: 0x79
ratcount: 0x800
                                     rxunkn: 0x10000010
txcompsize: 0x7FF
                     rxcompsize: 0x1FF
                                          txsegsize: 0x1F
aal5discard:0x0
                   hecerrors: 0x0
                                     unknprot: 0x214
rxcells: 0x1
                 txcells: 0x1B
                                   schedsize: 0x1
txqueue: 0x80002009(spinerr:0) txpause: 0x0
                                                 chancount: 0x5
txcompring: 0x311A00C rxcompring: 0x3114020
Structures common to all VCs
receive free buffer ring
```

address: 0x3110820 buf size: 10 ring size: 63 sar\_indx: 1 drv\_indx: 1 receive completion ring

```
addr: 0x3114000 indx: 1
transmit completion ring
  addr: 0x311A000 indx: 3
*** VC information and associated 1575 structures ***
seg ring: 5 ringaddr: 0x311C400 ringindx:0 pendindx:0
tx dma: 5 ctrlring: 0xC47100 pktcnt: 0
rword10: 0x0
                rword11: 0x0
rword20: 0x0
                 rword21: 0x0
                               rword22: 0x0
                                                rword23: 0x0
pxmt 0 queued: 0
VCs mapped to this ring
vcd: 1 cellhdr: 0x1E00640 encap: 0
                                           crcerror: 0
 rx dma: 5 config: 0x24000000 ctrlrxring: 0x80000200 timecnt: 0xC8000
                          vpivci: 0x1E0064
 lookup: 2 channel: 5
seg ring: 6 ringaddr: 0x311C480 ringindx:0 pendindx:0
tx dma: 6 ctrlring: 0xC47120 pktcnt: 0
rword10: 0x0
               rword11: 0x0
rword20: 0x0
                 rword21: 0x0
                               rword22: 0x0
                                                rword23.0x0
pxmt 0 queued: 0
VCs mapped to this ring
vcd: 2 cellhdr: 0x2800C80 encap: 0
                                            crcerror: 0
 rx dma: 6 config: 0x24000000 ctrlrxring: 0x80000400 timecnt: 0xC8000
 lookup: 3 channel: 6
                          vpivci: 0x2800C8
seg ring: 7 ringaddr: 0x311C500 ringindx:0 pendindx:0
tx dma: 7 ctrlring: 0xC47140 pktcnt: 0
rword10: 0x0
                rword11: 0x0
rword20: 0x0
                 rword21: 0x0
                              rword22: 0x0
                                                rword23: 0x0
pxmt 0 queued: 0
VCs mapped to this ring
vcd: 3 cellhdr: 0xA0
                         encap: 0
                                          crcerror: 0
 rx dma: 7 config: 0x24000000 ctrlrxring: 0x80000600 timecnt: 0xC8000
 lookup: 0 channel: 7
                         vpivci: 0xA
seg ring: 8 ringaddr: 0x311C580 ringindx:0 pendindx:0
tx dma: 8 ctrlring: 0xC47160 pktcnt: 0
rword10: 0x0
               rword11: 0x0
rword20: 0x0
                 rword21: 0x0
                                rword22: 0x0
                                                rword23: 0x0
pxmt 0 queued: 0
VCs mapped to this ring
vcd: 4 cellhdr: 0x500 encap: 0
                                          crcerror: 0
 rx dma: 8 config: 0x2400000 ctrlrxring: 0x80000800 timecnt: 0xC8000
 lookup: 1 channel: 8
                          vpivci: 0x50
seg ring: 9 ringaddr: 0x311C600 ringindx:3
                                          pendindx:3
tx dma: 9 ctrlring: 0xC47183 pktcnt: 0
rword10: 0x663C0000 rword11: 0x33CE274
rword20: 0x0
                 rword21: 0x33CDFC4 rword22: 0x0
                                                    rword23.0x0
pxmt 0 queued: 0
VCs mapped to this ring
vcd: 5 cellhdr: 0x3200640 encap: 0
                                            crcerror: 0
 rx dma: 9 config: 0x24000000 ctrlrxring: 0x80000A00 timecnt: 0xC8000
 lookup: 4 channel: 9
                          vpivci: 0x320064
*** TI1585/1585 Scheduler at address 0x3A040000 ***
Configuration/Statistics
line bw: 149760 min vc bw: 64 total slots: 2
free slots: 2
1585 internal registers
config: 0x227 status: 0x1E
                                imask: 0x0
clkfreq: 0x18FCA1 revnum: 0x0 acrlow: 0x80000000
acrok: 0x80000000
1585 connection config/status
scheduler id 5
  type: VBR
             pcr: 353207 scr: 353207 mbs: 91
```

| rtv: 0x100<br>scheduler id 6 |             |             |         |
|------------------------------|-------------|-------------|---------|
| type: VBR                    | pcr: 353207 | scr: 353207 | mbs: 91 |
| rtv: 0x100                   |             |             |         |
| scheduler id 7               |             |             |         |
| type: VBR                    | pcr: 353207 | scr: 353207 | mbs: 91 |
| rtv: 0x100                   |             |             |         |
| scheduler id 8               |             |             |         |
| type: VBR                    | pcr: 353207 | scr: 353207 | mbs: 91 |
| rtv: 0x100                   |             |             |         |
| scheduler id 9               |             |             |         |
| type: VBR                    | pcr: 353207 | scr: 353207 | mbs: 91 |
| rtv: 0x100                   |             |             |         |

In the following NRP-1 example, the output consists of only the SAR scheduler information:

```
NRP-1# show controllers atm 0/0/0 scheduler
Interface ATM0/0/0
Hardware is ATM-SAR
PCI registers:
bus_no=0, device_no=4
CFID=0xA102104C, CFCS=0x02000006, CFRV=0x02030002, CFLT=0x0000FF00
CFBA=0x4A000000, CFIT=0x02010100
```

```
*** TI1585/1585 Scheduler at address 0x3A040000 ***
Configuration/Statistics
line bw: 149760 min vc bw: 64 total slots: 2
free slots: 2
```

```
1585 internal registers
config: 0x227 status: 0x1E imask: 0x0
clkfreq: 0x18FCA1 revnum: 0x0 acrlow: 0x80000000
acrok: 0x80000000
```

```
1585 connection config/status
scheduler id 5
  type: VBR
                pcr: 353207 scr: 353207 mbs: 91
rtv: 0x100
scheduler id 6
  type: VBR
               pcr: 353207 scr: 353207 mbs: 91
rtv: 0x100
scheduler id 7
  type: VBR
               pcr: 353207 scr: 353207 mbs: 91
rtv: 0x100
scheduler id 8
  type: VBR
               pcr: 353207 scr: 353207 mbs: 91
rtv: 0x100
scheduler id 9
  type: VBR
                pcr: 353207 scr: 353207 mbs: 91
rtv: 0x100
```

In the following NRP-1 example, the VC output consists only of information specific to VC 1/100:

NRP-1# show controllers atm 0/0/0 vc 50/100 Interface ATM0/0/0 Hardware is ATM-SAR PCI registers: bus\_no=0, device\_no=4 CFID=0xA102104C, CFCS=0x02000006, CFRV=0x02030002, CFLT=0x0000FF00 CFBA=0x4A000000, CFIT=0x02010100

\*\*\* VC information and associated 1575 structures \*\*\*

seg ring: 9 ringaddr: 0x311C600 ringindx:3 pendindx:3
tx dma: 9 ctrlring: 0xC47183 pktcnt: 0
rword10: 0x663C0000 rword11: 0x33CE274
rword20: 0x0 rword21: 0x33CDFC4 rword22: 0x0 rword23: 0x0
pxmt 0 queued: 0
VCs mapped to this ring
vcd: 5 cellhdr: 0x3200640 encap: 0 crcerror: 0
rx dma: 9 config: 0x24000000 ctrlrxring: 0x80000A00 timecnt: 0xC8000
lookup: 4 channel: 9 vpivci: 0x320064

In the following NRP-1 example, the output shows cyclic redundancy check (CRC) error counters for each configured VC:

#### NRP-1# show controllers atm 0/0/0 detailed | include crc

| rx_crc | _erro | or: 0    | rx_no_buf: | 0      | rx. | _timeout: 0 |
|--------|-------|----------|------------|--------|-----|-------------|
| vcd:   | 1     | cellhdr: | 0x1E00640  | encap: | 0   | crcerror: 0 |
| vcd:   | 2     | cellhdr: | 0x2800C80  | encap: | 0   | crcerror: 0 |
| vcd:   | 3     | cellhdr: | 0xA0 e     | ncap:  | 0   | crcerror: 0 |
| vcd:   | 4     | cellhdr: | 0x500 ei   | ncap:  | 0   | crcerror: 0 |
| vcd:   | 5     | cellhdr: | 0x3200640  | encap: | 0   | crcerror: 0 |

### Related Commands

| Description                                                                                                    |
|----------------------------------------------------------------------------------------------------|
| For the NRP-2, displays information for a specified VC.                                                           |
| Displays ATM-specific information about an ATM interface.                                                         |
| Displays all ATM permanent virtual circuits (PVCs) and traffic information.                                       |
| Displays current global ATM traffic information to and from all ATM networks connected to the router.             |
| Displays the ATM layer connection information about the virtual connections.                                      |
| Enables the <b>show controllers atm 0/00</b> command output to display internal ATM SAR data and register values. |
|                                                                                                    |

# show ip local pool

To display the local address pools, use the **show ip local pool** command.

show ip local pool [group group-name | [ poolname ]]

| Syntax Description | group                                                                                                    | define a group containing this pool                                                                                                    |
|--------------------|----------------------------------------------------------------------------------------------------|----------------------------------------------------------------------------------------------------|
|                    | group-name                                                                                                    | user-defined name for the pool group                                                                                                    |
|                    | pool-name                                                                                                    | user-defined name for the local address pool                                                                                                    |
| Defaults           | If the group keyword                                                                                                    | d is omitted, this command will show all local address pools.                                                                                                    |
| command Modes      | Privileged EXEC                                                                                                    |                                                                                                    |
| Command History    | Release                                                                                                    | Modification                                                                                                    |
|                    | 11.0                                                                                                    | This command was introduced.                                                                                                    |
|                    | 12.1(5)DC                                                                                                    | This command was modified for the Cisco 6400 NRP to accommodate groups for the IP Overlapping Address Pools feature.                                                                                                    |
|                    | 12.2(13)T                                                                                                    | This command was integrated into Cisco IOS Release 12.2(13)T.                                                                                                    |
| xamples            |                                                                                                    |                                                                                                    |
| Examples           | The following exam                                                                                                    | ple displays all pools:                                                                                                    |
| Examples           | The following examprouter#sh ip local pool                                                                                                    | ple displays all pools:                                                                                                    |
| Examples           | router# <b>sh ip local pool</b><br>Pool Begin                                                                                                    | End Free In use                                                                                                    |
| Examples           | router#sh ip local pool                                                                                                    | End Free In use                                                                                                    |
| Examples           | router <b>#sh ip local pool</b><br>Pool Begin<br>** pool <p1> is in group &lt;<br/>p1 10.1.1.1<br/>10.1.1.21</p1>                                                                                                    | End Free In use<br><g1><br/>10.1.1.10 10 0<br/>10.1.1.30 10 0</g1>                                                                                                    |
| Examples           | router <b>#sh ip local pool</b><br>Pool Begin<br>** pool <p1> is in group &lt;<br/>p1 10.1.1.1<br/>10.1.1.21<br/>** pool <p2> is in group &lt;</p2></p1>                                                                                                    | End Free In use<br><g1> 10.1.1.10 10 0<br/>10.1.1.30 10 0<br/><g2></g2></g1>                                                                                                    |
| Examples           | router <b>#sh ip local pool</b><br>Pool Begin<br>** pool <p1> is in group &lt;<br/>p1 10.1.1.1<br/>10.1.1.21</p1>                                                                                                    | End Free In use<br><g1><br/>10.1.1.10 10 0<br/>10.1.1.30 10 0</g1>                                                                                                    |
| Examples           | router#sh ip local pool<br>Pool Begin<br>** pool <p1> is in group &lt;<br/>p1 10.1.1.1<br/>10.1.1.21<br/>** pool <p2> is in group &lt;<br/>p2 10.1.1.1<br/>lcl1 20.2.2.1<br/>20.2.2.21</p2></p1>                                                                                                    | End Free In use<br>$\leq g1 >$<br>10.1.1.10 10 0<br>10.1.1.30 10 0<br>$\leq g2 >$<br>10.1.1.10 10 0<br>20.2.2.10 10 0<br>20.2.2.30 10 0                                                                                                    |
| Examples           | router#sh ip local pool<br>Pool Begin<br>** pool <p1> is in group &lt;<br/>p1 10.1.1.1<br/>** pool <p2> is in group &lt;<br/>p2 10.1.1.1<br/>lcl1 20.2.2.1<br/>20.2.2.21<br/>20.2.2.41</p2></p1>                                                                                                    | End Free In use<br>$\leq g1 >$<br>10.1.1.10 10 0<br>10.1.1.30 10 0<br>$\leq g2 >$<br>10.1.1.10 10 0<br>20.2.2.10 10 0<br>20.2.2.30 10 0<br>20.2.2.50 10 0                                                                                                    |
| Examples           | router#sh ip local pool<br>Pool Begin<br>** pool <pl> is in group &lt;<br/>pl 10.1.1.1<br/>10.1.1.21<br/>** pool <p2> is in group &lt;<br/>p2 10.1.1.1<br/>lcl1 20.2.2.1<br/>20.2.2.21<br/>20.2.2.41<br/>** pool <mypool> is in gr</mypool></p2></pl>                                                                                                    | End Free In use<br>$\leq g1 >$<br>10.1.1.10 10 0<br>10.1.1.30 10 0<br>$\leq g2 >$<br>10.1.1.10 10 0<br>20.2.2.10 10 0<br>20.2.2.30 10 0<br>20.2.2.50 10 0                                                                                                    |
| Examples           | router#sh ip local pool<br>Pool Begin<br>** pool <pl> is in group &lt;<br/>p1 10.1.1.1<br/>10.1.1.21<br/>** pool <p2> is in group &lt;<br/>p2 10.1.1.1<br/>lcl1 20.2.2.1<br/>20.2.2.21<br/>20.2.2.41<br/>** pool <mypool> is in gr<br/>mypool 172.18<br/>172.18.18</mypool></p2></pl>                                                                                                    | End Free In use<br>g1><br>10.1.1.10 10 0<br>10.1.1.30 10 0<br>g2><br>10.1.1.10 10 0<br>20.2.2.10 10 0<br>20.2.2.30 10 0<br>20.2.2.50 10 0<br>oup <mygroup><br/>.184.223 172.18.184.224 2 0<br/>4.218 172.18.184.222 5 0</mygroup>                                                                                                    |
| Examples           | router#sh ip local pool<br>Pool Begin<br>** pool <pl> is in group &lt;<br/>p1 10.1.1.1<br/>10.1.1.21<br/>** pool <p2> is in group &lt;<br/>p2 10.1.1.1<br/>lcl1 20.2.2.1<br/>20.2.2.21<br/>20.2.2.41<br/>** pool <mypool> is in gr<br/>mypool 172.18<br/>172.18.18<br/>** pool <ccc> is in group</ccc></mypool></p2></pl>                                                                                                    | End Free In use<br>(sg1)<br>10.1.1.10 10 0<br>(10.1.1.30 10 0)<br>(sg2)<br>10.1.1.10 10 0<br>20.2.2.10 10 0<br>20.2.2.30 10 0<br>20.2.2.50 10 0<br>oup <mygroup><br/>.184.223 172.18.184.224 2 0<br/>4.218 172.18.184.222 5 0<br/>(sgrp-c)</mygroup>                                                                                                    |
| Examples           | router#sh ip local pool<br>Pool Begin<br>** pool <pl> is in group &lt;<br/>p1 10.1.1.1<br/>10.1.1.21<br/>** pool <p2> is in group &lt;<br/>p2 10.1.1.1<br/>lcl1 20.2.2.1<br/>20.2.2.21<br/>20.2.2.41<br/>** pool <mypool> is in gr<br/>mypool 172.18<br/>172.18.18<br/>** pool <ccc> is in group<br/>ccc 172.18.15</ccc></mypool></p2></pl>                                                                                             | End Free In use<br><gl> 10.1.1.10 10 0<br/>10.1.1.30 10 0<br/><g2> 10.1.1.10 10 0<br/>20.2.2.10 10 0<br/>20.2.2.30 10 0<br/>20.2.2.50 10 0<br/>oup <mygroup><br/>.184.223 172.18.184.224 2 0<br/>4.218 172.18.184.222 5 0<br/><grp-c></grp-c></mygroup></g2></gl>                                                                                                    |
| Examples           | router#sh ip local pool<br>Pool Begin<br>** pool <p1> is in group &lt;<br/>p1 10.1.1.1<br/>10.1.1.21<br/>** pool <p2> is in group &lt;<br/>p2 10.1.1.1<br/>lcl1 20.2.2.1<br/>20.2.2.21<br/>20.2.2.41<br/>** pool <mypool> is in gr<br/>mypool 172.18<br/>172.18.18<br/>** pool <ccc> is in group<br/>ccc 172.18.11<br/>** pool <bbb> is in group<br/>bbb 172.18.11</bbb></ccc></mypool></p2></p1>                                       | End Free In use<br><gl> 10.1.1.10 10 0<br/>10.1.1.30 10 0<br/><g2> 10.1.1.10 10 0<br/>20.2.2.10 10 0<br/>20.2.2.30 10 0<br/>20.2.2.50 10 0<br/>oup <mygroup> .184.223 172.18.184.224 2 0<br/>4.218 172.18.184.222 5 0<br/><grp-c> 84.218 172.18.184.220 3 0<br/><grp-b> 84.218 172.18.184.220 3 0</grp-b></grp-c></mygroup></g2></gl>                                                                         |
| Examples           | router#sh ip local pool<br>Pool Begin<br>** pool <p1> is in group &lt;<br/>p1 10.1.1.1<br/>10.1.1.21<br/>** pool <p2> is in group &lt;<br/>p2 10.1.1.1<br/>lcl1 20.2.2.1<br/>20.2.2.21<br/>20.2.2.41<br/>** pool <mypool> is in gr<br/>mypool 172.18<br/>172.18.18<br/>** pool <ccc> is in group<br/>ccc 172.18.11<br/>** pool <bbb> is in group<br/>bbb 172.18.11<br/>** pool <dd>&gt; is in group</dd></bbb></ccc></mypool></p2></p1> | End Free In use<br><gl> 10.1.1.10 10 0<br/>10.1.1.30 10 0<br/><g2> 10.1.1.10 10 0<br/>20.2.2.10 10 0<br/>20.2.2.30 10 0<br/>20.2.2.50 10 0<br/>oup <mygroup> 184.223 172.18.184.224 2 0<br/>4.218 172.18.184.222 5 0<br/><grp-c> 84.218 172.18.184.220 3 0<br/><grp-b> 84.218 172.18.184.220 3 0<br/><grp-d></grp-d></grp-b></grp-c></mygroup></g2></gl>                                                      |
| Examples           | router#sh ip local pool<br>Pool Begin<br>** pool <p1> is in group &lt;<br/>p1 10.1.1.1<br/>10.1.1.21<br/>** pool <p2> is in group &lt;<br/>p2 10.1.1.1<br/>lcl1 20.2.2.1<br/>20.2.2.21<br/>20.2.2.41<br/>** pool <mypool> is in gr<br/>mypool 172.18<br/>172.18.18<br/>** pool <ccc> is in group<br/>ccc 172.18.11<br/>** pool <bbb> is in group<br/>bbb 172.18.11<br/>** pool <dd>&gt; is in group</dd></bbb></ccc></mypool></p2></p1> | End Free In use<br>cg1><br>10.1.1.10 10 0<br>10.1.1.30 10 0<br>cg2><br>10.1.1.10 10 0<br>20.2.2.10 10 0<br>20.2.2.30 10 0<br>20.2.2.50 10 0<br>oup <mygroup><br/>.184.223 172.18.184.224 2 0<br/>4.218 172.18.184.222 5 0<br/><grp-c><br/>84.218 172.18.184.220 3 0<br/><grp-b><br/>84.218 172.18.184.220 3 0<br/><grp-b><br/>84.218 172.18.184.220 3 0<br/><grp-b></grp-b></grp-b></grp-b></grp-c></mygroup> |

The following example shows the pools in the group named mygroup:

router**#sh ip local pool group mygroup** Pool Begin End Free In use \*\* pool <mypool> is in group <mygroup> mypool 172.18.184.223 172.18.184.224 2 0 172.18.184.218 172.18.184.222 5 0

### show nrp

To display the hardware configuration of the Cisco 6400 NRP, use the show nrp EXEC command.

show nrp

- **Syntax Description** This command has no keywords or arguments.
- Command Modes EXEC

Examples

The following is sample output from the **show nrp** command:

Router# **show nrp** Router installed in slot 2

Network IO Interrupt Throttling: throttle count=0, timer count=0 active=0, configured=0 netint usec=4000, netint mask usec=200

NRP CPU ID EEPROM:

## show redundancy

L

To show which slots, subslots, ports, and CPUs are defined as redundant on the Cisco 6400, use the**show redundancy** command.

show redundancy [slot/subslot]

| Synta Description | slot/subslot                                                                | (Optional) Slot and subslot in chassis.                                                                                                    |  |  |  |
|-------------------|-----------------------------------------------------------------------------|----------------------------------------------------------------------------------------------------|--|--|--|
| Command Modes     | EXEC                                                                        |                                                                                                    |  |  |  |
| Command History   | Release                                                                     | Modification                                                                                                    |  |  |  |
|                   | 11.3(6)AA                                                                   | This command was introduced.                                                                                                    |  |  |  |
|                   | 12.2(13)T                                                                   | This command was integrated into Cisco IOS Release 12.2(13)T.                                                                                                    |  |  |  |
|                   | 12.3                                                                        | This command was integrated into Cisco IOS Release 12.3.                                                                                                    |  |  |  |
| Usage Guidelines  | currently the maste                                                         | command shows each object in a redundant pair and indicates which object is<br>er. Chassis redundancy appears if no slot or subslot is specified. If a slot or subslot is<br>ndancy configuration for only that slot appears. |  |  |  |
| Examples          | The following is sample output from the show redundancy command on the NRP: |                                                                                                    |  |  |  |
|                   | Router# show redundancy                                                     |                                                                                                    |  |  |  |
|                   | Primary NRP in slot 2, system configured non redundant                      |                                                                                                    |  |  |  |
|                   | User EHSA configuration (by CLI config):                                    |                                                                                                    |  |  |  |
|                   | slave-console = off                                                         |                                                                                                    |  |  |  |
|                   | keepalive = on<br>config-sync modes:                                        |                                                                                                    |  |  |  |
|                   | standard = on                                                               |                                                                                                    |  |  |  |
|                   | start-up = on                                                               |                                                                                                    |  |  |  |
|                   | boot-var = on<br>config-reg = on                                            |                                                                                                    |  |  |  |
|                   | NSP EHSA configuration (via pam-mbox):                                      |                                                                                                    |  |  |  |
|                   | redundancy = off<br>preferred (slot 2) = yes                                |                                                                                                    |  |  |  |
|                   | Debug EHSA Information:<br>NRP specific information:                        |                                                                                                    |  |  |  |
|                   | Backplane resets = 0<br>NSP mastership changes = 0                          |                                                                                                    |  |  |  |
|                   | valid = 1                                                                   | uff: pmb_configG values:                                                                                                    |  |  |  |
|                   | magic = 0xEBDD<br>nmacaddrs = 1                                             | DBE1 (expected 0xEBDDBE1)                                                                                                    |  |  |  |

run\_redundant = 0x0
preferred\_master = 0x1
macaddr[0][0] = 0010.7b79.af93
macaddr[1][0] = 0000.0000.0000
EHSA pins:
peer present = 0
peer state = SANTA\_EHSA\_SECONDARY
crash status: this-nrp=NO\_CRASH(1) peer-nrp=NO\_CRASH(1)
EHSA related MAC addresses:

peer bpe mac-addr = 0010.7b79.af97my bpe mac-addr = 0010.7b79.af93

| Related Commands Command |          | Description                                                |
|--------------------------|----------|------------------------------------------------------------|
|                          | show nrp | Displays the hardware configuration of the Cisco 6400 NRP. |

### show se64

L

To display detailed NRP-2 ATM SAR information, use the show se64 EXEC command.

**show se64** {**regs** | **mp\_holder** | **vc-stats** *vpi vci* | **shaper** *shaper-number* | **vcd** *vcd*}

| Syntax Description | regs                                                                                                    | Displays the values of internal registers for the NRP-2 ATM SAR.                                                                                                    |  |
|--------------------|----------------------------------------------------------------------------------------------------|----------------------------------------------------------------------------------------------------|--|
|                    | mp_holder                                                                                                    | Displays VCs with counters of outstanding SAR driver data structures used<br>to recover transmitted packets. These data structures are referred to as<br>"holders" or "mp holders." |  |
|                    | vc-stats                                                                                                    | Displays counters and statistics for a specific VC.                                                                                                    |  |
|                    | vpi vci                                                                                                    | Virtual path identifier and virtual channel identifier.                                                                                                    |  |
|                    | shaper                                                                                                    | Displays details of SAR driver data structures used to enforce traffic shaping specified by a VBR-NRT VC.                                                                           |  |
|                    | shaper-number                                                                                                    | Shaper number. Valid values are 0 to 7.                                                                                                    |  |
|                    | vcd                                                                                                    | Displays details of SAR driver data structures for a specific VC descriptor (VCD).                                                                                                  |  |
|                    | vcd                                                                                                    | VC descriptor number. Valid values are 0 to 16383.                                                                                                    |  |
| Defaults           | No default behavior                                                                                                    | or values.                                                                                                    |  |
| Command Modes      | EXEC                                                                                                    |                                                                                                    |  |
| Command History    | Release                                                                                                    | Modification                                                                                                    |  |
|                    | 12.1(4)DC                                                                                                    | This command was introduced on the Cisco 6400 NRP-2.                                                                                                    |  |
|                    | 12.2(13)T                                                                                                    | This command was integrated into Cisco IOS Release 12.2(13)T.                                                                                                    |  |
|                    | 12.3                                                                                                    | This command was integrated into Cisco IOS Release 12.3.                                                                                                    |  |
| Usage Guidelines   | The <b>show se64</b> comm                                                                                                  | nand is used for debugging and troubleshooting the NRP-2 ATM SAR.                                                                                                    |  |
|                    | The output of the show se64 vc-stats command is divided into five categories:                                              |                                                                                                    |  |
|                    | The output of the sh                                                                                                    | w see4 vc-stats command is divided into rive categories.                                                                                                    |  |
|                    |                                                                                                    | s general statistics of the NRP-2 ATM SAR driver operation.                                                                                                    |  |
|                    | <ul><li>General—Shows</li><li>RX Path—Show</li></ul>                                                                       | s general statistics of the NRP-2 ATM SAR driver operation.                                                                                                    |  |
|                    | <ul> <li>General—Shows</li> <li>RX Path—Show<br/>SAR driver, for</li> </ul>                                                | s general statistics of the NRP-2 ATM SAR driver operation.<br>s statistics for the input and loss path of received packets through the NRP-2 ATM                                   |  |
|                    | <ul> <li>General—Shows</li> <li>RX Path—Show<br/>SAR driver, for</li> <li>RX General—Show</li> <li>TX Path—Show</li> </ul> | s general statistics of the NRP-2 ATM SAR driver operation.<br>s statistics for the input and loss path of received packets through the NRP-2 ATM<br>the specified VC.              |  |

Note

The RX Path and TX Path output do not account for packets lost by the Cisco IOS.

Each shaper number can be mapped to one or more VCDs. The VCDs mapped to the selected shaper appears at the end of the **show se64 shaper** command output:

NRP-2# show se64 shaper 0 Shaper Number 0 pcr\_kb 1000, pcr\_cr 2271, pcr\_count 24218 scr\_kb 50, scr\_cr 113, scr\_count 4843600 mbs 10, mbs count 10 skip count 190, scr\_inc 1023 VC on the shaper:

→ 00002

->

To determine the VCD number to use in the **show se64 vcd** command, use the **show atm pvc** privileged EXEC command:

 NRP-2# show atm pvc

 VCD /
 Peak Avg/Min Burst

 Interface
 Name
 VPI
 VCI Type
 Encaps
 SC
 Kbps
 Cells
 Sts

 0/0/0.100
 1
 0
 300
 PVC
 SNAP
 UBR
 10000
 UP

 0/0/0.200
 2
 0
 400
 PVC
 SNAP
 VBR
 1000
 50
 10
 UP

 0/0/0.300
 foobe
 0
 500
 PVC
 SNAP
 UBR
 599040
 UP

If the VCD is displayed as a name instead of a number for the PVC of interest, use the **showatmpvc** *name* privileged EXEC command to determine the VCD number:

NRP-2# show atm pvc foobe ATM0/0/0.300:VCD:3, VPI:0, VCI:500, Connection Name:foobe UBR, PeakRate:599040 AAL5-LLC/SNAP, etype:0x0, Flags:0xC20, VCmode:0x0 ...

Examples

Router# show se64 regs \*\*\* SE64 Internal Regs \*\*\*

SAR revision D

VPI bits 3, VCI bits 11

Number of free mp holders:49152 Number of particle in the sar 32255

rx buffer base:virtual 0C000000, physical AC000000 rx buffer size (byte):66058240, number of rx buffers:32255

OAM cell ring base:virtual 0B050000, physical AB050000 OAM shadow write pointer:0, OAM read pointer:10 OAM cell ring size (byte):65536, number of entries:1024

RM cell ring base:virtual 0AFC4000, physical AAFC4000 RM cell ring size (byte):16384, number of entries:256

Rx status ring base:virtual 0B020000, physical AB020000 Rx shadow write pointer:0, Rx read pointer:1284 Rx status ring size (byte):131072, number of entries:16384 Tx status ring base:virtual 0AFE0000, physical AAFE0000 Tx shadow write pointer:0, Tx read pointer:707 Tx status ring size (byte):131072, number of entries:16384

SE64 internal memory and registers base:virtual 24000000, physical 84000000 SE64 registers base:virtual 2401F000, physical 8401F000 SE64 local memory base:virtual 20000000, physical 80000000

Rx VC descriptor table base:virtual 20000000, physical 80000000 Rx VC descriptor table size(byte):1048576

Tx VC descriptor table base:virtual 20100000, physical 80100000 Tx VC descriptor table size(byte):1048576

Tx link pool base:virtual 20200000, physical 80200000 Tx link pool size(byte):794624 SE64 register value:

Addr 2401F000, high 84000037, low 84000037, Rc Lg Buffer Pool Config Register 1 Addr 2401F010, high FC000009, low FC000009, Rc Lg Buffer Pool Config Register 2 Addr 2401F020, high 7FF0000C, low 7FF0000C, Rc Sm Buffer Pool Config Register Addr 2401F040, high 00000000, low 00000000, Rc Lg Buffer Pool Depth Register Addr 2401F060, high 00000000, low 00000000, Rc Sm Buffer Pool Depth Register Addr 2401F100, high 00000000, low 00000000, Rc Buffer Pool Return Register Addr 2401F180, high 00000000, low 00000000, Rc Lg Buffer Pool Region Flag Regr Addr 2401F190, high FFFFFFF, low FFFFFFF, Rc Sm Buffer Pool Row Map Regr 1 Addr 2401F1A0, high FFFFFFFF, low FFFFFFFF, Rc Sm Buffer Pool Row Map Regr 2 Addr 2401F400, high 00000090, low 00000090, Receive Processor Control Register Addr 2401F410, high 00000000, low 00000000, Rc Ext. Descriptor Table Base Regr Addr 2401F420, high 82FC4000, low 82FC4000, Rc RM Cell Ring Register Addr 2401F430, high 83050285, low 83050285, Rc OAM Cell Ring Register Addr 2401F440, high 80000000, low 80000000, Rc RM Cell Ring Stop Register Addr 2401F450, high 8006800B, low 8006800B, Rc OAM Cell Ring Stop Register Addr 2401F800, high 001C4FA7, low 00508002, Transmit Packet-Add Register 1 Addr 2401F808, high 00000000, low 82FC9038, Transmit Packet-Add Register 2 Addr 2401F810, high 11C28F06, low 11C28F06, Transmit Buffer-Add Register Addr 2401F900, high 0000FEFE, low 0000FEFE, Tx Buf Link Pool Region FlagRegr Addr 2401F908, high C0000001, low C0000001, Tx Buffer Link Pool Depth Register Addr 2401FA00, high 00000000, low 00000000, Protocol Header Register 0H Addr 2401FA08, high 00000000, low 00000000, Protocol Header Register 0L Addr 2401FA10, high 00000000, low 00000000, Protocol Header Register 1H Addr 2401FA18, high 00000000, low 00000000, Protocol Header Register 1L Addr 2401FA20, high 00000000, low 00000000, Protocol Header Register 2H Addr 2401FA28, high 00000000, low 00000000, Protocol Header Register 2L Addr 2401FA30, high 00000000, low 00000000, Protocol Header Register 3H Addr 2401FA38, high 00000000, low 00000000, Protocol Header Register 3L Addr 2401FA40, high 00000000, low 00000000, Protocol Header Register 4H Addr 2401FA48, high 00000000, low 00000000, Protocol Header Register 4L Addr 2401FA50, high 00000000, low 00000000, Protocol Header Register 5H Addr 2401FA58, high 00000000, low 00000000, Protocol Header Register 5L Addr 2401FA60, high 00000000, low 00000000, Protocol Header Register 6H Addr 2401FA68, high 00000000, low 00000000, Protocol Header Register 6L Addr 2401FA70, high 00000000, low 00000000, Protocol Header Register 7H Addr 2401FA78, high 00000000, low 00000000, Protocol Header Register 7L Addr 2401FA80, high 00000000, low 00000000, Protocol Header Register 8H Addr 2401FA88, high 00000000, low 00000000, Protocol Header Register 8L Addr 2401FA90, high 00000000, low 00000000, Protocol Header Register 9H Addr 2401FA98, high 00000000, low 00000000, Protocol Header Register 9L Addr 2401FAA0, high 00000000, low 00000000, Protocol Header Register AH Addr 2401FAA8, high 00000000, low 00000000, Protocol Header Register AL Addr 2401FAB0, high 00000000, low 00000000, Protocol Header Register BH Addr 2401FAB8, high 00000000, low 00000000, Protocol Header Register BL Addr 2401FB00, high 00000000, low 00000000, VC Base Address Register Addr 2401FB08, high 00FFFFFF, low 00FFFFFF, FRM Cell Time Interval Register Addr 2401FB10, high 00000000, low 00000000, CRM Interrupt Register

(additional register settings deleted) ... NRP-2# show se64 mp\_holder Number of free mp holders:49146 vcd 1, number of holders 6 Number of mp holders in the closed VC queue:0 NRP-2# show se64 vc-stats 4 33 \*\*\* SE64 Statistics for VPI/VCI = 4/33 \*\*\* General: rx\_count = 0rx\_limit = 7064 tx\_limit = 40tx\_count = 0RX Path: rx\_pkt = 209 rx\_drop\_giant = 0 rx\_drop\_crc = 7 rx\_drop\_runt = 0rx\_drop\_throttle = 0 rx\_drop\_vc\_del = 0RX general: rx\_pkt\_clp = 0 rx\_pkt\_ci = 0 rx\_cell\_count = 319TX Path: tx\_pkt\_safe\_start = 224 tx\_pkt\_fast = 27  $tx\_drop\_idb\_down \quad = 0$ tx\_drop\_vc\_down = 0 tx\_drop\_vc\_del = 0  $tx\_drop\_1par\_clone = 0$  $tx\_drop\_2par\_room = 0$  $tx\_drop\_2par\_coal = 0$ tx\_drop\_gt2par = 0  $tx\_drop\_credit = 0$ tx\_drop\_oam\_f4 = 0 tx\_drop\_pkt\_len\_0 = 0  $tx\_drop\_pkt\_align = 0$ tx\_drop\_pkt\_mp = 0 TX General: tx\_combine = 0tx\_2par\_coal = 0 NRP-2# show se64 shaper 0 Shaper Number 0 pcr\_kb 1000, pcr\_cr 2271, pcr\_count 24218 scr\_kb 50, scr\_cr 113, scr\_count 4843600 mbs 10, mbs count 10 skip count 190, scr\_inc 1023 VC on the shaper: 00002

If the shaper has no PVCs assigned to it, the **show se64 shaper** command shows an invalid status:

NRP-2# **show se64 shaper 3** Shaper Number 3 Status:Invalid

NRP-2# show se64 vcd 1

ΤX

Addr 20100000, high 9BD294BF low 00000001 Addr 20100008, high 0000001C low 98000000 Addr 20100010, high 0000000 low 0006000D Addr 20100018, high 4000000 low 00000000 Addr 20100020, high 80000000 low 00000000 Addr 20100028, high 0000000 low 00000000 Addr 20100030, high 0000000 low 00000000

### RX

Addr 20004B00, high C704DD7B low 21000000 Addr 20004B08, high 0000002 low BC0010B0 Addr 20004B10, high 0000000 low 00000000 Addr 20004B18, high 0000000 low 00000000 Addr 20004B20, high 80001010 low 00000000 Addr 20004B28, high 00000000 low 00000000 Addr 20004B30, high 00000000 low 00000000

### **Related Commands**

L

| Command                    | Description                                                                            |
|----------------------------|----------------------------------------------------------------------------------------|
| show controllers atm 0/0/0 | Displays global (as opposed to VC-specific) information on the physical ATM interface. |

### show vtemplate

To display a list of all configured virtual templates, use the **show vtemplate** privileged EXEC command.

#### show vtemplate

| Syntax Description | This command has no arguments or keywords. |
|--------------------|--------------------------------------------|
|--------------------|--------------------------------------------|

**Defaults** This command has no default behavior or values.

Command Modes Privileged EXEC

**Release** 12.0(7) DC

12.2(13)T

12.3

**Command History** 

Examples

In the following example, precloning is on for Virtual-Template 1, 250 virtual access interfaces have

In the following example, precloning is on for Virtual-Template 1, 250 virtual access interfaces have been precloned, and 249 virtual access interfaces are available for new L2TP sessions. Only one virtual access interface is in use by L2TP, and no virtual access interfaces were cloned during call setup.

This command was introduced on the Cisco 6400 NRP.

This command was integrated into Cisco IOS Release 12.2(13)T.

This command was integrated into Cisco IOS Release 12.3.

Router# **show vtemplate** Virtual-Template 1, pre-cloning is on Pre-clone limit: 250, current number: 249 Active vaccess number: 1

Generic free vaccess number:0

Table2-2 describes the fields shown in the example.

Modification

#### Table2-2 Show Vtemplate Field Descriptions

| Field                        | Description                                                                         |
|------------------------------|-------------------------------------------------------------------------------------|
| virtual template name        | Configured interface name of virtual template.                                      |
| pre-cloning is <i>on/off</i> | Indicates whether precloning is on or off for that virtual template.                |
| Pre-clone limit              | Number of precloned virtual access interfaces.                                      |
| current number               | Number of currently available precloned virtual access interfaces.                  |
| Active vaccess number        | Number of virtual access interfaces in use.                                         |
| Generic free vaccess number  | Number of virtual access interfaces that were cloned at call setup (not precloned). |

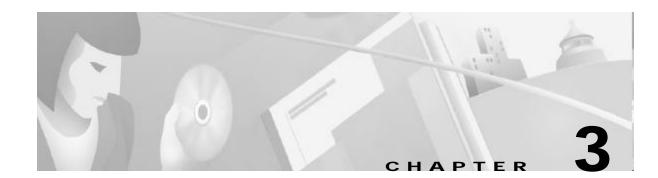

## **Commands for the Cisco 6400 NSP**

This chapter describes the commands and tasks specific to the Cisco 6400 node switch processor (NSP) except for show commands, which are described in:

- Chapter4, "Show Commands for the Cisco 6400 NSP"
- *ATM and Layer 3 Switch Router Command Reference,* available at www.cisco.com or on the Cisco Documentation CD-ROM.

## aps clear

To clear all of the APS priority requests created by the **aps signal-degrade**, **aps lockout**, **aps force**, **and aps manual** commands, use the **aps clear** EXEC command.

aps clear atm slot/subslot/port

| Syntax Description | slot/subslot/port                                           | Specifies the ATM interface for which you want all APS priority requests cleared. |
|--------------------|-------------------------------------------------------------|-----------------------------------------------------------------------------------|
| Defaults           | None                                                        |                                                                                   |
| Command Modes      | EXEC configuration                                          |                                                                                   |
| Usage Guidelines   | This command applies                                        | to the Cisco 6400 NSP only.                                                       |
|                    | The <b>aps clear</b> EXEC c interface.                      | ommand allows you to remove all of the APS priority requests on the named ATM     |
| <u>Note</u>        | This command works                                          | only if redundancy is configured on the specified interface.                      |
| Examples           | In the following exam<br>Switch# <b>aps clear atm 2/0/1</b> | ple, all the current APS priority requests on ATM 2/0/1 are cleared.              |
| Related Commands   | aps force<br>aps lockout<br>aps manual                      |                                                                                   |

# aps force

L

To force an interface to switch to the alternate port within a redundant pair, use the **aps force** EXEC command.

aps force atm *slot/subslot/port* from [protection | working]

| Syntax Description | slot/subslot/port                                                                                                    | Specifies the interface you want to affect.                               |  |  |
|--------------------|----------------------------------------------------------------------------------------------------|---------------------------------------------------------------------------|--|--|
|                    | from protection                                                                                                    | Specifies that you want to switch from the protection port to the working |  |  |
|                    |                                                                                                    | port.                                                                     |  |  |
|                    | from working                                                                                                    | Specifies that you want to switch from the working port to the protection |  |  |
|                    |                                                                                                    | port.                                                                     |  |  |
| Defaults           | None                                                                                                    |                                                                           |  |  |
| Command Modes      | EXEC mode                                                                                                    |                                                                           |  |  |
| Usage Guidelines   | This command applie                                                                                                    | s to the Cisco 6400 NSP only.                                             |  |  |
|                    | S request priority level. The request succeeds if no higher priority request (lockout ority request) is posted. The <b>aps force</b> command does not persist over a system named in the command indicates the member of the redundant port pair that you from. |                                                                           |  |  |
| •                  | For more information about APS priority requests, see the Telcordia GR-253-CORE specifi                                                                                                    |                                                                           |  |  |
| <u> </u>           | This command works                                                                                                    | only if redundancy is configured on the specified interface.              |  |  |
| Examples           | The following example shows the ATM 1/1/1 interface being forced to switch from the working port to the protection port within the defined redundant pair.<br>Switch# aps force atm 1/1/1 from working                                                          |                                                                           |  |  |
| Related Commands   | aps clear<br>aps lockout<br>aps manual                                                                                                    |                                                                           |  |  |

# aps lockout

To lock out the protection port within a redundant pair, use the aps lockout EXEC command.

aps lockout atm slot/subslot/port

| Syntax Description | <i>slot/subslot/port</i> Specifies the interface you want to affect.                                                                                                    |
|--------------------|----------------------------------------------------------------------------------------------------|
| Defaults           | None                                                                                                    |
| Command Modes      | EXEC mode                                                                                                    |
| Usage Guidelines   | This command applies to the Cisco 6400 NSP only.                                                                                                    |
|                    | Lockout is defined as the highest APS request priority level. The <b>aps lockout</b> command does not persist over a system restart. When the protection port is locked out, only the working port is used for the specified interface. |
| •                  | For more information about APS priority requests, see the Telcordia GR-253-CORE specification.                                                                                                    |
| <u> </u>           | This command works only if redundancy is configured on the specified interface.                                                                                                    |
| Examples           | In the following example, the ATM 1/1/1 interface is forced to use the working port within the defined redundant pair.<br>Switch# aps lockout atm 1/1/1                                                                                 |
| Related Commands   | aps clear<br>aps force<br>aps manual                                                                                                    |

### aps manual

To post an APS request that switches an interface to the alternate port within a redundant pair, use the **aps manual** EXEC command.

aps manual atm *slot/subslot/port* from [protection | working]

| om protection<br>om working<br>ne<br>TEC mode                                                                                                    | Specifies that you want to switch from th<br>port.<br>Specifies that you want to switch from th<br>port.                             |                                                                                                    |
|----------------------------------------------------------------------------------------------------|----------------------------------------------------------------------------------------------------|----------------------------------------------------------------------------------------------------|
| ne                                                                                                    | Specifies that you want to switch from th                                                                                            | e working port to the protection                                                                                                    |
| ne                                                                                                    |                                                                                                    | e working port to the protection                                                                                                    |
|                                                                                                    |                                                                                                    |                                                                                                    |
| EC mode                                                                                                    |                                                                                                    |                                                                                                    |
|                                                                                                    |                                                                                                    |                                                                                                    |
| This command applies to the Cisco 6400 NSP only.                                                                                                    |                                                                                                    |                                                                                                    |
| Manual is a defined APS request priority level. The request succeeds if no higher priority request is posted. The <b>aps manual</b> command does not persist over a system restart. The port type named in the command indicates the member of the redundant port pair that you want to switch away from. |                                                                                                    |                                                                                                    |
| Table3-1 lists the priority requests, relevant to the Cisco 6400, that are higher than manual.                                                                                                    |                                                                                                    |                                                                                                    |
| -                                                                                                    |                                                                                                    |                                                                                                    |
|                                                                                                    |                                                                                                    |                                                                                                    |
|                                                                                                    | •                                                                                                    |                                                                                                    |
| I a alr4                                                                                                    | tofprotection                                                                                                    |                                                                                                    |
| LOCKOU                                                                                                    | t of protection                                                                                                    |                                                                                                    |
| Forced s                                                                                                    |                                                                                                    | _                                                                                                    |
| Forced s                                                                                                    |                                                                                                    | _                                                                                                    |
| Forced s                                                                                                    | switch                                                                                                    |                                                                                                    |
|                                                                                                    | nual is a defined A<br>sted. The <b>aps man</b><br>nmand indicates the<br>ole3-1 lists the pri-<br>ble3-1 APS Prio<br>ority Priority | nual is a defined APS request priority level. The request succeedited. The <b>aps manual</b> command does not persist over a system rinmand indicates the member of the redundant port pair that youoble3-1 lists the priority requests, relevant to the Cisco 6400, thatble3-1 APS Priority RequestorityPriority request |

Examples

In the following example, the ATM 1/1/1 interface is switched from the working port to the protection port within the defined redundant pair, provided that no higher priority request is posted.

Switch# aps manual atm 1/1/1 from working

Related Commands aps clear aps force aps lockout

## aps mode

L

To set the APS operational mode on a Cisco 6400 for a pair of redundant ports, use the **aps mode** interface command. To remove the APS operational mode, use the **no associate** command.

### aps mode {linear 1+1 nonreverting unidirectional}

| Syntax Description | linear 1+1 nonreverting<br>unidirectional                                                                                                    | Specifies that the APS operation between the two redundant ports for the interface is linear, 1+1, nonreverting, and unidirectional. |  |
|--------------------|----------------------------------------------------------------------------------------------------|----------------------------------------------------------------------------------------------------|--|
| Defaults           | On                                                                                                    |                                                                                                    |  |
| Command Modes      | Interface configuration                                                                                                    |                                                                                                    |  |
| Usage Guidelines   | This command applies to the                                                                                                    | Cisco 6400 NSP only.                                                                                                    |  |
|                    | The linear 1+1 nonreverting unidirectional mode is the only APS mode currently supported on the Cisco 6400.                                                                                                    |                                                                                                    |  |
|                    | There is only one logical interface for a pair of redundant ports. The APS configuration commands are accepted only on an interface that represents a redundant pair of ports. If the redundancy between ports is removed by using the <b>no associate</b> command, two interface configuration sections are created, but the APS configuration commands are removed from both. |                                                                                                    |  |
| Note               | The APS mode is enabled by                                                                                                    | default on all Cisco 6400 OC-3 line cards.                                                                                           |  |
|                    | The <b>aps mode</b> must be set be                                                                                                    | fore the other <b>aps</b> commands can be entered.                                                                                   |  |
| Examples           | In the following example, the                                                                                                    | ATM interface 1/0/0 is configured for linear APS operation.                                                                          |  |
|                    | Switch(config)# interface atm 1/0/0<br>Switch(config-if)# aps mode linear 1-                                                                                                    | +1 nonreverting unidirectional                                                                                                    |  |
| Related Commands   | associate                                                                                                    |                                                                                                    |  |

## aps signal-degrade

To set the bit-error-rate threshold for signal degrade APS priority posting, use the **aps signal-degrade** interface configuration command. To remove the BER threshold, use the **no** form of this command.

aps signal-degrade BER threshold value

no aps signal-degrade BER threshold value

| <b>BER threshold</b> Specifies the name of the priority request for which you are setting a threshold. |                                                                                                    |  |  |  |
|----------------------------------------------------------------------------------------------------|----------------------------------------------------------------------------------------------------|--|--|--|
| value                                                                                                  | Specifies the value of the threshold, which is 10-x, where x is 5, 6, 7, 8, or 9.                                                                                                    |  |  |  |
| None                                                                                                   |                                                                                                    |  |  |  |
| Interface configur                                                                                     | ation                                                                                                    |  |  |  |
| -                                                                                                    | plies to the Cisco 6400 NSP only.<br>t of priority requests, see Table 5.3 of the Telcordia GR-253-CORE specification.                                                                                                    |  |  |  |
| In the following e<br>Switch(config)# interfa                                                          | xample, the BER threshold for the ATM $1/0/1$ interface is set to 9.                                                                                                    |  |  |  |
|                                                                                                    | signal-degrade BER threshold 9                                                                                                    |  |  |  |
| aps mode<br>snmp-server forv<br>show controllers                                                       | varder                                                                                                    |  |  |  |
|                                                                                                    | value         None         Interface configur         This command ap         For a complete lis         In the following e         Switch(config)# interfa         Switch(config-if)# aps         aps signal-fail         aps mode         snmp-server forv |  |  |  |

# aps signal-fail

L

To set the bit-error-rate threshold for signal fail APS priority posting, use the **aps signal-fail** interface configuration command. To restore the default BER threshold, use the **no** form of this command.

aps signal-fail BER threshold value

no aps signal-fail BER threshold

| Syntax Description | <b>BER threshold</b>                                                                                                    | Specifies the name of the priority request for which you are setting a threshold. |
|--------------------|----------------------------------------------------------------------------------------------------|-----------------------------------------------------------------------------------|
|                    | value                                                                                                    | Specifies the value of the threshold, which is $10^{-x}$ , where x is 3, 4, or 5. |
| Defaults           | The default BER t                                                                                                    | threshold is $10^{-3}$ .                                                          |
| Command Modes      | Interface configur                                                                                                    | ation                                                                             |
| Usage Guidelines   | This command applies to the Cisco 6400 NSP only.<br>For a complete list of priority requests, see Table 5.3 of the Telcordia GR-253-CORE specifica |                                                                                   |
|                    |                                                                                                    |                                                                                   |
| Examples           | _                                                                                                    | xample, the BER threshold for the ATM $1/0/1$ interface is set to 5.              |
|                    | Switch(config)# interfa<br>Switch(config-if)# aps                                                                                                  | ace atm 1/0/1<br>signal-fail BER threshold 5                                      |
| Related Commands   | aps signal-degrad<br>aps mode<br>show aps<br>show controllers                                                                                      | de                                                                                |

## archive tar

To list the contents of a UNIX-style tar archive or to extract its contents, use the **archive tar** privileged EXEC command.

archive tar /table URL

archive tar /xtract source destination

| Cuntov Decemintion | <u>// . ].].</u>                                                                                                    |                                                                                                    |  |  |
|--------------------|----------------------------------------------------------------------------------------------------|----------------------------------------------------------------------------------------------------|--|--|
| Syntax Description | /table Lists the contents of the tar archive.                                                                                                    |                                                                                                    |  |  |
|                    | URL                                                                                                    | RL Specifies the location of the tar archive you want to list.                                                                                                    |  |  |
|                    | /xtract                                                                                                    | Extracts the contents of the source tar archive to the destination given.                                                                                                    |  |  |
|                    | source                                                                                                    | Specifies the source of the tar file you want to extract.                                                                                                    |  |  |
|                    | destination                                                                                                    | Specifies the destination of the tar file you want to extract. Usually installed from Flash disk on the NSP.                                                                    |  |  |
|                    |                                                                                                    |                                                                                                    |  |  |
| Defaults           | None                                                                                                    |                                                                                                    |  |  |
|                    |                                                                                                    |                                                                                                    |  |  |
| Command Modes      | Privileged EXE                                                                                                    | С                                                                                                    |  |  |
|                    |                                                                                                    |                                                                                                    |  |  |
| Usage Guidelines   | This command applies to the Cisco 6400 NSP only.                                                                                                    |                                                                                                    |  |  |
|                    | This command is mostly used to unpack updated Web Console pages. The Cisco 6400 ships with current Web Console HTML pages; however, you should download new or updated pages from time to time. The new pages will be stored in a tar archive that you must unpack with the <b>archive tar</b> command before viewing. |                                                                                                    |  |  |
| Examples           | on the disk loca                                                                                                    | xample shows how to extract files on the TFTP server named <i>boothost</i> and install them<br>ted in slot 0 on the NSP:<br>/xtract tftp://boothost/6400/c6400s-html.tar disk0: |  |  |

## associate

To group two slots or two subslots for redundant operation, use the **associate** redundancy subcommand. To remove the redundancy, use the **no** form of this command.

**associate** {**slot** *slot [slot*] | **subslot** *slot/slubslot [slot/subslot*]}

**no associate** {**slot** *slot* [*slot*] | **subslot** *slot/slubslot* [*slot/subslot*]}

| Syntax Description | slot                                                                                                    | Specifies that redundancy is set between two slots.                                                                    |  |
|--------------------|----------------------------------------------------------------------------------------------------|----------------------------------------------------------------------------------------------------|--|
|                    | subslot                                                                                                    | Specifies that redundancy is set between two subslots.                                                                 |  |
|                    | slot                                                                                                    | Specifies the slot or subslot for the member of a redundant pair. You do not need                                      |  |
|                    | slot/subslot                                                                                                    | to specify the second member of the pair because only adjacent devices can be<br>configured as redundant.              |  |
| Defaults           | No redundancy                                                                                                    |                                                                                                    |  |
|                    | 5                                                                                                    |                                                                                                    |  |
|                    |                                                                                                    |                                                                                                    |  |
| Command Modes      | Redundancy cor                                                                                                    | ifiguration                                                                                                    |  |
|                    |                                                                                                    |                                                                                                    |  |
|                    |                                                                                                    |                                                                                                    |  |
| Usage Guidelines   | This command can be entered only from the Cisco 6400 NSP.                                                                                                    |                                                                                                    |  |
|                    | The <b>associate</b> command must be entered in redundancy configuration mode. Redundant pairs consist of the odd-numbered slot and the following even-numbered slot. For example, slots 1 and 2 can be configured as a redundant pair but slots 2 and 3 cannot be configured as a redundant pair. The same applies to redundant subslots. For example, subslots 7/1 and 8/1 can form a redundant pair. |                                                                                                    |  |
|                    | •                                                                                                    | ne <b>associate</b> command for two slots, it implies that the related subslots are also behave in a redundant manner. |  |
|                    |                                                                                                    |                                                                                                    |  |
| Examples           | In the following example, Cisco 6400 slots 1 and 2 are configured for redundant operation. You need only specify the first member of a redundant pair.                                                                                                    |                                                                                                    |  |
|                    | Switch(config)# redu<br>Switch(config-r)# as                                                                                                    | -                                                                                                    |  |
| Related Commands   | <mark>redundancy</mark><br>show redundan                                                                                                    | cy                                                                                                    |  |

### atm input-xlate-table autominblock

To enable automatic determination of minimum Input Translation Table block sizes for all virtual path identifiers (VPI's) populated with permanent virtual circuits (PVC's) and Soft PVC source legs, use the **atm input-xlate-table autominblock** global configuration mode command. To disable autominblock mode, use the **no** form of this command.

atm input-xlate-table autominblock

no atm input-xlate-table autominblock

- Syntax Description This command has no arguments or keywords.
- **Defaults** Autominblock mode is disabled.
- Command Modes Global configuration mode

| Command History | Release   | Modification                                                  |
|-----------------|-----------|---------------------------------------------------------------|
|                 | 12.1(4)DB | This command was introduced on the Cisco 6400 NSP.            |
|                 | 12.2(13)T | This command was integrated into Cisco IOS Release 12.2(13)T. |
|                 | 12.3      | This command was integrated into Cisco IOS Release 12.3.      |

Usage GuidelinesWhen you enable the autominblock mode on a Node Switch Processor (NSP), the system analyzes all<br/>interfaces and determines minimum ITT block sizes for all VPIs populated with PVCs and Soft PVC<br/>source legs that can use the ITT ( but a point to-multipoint leaf would not be included). The<br/>autominblock mode also updates the analysis when virtual circuits (VC's) are added or deleted. If you<br/>generate the configuration command-line interface (CLI), for example, by using the more<br/>system:running-config command, minblock commands are inserted as appropriate for all VPIs<br/>populated with PVCs on all external ATM interfaces.

You can specify a minimum block size for an interface and VPI combination by using the **force** keyword, even when the **autominblock** command is enabled. See the following table for the effect of **minblock** commands in different situations:

| Enable autominblock command | Use force keyword | Effect                                                              |
|-----------------------------|-------------------|---------------------------------------------------------------------|
| true                        | true              | The <i>blocksize</i> value is not overridden by automatic analysis. |
| true                        | false             | The <i>blocksize</i> value can be overridden by automatic analysis. |
| false                       | true              | The command is accepted.                                            |
| false                       | false             | The command is not accepted.                                        |

| Related Commands | Command<br>atm input-xlate-table minbloc                                                                                                    | DescriptionkSpecifies the minimum ITT block size for a specific VPI on an                                                                                                    |  |
|------------------|----------------------------------------------------------------------------------------------------|----------------------------------------------------------------------------------------------------|--|
| Examples         | This example shows how to enable autominblock mode:<br>!<br>atm input-xlate-table autominblock<br>!                                                                                             |                                                                                                    |  |
|                  | • •                                                                                                    | eds of VP tunnel subinterfaces and configures the parent physical this command mode increases the use of processor and memory                                                                                          |  |
| <u> </u>         | When the initial attempt to allocate an ITT block fails and the actual size needed is less than the specified minimum block size, the software retries the allocation by using the actual size. |                                                                                                    |  |
| •                | Because autominblock analysis c                                                                                                    | s-connect to specify a minimum block through autominblock analysis.<br>considers PVC half legs, you can use these half legs to establish the<br>sel identifier (VCI) range, which helps to eliminate the growth of ITT |  |
|                  |                                                                                                    | equently allocates optimal-sized ITT blocks—even after you restart the k mode before or after all PVCs are defined. Save the configuration by <b>tartup-config</b> command.                                            |  |
|                  | after the autominblock mode is e                                                                                                    | bes not eliminate fragmentation generated as a result of VCs configured<br>enabled, but ensures that the software allocates optimal-size blocks on<br>definition of a PVC with a maximum VCI.                          |  |
| Note             | •                                                                                                    | e does not alter the usage state of ITT at the moment the command is<br>ce ITT memory may have already been allocated, autominblock mode<br>ior of the system.                                                         |  |

interface.

### atm input-xlate-table autoshrink

To shrink the existing Input Translation Table (ITT) blocks in-place when high numbered virtual circuits (VC's) are deleted, use the **atm input-xlate-table autoshrink** configuration mode command. To disable autoshrink, use the **no** form of this command.

#### atm input-xlate-table autoshrink

no atm input-xlate-table autoshrink

- **Syntax Description** This command has no arguments or keywords.
- Defaults Disabled.
- **Command Modes** Global configuration mode

| Command History | Release   | Modification                                                  |
|-----------------|-----------|---------------------------------------------------------------|
|                 | 12.1(4)DB | This command was introduced on the Cisco 6400 NSP.            |
|                 | 12.2(13)T | This command was integrated into Cisco IOS Release 12.2(13)T. |
|                 | 12.3      | This command was integrated into Cisco IOS Release 12.3.      |

**Usage Guidelines** 

Be careful when enabling this command mode, because it increases the use of processor and memory resources.

Note

This command cannot override the *blocksize* hints specified by using the **minblock/autominblock** commands.

### Examples

This example shows how to shrink an ITT block in place and release the unrequired ITT resources when high numbered VCs are deleted from the configuration:

```
atm input-xlate-table autoshrink

!

interface atm 1/0/0

no atm pvc 0 1010

no atm pvc 0 1011

exit

!

no atm input-xlate-table autoshrink
```

### Related Commands

| ommands | Command                               | Description                                                                                                    |
|---------|---------------------------------------|----------------------------------------------------------------------------------------------------|
|         | atm input-xlate-table<br>minblock     | Specifies the minimum ITT block size for a specific virtual path identifier (VPI) on an interface.                          |
|         | atm input-xlate-table<br>autominblock | Enables automatic determination of minimum ITT block size needed for<br>each VPI populated by PVC and Soft PVC source legs. |

# atm input-xlate-table minblock

To specify the minimum Input Translation Table (ITT) block size for a specific virtual path identifier (VPI) on an interface, use the **atm input-xlate-table minblock** interface configuration mode command. To remove the minimum block size specification, use the **no** form of this command.

atm input-xlate-table minblock vpi vpi- value blocksize force

no atm input-xlate-table minblock vpi vpi-value

| Syntax Description | vpi-value                                                                                                    | VPI to which the command applies. Values are in the range 0 to 255.                                                                            |  |
|--------------------|----------------------------------------------------------------------------------------------------|----------------------------------------------------------------------------------------------------|--|
|                    | blocksize                                                                                                    | Block size rounded up to the smallest power of 2 greater than or equal to the entered value. Values are in the range 32 to 16,384.             |  |
|                    | force                                                                                                    | Indicates a user-entered value that is not overridden by autominblock<br>analysis and is saved in configuration generation.                    |  |
| Defaults           | No minimum bloc                                                                                                    | k size is specified.                                                                                                    |  |
| Command Modes      | Interface configur                                                                                                    | ation mode                                                                                                    |  |
| Command History    | Release                                                                                                    | Modification                                                                                                    |  |
| -                  | 12.1(4)DB                                                                                                    | This command was introduced on the Cisco 6400 NSP.                                                                                             |  |
|                    | 12.2(13)T                                                                                                    | This command was integrated into Cisco IOS Release 12.2(13)T.                                                                                  |  |
|                    | 12.3                                                                                                    | This command was integrated into Cisco IOS Release 12.3.                                                                                       |  |
| Usage Guidelines   | Ensure that the block size you specify corresponds to the desired virtual circuit (VC) usage, so that the system resource is not overused. ITT resource is used only when a connection is installed (when both interfaces that the VC transits are up).                                                                                                    |                                                                                                    |  |
|                    | This command is particularly useful when you anticipate the needs of switched virtual circuits (SVCs) transiting an interface and VPI, and you want to avoid the fragmentation associated with ITT growth. If the initial ITT block allocation fails and the actual block size needed [to accomodate a specific virtual channel identifier (VCI)] is less than the specified minimum block size, the software retries the allocation by using the actual size. |                                                                                                    |  |
| <u>Note</u>        |                                                                                                    | is command on a virtual path (VP) tunnel subinterface. To specify minimum block size binterface, configure this command on the main interface. |  |

| This example shows how configuration:                                                                                           | v to specify minimum block size for VPIs on an interface by manual                                                                |
|----------------------------------------------------------------------------------------------------|----------------------------------------------------------------------------------------------------|
| !<br>interface atm 1/0/0<br>atm input-xlate-table minb<br>atm input-xlate-table minb<br>atm input-xlate-table minb<br>exit<br>! | lock vpi 1 2048 force                                                                                                    |
| Command                                                                                                    | Description                                                                                                    |
| atm input-xlate-table<br>autominblock                                                                                           | Automatically determines the minimum ITT block size needed for each VPI that is populated by PVC and Soft PVC source legs.        |
|                                                                                                    | configuration:<br>interface atm 1/0/0 atm input-xlate-table minb atm input-xlate-table minb exit<br>Command atm input-xlate-table |

# atm snoop interface atm

To set the current port snooping configuration and actual register values for the highest ATM interface, use the **atm snoop interface atm** interface configuration command.

atm snoop interface atm monitored-port [direction dir]

| Syntax Description | monitored-port                                                                                   | Slot, subslot, and port number for the ATM interface to be monitored. The port can                                                                                                    |
|--------------------|--------------------------------------------------------------------------------------------------|----------------------------------------------------------------------------------------------------|
|                    | dir                                                                                              | be any port except the NSP ATM 0/0/0 port or the test port.<br>Specified as receive or transmit and determines the direction of the cell traffic to monitor.                                                                                                    |
| Defaults           | Receive                                                                                          |                                                                                                    |
| Command Modes      | Interface configu                                                                                | aration on the snoop test port.                                                                                                    |
| Usage Guidelines   | system port resid<br>the subcommand                                                              | <b>interface atm</b> subcommand applies only if the previously specified port is the highest ling on card 8 and subcard 1 (which has been shut down). If these conditions are met, enables the snoop test port. Cells transmitted from the snoop test port are copies of cells from the monitored port. Transmissions in only one direction are captured. |
|                    | When a port is in the down state.                                                                | n snoop mode, any prior permanent virtual connections to the snoop test port remain in                                                                                                    |
|                    | The port number                                                                                  | of the test port depends on the card type.                                                                                                    |
| Examples           |                                                                                                  | cample shows how to configure the highest port in the snoop mode to monitor port card port 1 in the transmit direction starting from the configuration mode:                                                                                                    |
|                    | Switch(config)# inter<br>Switch(config-if)# sh<br>Switch(config-if)# at<br>Switch(config-if)# no | utdown<br>m snoop interface atm 1/0/1 direction transmit                                                                                                    |
| Related Commands   | show atm snoop                                                                                   |                                                                                                    |

ø

# atm svc-upc-intent

To change the intended UPC mode to use on the cell flow received into the switch fabric for SVCs or destination legs of soft PVCs on an interface, use the atm svc-upc-intent command in interface configuration mode. Any change in this parameter is applied to SVCs or soft PVCs subsequently established on the interface. To assign the default value to the parameter, use the no form of this command.

atm svc-upc-intent [{abr | cbr | vbr-rt | vbr-nrt | ubr}] {tag | pass | drop}

no atm svc-upc-intent

| Syntax Description        | abr   cbr   vbr-rt   vbr-r                                                                                                    | <b>rt</b>   <b>ubr</b> (Optional) Specifies the service category:                                                                                 |
|---------------------------|----------------------------------------------------------------------------------------------------|----------------------------------------------------------------------------------------------------|
|                           |                                                                                                    | • ABR—available bit rate                                                                                                    |
|                           |                                                                                                    | • CBR—constant bit rate                                                                                                    |
|                           |                                                                                                    | • VBR-RT—variable bit rate, real time                                                                                                    |
|                           |                                                                                                    | • VBR-NRT—variable bit rate, non-real time                                                                                                    |
|                           |                                                                                                    | • UBR—unspecified bit rate                                                                                                    |
|                           | tag                                                                                                    | Cells received on the interface violating the traffic contract<br>have their CLP bit set prior to entering the switching fabric                   |
|                           | pass                                                                                                    | Cells received on the interface are passed to the switching<br>fabric with no change, regardless of their conformance to the<br>traffic contract. |
|                           | drop                                                                                                    | Cells received on the interface violating the traffic contract are dropped.                                                                       |
| Defaults                  | Pass for all service catego                                                                                                    | pries                                                                                                    |
| Defaults<br>Command Modes | <b>Pass</b> for all service categories for all service categories of the service categories of the se | pries                                                                                                    |
| Command Modes             |                                                                                                    | Modification                                                                                                    |
| Command Modes             | Interface configuration                                                                                                    |                                                                                                    |
|                           | Interface configuration Release                                                                                                    | Modification                                                                                                    |

| Examples         | In the following example, the intended UPC for SVCs on an interface is set to tagging.<br>Switch(config-if)# <b>atm svc-upc-intent tag</b> |
|------------------|----------------------------------------------------------------------------------------------------|
|                  | In the following example, the UBR traffic on an interface is passed while all other traffic is policed:                                    |
|                  | Switch(config-if)# atm svc-upc-intent ubr pass                                                                                             |
|                  | Switch(config-if)# atm svc-upc-intent cbr tag                                                                                              |
|                  | Switch(config-if)# atm svc-upc-intent vbr-rt tag                                                                                           |
|                  | Switch(config-if)# atm svc-upc-intent vbr-nrt tag                                                                                          |
|                  | Switch(config-if)# atm svc-upc-intent abr drop                                                                                             |
|                  |                                                                                                    |
| Related Commands | Command Description                                                                                                    |

| Related Commands | Command            | Description                                               |
|------------------|--------------------|-----------------------------------------------------------|
|                  | show atm interface | Displays ATM-specific information about an ATM interface. |

## auto-ferf

To allow an automatic far end receive failure (**FERF**) to be inserted when an incoming alarm is received, use the **auto-ferf** interface configuration command. To cancel automatic FERF insertion, use the no form of this command.

auto-ferf {los | oof | red | ais | lcd }

no auto-ferf { los | oof | red | ais | lcd}

| Syntax Description | los                                                         | Loss of signal.                                                                                                    |
|--------------------|-------------------------------------------------------------|----------------------------------------------------------------------------------------------------|
|                    | oof                                                         | Out of frame.                                                                                                    |
|                    | red                                                         | Indicates a major alarm. Does not apply to the DS3 NLC.                                                                                                    |
|                    | ais                                                         | Alarm indication signaling.                                                                                                    |
|                    | lcd                                                         | Loss of cell delineation.                                                                                                    |
| Defaults           | auto-ferf                                                   |                                                                                                    |
| Command Modes      |                                                             | red                                                                                                    |
| Command Modes      | auto-ferf<br>auto-ferf<br>auto-ferf                         | red<br>ais<br>lcd (applies to non-plcp mode only)                                                                                                    |
|                    | auto-ferf<br>auto-ferf<br>auto-ferf<br>Interface            | red<br>ais<br>lcd (applies to non-plcp mode only)<br>configuration<br>Modification                                                                                  |
|                    | auto-ferf<br>auto-ferf<br>auto-ferf<br>Interface<br>Release | red         ais         lcd (applies to non-plcp mode only)         configuration         Modification         PB       This command was introduced Cisco 6400 NSP. |

**Usage Guidelines** This command applies to the DS3 interfaces only.

\_

### auto-sync

To automatically synchronize the configuration between the Cisco 6400 primary and secondary redundant NSPs and NRPs, use the **auto-sync** redundancy subcommand. To disable automatic synchronization between redundant NSPs or NRPs, use the **no** form of this command.

auto-sync {startup-config | bootvar | config-register | standard }

no auto-sync {startup-config | bootvar | config-register | standard}

| Syntax Description | startup-config                                                                    | Specifies that the startup configuration be synchronized between the two redundant NSPs.                                                                                                    |
|--------------------|-----------------------------------------------------------------------------------|----------------------------------------------------------------------------------------------------|
|                    | bootvar                                                                           | Specifies that the boot variables be synchronized between the two redundant NSPs.<br>Boot variables are ROMMON environment variables used to control the booting<br>process.                                                                                                 |
|                    | config-register                                                                   | Specifies that the configuration register be synchronized between the two<br>redundant NSPs. The configuration register, stored in NVRAM, contains startup<br>time parameters for the system.                                                                                |
|                    | standard                                                                          | Specifies that all objects be synchronized between the two redundant NSPs. In this case, all objects are the startup configuration, the bootvar, and the configuration register.                                                                                             |
| Defaults           | No synchronizati<br>enabled.                                                      | on for individual objects. <b>Standard</b> is the default when auto-synchronization is                                                                                                    |
| Command Modes      | Main-cpu redund                                                                   | lancy configuration                                                                                                    |
| Usage Guidelines   | auto-sync comm                                                                    | e configurations are identical between redundant NSPs or NRPs, you must use the<br>and. Otherwise, when operation changes from the primary to the secondary device, the<br>switch or router might change if the configurations differ from one member of the<br>o the other. |
| Examples           | The following ex<br>between redunda                                               | ample shows how to configure automatic synchronization of the startup configuration nt NSPs:                                                                                                    |
|                    | Switch# <b>redundancy</b><br>Switch(config-r)# <b>mai</b><br>Switch(config-r-mc)# | in-cpu<br>auto-sync startup-config                                                                                                    |
| Related Commands   | redundancy<br>main-cpu                                                            |                                                                                                    |

# clear facility-alarm

To clear the external alarm relays or the device memory for the requested alarm level or source reported on a Cisco 6400, use the **clear facility-alarm** EXEC command.

clear facility-alarm [major | minor | critical] [source {sec-cpu | pem {0 | 1} | cardtype {slot | subslot}}]

| Syntax Description        | major                                                        | Specifies that all major alarms be cleared.                                                                                                    |
|---------------------------|--------------------------------------------------------------|----------------------------------------------------------------------------------------------------|
|                           | minor                                                        | Specifies that all minor alarms be cleared.                                                                                                    |
|                           | critical                                                     | Specifies that all critical alarms be cleared.                                                                                                    |
|                           | source                                                       | Specifies the source of an alarm.                                                                                                    |
|                           | sec-cpu                                                      | Specifies the source of the alarm you want to clear as the secondary CPU. There is no other way to clear an alarm on this device.                                                                                                    |
|                           | pem                                                          | Specifies the source of the alarm you want to clear as one of the redundant power modules, either 0 or 1. There is no other way to clear an alarm on this device.                                                                                                    |
|                           | <b>cardtype</b><br><i>slot/subslot</i>                       | Specifies the source of the alarm you want to clear as the device installed in the specified slot or subslot. There is no other way to clear an alarm on this device.                                                                                                    |
| Defaults<br>Command Modes | If no operator is<br>EXEC                                    | specified, all external alarms are cleared.                                                                                                    |
| Usage Guidelines          | condition is still<br>LEDs are still ill<br>by specifying an | <b>y-alarm</b> command clears all of the specified external alarm indications. The alarm posted and can be seen by use of the <b>show facility-alarm status</b> command, and the uminated. To clear the alarm status, you must remove the alarm condition at its source alarm source with this command. When a source is specified, the memory of the is cleared, thereby clearing the source of the alarm. |
| Examples                  | In the following<br>Switch> clear facility                   | example, only the minor alarms are cleared.                                                                                                    |
| Related Commands          | debug pmbox<br>show facility-ala                             | arm status                                                                                                    |

1

## clock source

To select a transmit clock source for a physical device such as a port, use the **clock source** interface configuration command. To return the clock source to the default, use the **no** form of this command.

clock source {free-running | loop-timed | network-derived }

no clock source {free-running | loop-timed | network-derived}

| Syntax Description | free-running                                       | The transmit clock is derived from the NSP.                                                                                                    |
|--------------------|----------------------------------------------------|----------------------------------------------------------------------------------------------------|
|                    | loop-timed                                         | The transmit clock is derived from the receive (rx) clock.                                                                                                    |
|                    | network-derived                                    | The transmit clock is derived from the port system clock specified at highest priority when you use the <b>network-clock-select</b> global configuration command. |
| Defaults           | loop-timed                                         |                                                                                                    |
| Command Modes      | Interface configura                                | tion                                                                                                    |
| Command History    | Release                                            | Modification                                                                                                    |
| ,                  | 12.0(1)DB                                          | This command was introduced on the Cisco 6400 NSP.                                                                                                    |
|                    | 12.2(13)T                                          | This command was integrated into Cisco IOS Release 12.2(13)T.                                                                                                    |
|                    | 12.3                                               | This command was integrated into Cisco IOS Release 12.3.                                                                                                    |
| Usage Guidelines   |                                                    | ws selection of the transmit clock source for a port's physical device. When a is set to <b>free-running</b> , the port uses the NSP oscillator for clocking.     |
| Examples           | The following exan Switch(config-if)# <b>clock</b> | nple shows how to enable the loop-timed clocking mode. source loop-timed                                                                                          |
| Related Commands   | framing (interface<br>network-clock-sele           | 6                                                                                                    |

## debug config-download

The Cisco 6400 uses a download protocol to download the NRP-2 startup configuration from the NSP. The download protocol and data pass through the NRP-2 PAM mailbox serial interface. To view the configuration download protocol message header types as they are received on the PAM mailbox serial interface, use the **debug config-download** EXEC command. The **no** form of this command disables debugging output.

debug config-download

no debug config-download

Syntax Description This command has no keywords or arguments.

Disabled

Defaults

 Release
 Modification

 12.1(4)DC
 This command was introduced on the Cisco 6400 NSP to support the NRP-2.

 12.2(13)T
 This command was integrated into Cisco IOS Release 12.2(13)T.

 12.3
 This command was integrated into Cisco IOS Release 12.3.

### **Examples**

In the following example, the **debug config-download** command is used to display configuration download protocol monitoring information:

Switch# debug config-download CDNLD debugging is on Switch# 00:01:39:CDNLD(6/0):WRR 00:01:39:CDNLD(6/0):DR 00:01:39: do\_chksum num\_bytes = 610 00:01:39: calc cksum = 0xC405 00:01:39:CDNLD(6/0):DR

| Related Commands | Command (Entered on the NRP-2)             | Description                                                                                           |
|------------------|--------------------------------------------|----------------------------------------------------------------------------------------------------|
|                  | NRP-2# debug pmbox rx-path config-download | Displays configuration download messages received by the NRP-2 PAM mailbox serial interface.          |
|                  | NRP-2# debug pmbox tx-path config-download | Displays configuration download messages<br>transmitted by the NRP-2 PAM mailbox serial<br>interface. |

## debug disk-mirror

To display debug messages for IFS call events, disk write events, and disk synchronization events, use the **debug disk-mirror** EXEC command. To disable debugging output, use the **no** form of this command.

debug disk-mirror

no debug disk-mirror

**Syntax Description** This command has no keywords or arguments.

Defaults

Disabled

| Command History | Release   | Modification                                                  |
|-----------------|-----------|---------------------------------------------------------------|
|                 | 12.1(5)DB | This command was introduced on the Cisco 6400 NSP.            |
|                 | 12.2(13)T | This command was integrated into Cisco IOS Release 12.2(13)T. |
|                 | 12.3      | This command was integrated into Cisco IOS Release 12.3.      |

### Examples

The following example shows how to enable debugging for disk mirroring. The example also shows the messages that appear when copying a file to the PCMCIA disks in disk slot 0 of both NSPs:

Switch# debug disk-mirror

NSP DISK MIRROR debugging is on Switch# copy running-config mir-disk0:

21:38:06:DISK-MIRROR:enter mfs\_open()... 21:38:06:DISK-MIRROR:leave mfs\_open()

21:38:06:DISK-MIRROR:enter mfs\_write()... 21:38:06:DISK-MIRROR:leave mfs\_write()

21:38:06:DISK-MIRROR:enter mfs\_close()... 21:38:06:DISK-MIRROR:leave mfs\_close()

### debug image-download

The Cisco 6400 uses a download protocol to download the NRP-2 image from the NSP or integrated file system (IFS). The download protocol and data pass through the NRP-2 PAM mailbox serial interface. To view the image download protocol message header types as they are received on the PAM mailbox serial interface, use the **debug image-download** EXEC command. The **no** form of this command disables debugging output.

debug image-download [tftp]

no debug image-download

| Syntax Description  | tftp               | Also displays TFT       | P download messages.                                                                 |
|---------------------|--------------------|-------------------------|--------------------------------------------------------------------------------------|
| Defaults            | Disabled           |                         |                                                                                      |
| Command History     | Release            | Modification            |                                                                                      |
|                     | 12.1(4)DB          | This command was NRP-2. | s introduced on the Cisco 6400 NSP to support the                                    |
|                     | 12.2(13)T          | This command was        | s integrated into Cisco IOS Release 12.2(13)T.                                       |
|                     | 12.3               | This command wa         | s integrated into Cisco IOS Release 12.3.                                            |
| Delete d O annue de | Command (Entered   | i on the NRP-2)         | Description                                                                          |
| Related Commands    |                    |                         |                                                                                      |
| Related Commands    | NRP-2# debug pmbox | rx-path image-download  | Displays image download messages received by the NRP-2 PAM mailbox serial interface. |

## facility-alarm

To enter explicit threshold temperatures for minor and major alarms, use the **facility-alarm** global configuration command. To disable the alarm for the minor or major temperature threshold, use the **no** form of this command.

facility-alarm [intake-temperature | core-temperature] [minor {°C}] [major { °C}]

no facility-alarm [intake-temperature | core-temperature] [minor  $\{ {}^{\circ}C \}$ ] [major  $\{ {}^{\circ}C \}$ ]

| Syntax Description | intake-temperature                                                           | Specifies the minor and major temperature thresholds for the reading at the intake airflow.                                                                                                    |
|--------------------|------------------------------------------------------------------------------|----------------------------------------------------------------------------------------------------|
|                    | core-temperature                                                             | Specifies the minor and major temperature thresholds for the reading at the core of the chassis.                                                                                                    |
|                    | minor                                                                        | Specifies the temperature threshold for the minor alarm in degrees Celsius. If no value is specified, the threshold is reset to the default value.                                                                                                    |
|                    | major                                                                        | Specifies the temperature threshold for the major alarm in degrees Celsius. If no value is specified, the threshold is reset to the default value.                                                                                                    |
| Defaults           | Disabled                                                                     |                                                                                                    |
| Command Modes      | Global configuration                                                         |                                                                                                    |
| Usage Guidelines   | intake airflow tempera<br>temperature defaults a<br>cards installed in the c | onmental monitoring hardware includes a digital thermometer that measures the ature at the hottest section of the chassis. The minor, major, and critical re empirically determined values that vary depending on the number and type of hassis. The <b>facility-alarm</b> command allows you to override the empirically lues. The <b>no</b> form of this command allows you to disable alarms for the selected |
|                    |                                                                              | be disabled and the threshold cannot be changed. These alarms are defined as d just before the system powers itself off.                                                                                                    |
| Examples           | In the following exam<br>will be triggered.                                  | ple, a setting is selected for the chassis core temperature at which a major alarm                                                                                                    |
|                    | Switch(config)# facility-alar                                                | rm core-temperature major 105                                                                                                    |
| Related Commands   | clear facility-alarm<br>show facility-alarm s                                | tatus                                                                                                    |

# framing

L

To select the frame type for the data line, use the **framing** controller interface configuration command.

framing {m23adm | m23plcp | cbitadm | cbitplcp }

| Syntax Description | m23adm         | The framing mode is M23 ADM.                                                                            |
|--------------------|----------------|----------------------------------------------------------------------------------------------------|
|                    | m23plcp        | The framing mode is M23 PLCP.                                                                           |
|                    | cbitadm        | The framing mode is C-Bit ADM.                                                                          |
|                    | cbitplcp       | The framing mode is C-Bit PLCP.                                                                         |
| Defaults           | DS3 default    | is <b>cbitplcp</b> .                                                                                    |
| Command Modes      | Interface co   | nfiguration                                                                                             |
| Command History    | Release        | Modification                                                                                            |
|                    | 12.0(1)DB      | This command was introduced on the Cisco 6400 NSP.                                                      |
|                    | 12.2(13)T      | This command was integrated into Cisco IOS Release 12.2(13)T.                                           |
|                    | 12.3           | This command was integrated into Cisco IOS Release 12.3.                                                |
| Usage Guidelines   |                | environment, this subcommand allows selection of DS3 framing mode to M23 ADM, M23 t ADM, or C-Bit PLCP. |
| Examples           | The followi    | ng example shows <b>m23adm</b> as the frame type:                                                       |
|                    | Switch(config- | f)# framing m23adm                                                                                      |
| Related Commands   | show contro    | ollers                                                                                                  |

### hw-module

### hw-module (image)

To identify the image to download to a specific NRP-2 processor, use the **hw-module** (**image**) global configuration command. To remove an NRP-2 image specification, use the **no** form of this command.

hw-module slot slot image image priority priority

no hw-module slot slot image image priority priority

#### hw-module (config-register)

To change the configuration register settings for the NRP-2, use the **hw-module** (**config-register**) global configuration command.

hw-module slot slot config-register value

#### hw-module (reset)

To simulate removal and insertion of a device installed in the Cisco 6400 chassis, use the **hw-module** (reset) EXEC command.

hw-module {slot slot | subslot slot/subslot | main-cpu | sec-cpu | nsp {A | B}} reset

#### hw-module (shutdown)

To simulate removal or shutdown of a device installed in the Cisco 6400 chassis, use the **hw-module** (**shutdown**) global configuration command. The device remains in removed state even through system reloads. To return the device to inserted state in the chassis, use the **no** form of this command.

hw-module {slot slot | subslot slot/subslot | main-cpu | sec-cpu | nsp {A | B}} shutdown

no hw-module {slot slot | subslot slot/subslot | main-cpu | sec-cpu | nsp {A | B}} shutdown

| Syntax Description | config-register                    | Specifies a change in the configuration register settings.                                                                                   |
|--------------------|------------------------------------|----------------------------------------------------------------------------------------------------|
|                    | image                              | Specifies an image to assign to selected slot.                                                                                               |
|                    | image                              | Any valid integrated file system (IFS), including:                                                                                           |
|                    |                                    | <ul> <li><i>filename</i>—Specifies an image in the "images" directory of the NSP<br/>PCMCIA disk.</li> </ul>                                 |
|                    |                                    | <ul> <li>disk0:directory/path/filename — Specifies an image on the NSP<br/>PCMCIA disk but not in the "images" directory.</li> </ul>         |
|                    |                                    | • tftp:/filename—Specifies an image on a TFTP server.                                                                                        |
|                    | main-cpu                           | Specifies that the main CPU should be reset. Allows you to reset the main CPU regardless of the CPU you are currently logged in to.          |
|                    | <b>nsp</b> { <b>A</b>   <b>B</b> } | Specifies the slot (0A or 0B) of the NSP to be reset.                                                                                        |
|                    | priority                           | Specifies the priority of the selected image for the slot.                                                                                   |
|                    | priority                           | Priority value. The priority range is from 1 (highest) to 4 (lowest).                                                                        |
|                    | reset                              | Simulates card removal and insertion of the specified device.                                                                                |
|                    | sec-cpu                            | Specifies that the secondary CPU should be reset. Allows you to reset the secondary CPU regardless of the CPU you are currently logged into. |
|                    |                                    |                                                                                                    |

|                 | shutdown                                | Simulates shutdown or removal of the designated card from the system.                                                                                                    |
|-----------------|-----------------------------------------|----------------------------------------------------------------------------------------------------|
|                 | Shutuown                                | Holds card in shutdown or removed state, even through system reloads.                                                                                                    |
|                 | slot<br>slot/subslot                    | Specifies the slot or subslot of the device. Slot range is 1-8, subslot range is 0-1.                                                                                                    |
|                 | value                                   | Hexadecimal or decimal value that represents the 16-bit configuration register value that you want to use the next time the router is restarted. The value range is from 0x0000 to 0xFFFF (0 to 65,535 in decimal). |
|                 |                                         | Specific bit values:                                                                                                    |
|                 |                                         | • 0x2101—Default configuration register setting. Combines the behaviors of the 0x2000, 0x0100, and 0x0001 bit values.                                                                                               |
|                 |                                         | • 0x2000—If set (as it is by default), ROMMON runs from the image found in BootFROM1, if valid. If clear, ROMMON always runs the ROMMOM image in BootFROM0.                                                         |
|                 |                                         | • 0x0100—Break or abort has no effect.                                                                                                    |
|                 |                                         | <ul> <li>0x0001—NRP-2 boots the image specified with the<br/>hw-module(image) command.</li> </ul>                                                                                                    |
|                 |                                         | • 0x0000—NRP-2 boots to ROMMON.                                                                                                    |
|                 |                                         |                                                                                                    |
| Defaults        | hw-module (image)                       |                                                                                                    |
|                 | No image identifie                      | d                                                                                                    |
|                 | hw-module (config-r                     | egister)                                                                                                    |
|                 | Configuration regi                      | ster value is 0x2101                                                                                                    |
|                 | hw-module (reset)                       |                                                                                                    |
|                 | No default behavio                      | r or values                                                                                                    |
|                 | har and the februard                    |                                                                                                    |
|                 | hw-module (shutdow<br>Shutdown disabled |                                                                                                    |
|                 | Shutdown disabled                       |                                                                                                    |
| <u> </u>        | -                                       |                                                                                                    |
| Command Modes   | Global configuratio                     |                                                                                                    |
|                 | The <b>reset</b> version of             | of this command can be used in EXEC mode.                                                                                                    |
|                 |                                         |                                                                                                    |
| Command History | Release                                 | Modification                                                                                                    |
|                 | 11.2 GS                                 | This command was introduced.                                                                                                    |

This command was implemented on the Cisco AS5800.

This command was implemented on the Cisco 6400 NSP.

This command was implemented on the Cisco 10000 Edge Services Router

This command was implemented on the Catalyst 8540 Multiservice ATM Switch Router (MSR), Catalyst 8510 MSR, and LightStream 1010 ATM

11.3(6)AA

12.0(1)DB

12.0(9)SL

12.0(1a)W5(5b)

(ESR).

switch router.

| Release   | Modification                                                                                                    |
|-----------|----------------------------------------------------------------------------------------------------|
| 12.1(4)DB | The <b>image</b> and <b>config-register</b> versions of this command were introduced on the Cisco 6400 NSP to support the NRP-2. |
| 12.2(13)T | This command was integrated into Cisco IOS Release 12.2(13)T.                                                                    |
| 12.3      | This command was integrated into Cisco IOS Release 12.3.                                                                         |

### Usage Guidelines hw-module (image)

Enter at least one instance of this command for each NRP-2 in the Cisco 6400 system. Without the command in the NSP configuration, the NRP-2 attempts to load the default image (c6400r2sp-g4p5-mz) from the NSP disk0:/images/ directory. If the image cannot be located, the NRP-2 is not able to boot.

Cisco recommends that you store all NRP-2 images on the NSP PCMCIA "disk0:/images" directory, but you can also store NRP-2 images on any integrated file system (IFS) device, including disk1 and TFTP, FTP, or rcp servers.

For images in the disk0:/images directory, you can use a shortened **no** version of the command to remove an NRP-2 image specification: **nohw-module** *filename*.

The **hw-module**(**image**) command performs the same function for the NRP-2 as the **boot system** global configuration command does for the NRP-1. Because NRP-2 boot information is stored on the NSP, the **hw-module**(**image**) command is entered on the NSP.

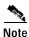

The boot system global configuration command is not supported on the NRP-2.

#### hw-module (config-register)

This command enables you to change the NRP-2 configuration register settings.

The **hw-module** (config-register) command performs the same function for the NRP-2 as the config register global configuration and confreg ROMMON mode commands do for the NRP-1. Because the NRP-2 ROM state information is stored on the NSP, the **hw-module** (config-register) command is entered on the NSP.

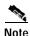

The **config register** global configuration and **confreg** ROMMON mode commands are not supported on the NRP-2.

### hw-module (reset)

This is the only version of the **hw-module** command that can be entered in EXEC mode. It can be used to reload the specified device from the NSP.

#### hw-module (shutdown)

This command keeps the selected card offline, even through system reloads.

### Examples

#### hw-module (image)

In the following example, the NRP-2 in slot 2 of the Cisco 6400 chassis has three images assigned with different priorities, while the NRP-2 in slot 3 has only one image assigned:

Switch(config)# hw-module slot 2 image c6400r2sp-g4p5-mz.DC priority 2 Switch(config)# hw-module slot 2 image tftp://10.1.1.1/c6400r2sp-g4p5-mz.DC priority 3 Switch(config)# hw-module slot 2 image disk0:MyDir/c6400r2sp-g4p5-mz.DC priority 4 Switch(config)# hw-module slot 3 image c6400r2sp-g4p5-mz.DC priority 2

Timesaver

If you don't use all the priority values for NRP-2 images, consider leaving priority 1 free for new or temporary images.

#### hw-module (config-register)

In the following example, the configuration register setting causes the NRP-2 in slot 4 to boot only to ROMMON mode:

Switch(config)# hw-module slot 4 config-register 0x0

In the following example, the configuration register setting causes the NRP-2 in slot 2 to boot the image specified with the **hw-module(image)** command:

Switch(config)# hw-module slot 2 config-register 0x1

#### hw-module (reset)

In the following example, the device in slot 5 is reset:

```
Switch# hw-module slot 5 reset
```

\*Sep 28 22:30:56.590:%NSP\_OIR-6-FULL\_CREM:Card NRP2 removed from slot:5 \*Sep 28 22:30:58.510:%NSP\_OIR-6-FULL\_CINS:Card NRP2 inserted into slot:5 \*Sep 28 22:30:58.510:%NSP\_OIR-6-FULL\_ONLINE:Card NRP2, slot:5, being brought online

In the following example, the NSP in slot 0A is reset:

```
Switch# hw-module nsp A reset
```

#### hw-module (shutdown)

In the following example, the device in slot 4 is shutdown:

Switch(config)# hw-module slot 4 shutdown

# interface

To configure an interface type and enter interface configuration mode, use the **interface** global configuration command.

interface type slot/subslot/port

interface type number

To configure a subinterface, use the interface global configuration command.

**interface** *type slot/subslot/port.vpt#* 

interface type slot/subslot/port.subinterface#[multipoint | point-to-point]

| Syntax Description | type           | Type of interface to be configured. Refer to Table3-2 for a list of keywords.                                                                                                    |
|--------------------|----------------|----------------------------------------------------------------------------------------------------|
|                    | number         | Integer used to identify the interface.                                                                                                    |
|                    | slot           | Interface slot number. The numbers are assigned at the factory at the time of installation or when the card is added to a system. The number can be displayed with the <b>show interface</b> command. The slots are numbered from left to right. |
|                    | subslot        | Backplane subslot number. The value can be 0 or 1.                                                                                                    |
|                    | port           | Port number of the interface.                                                                                                    |
|                    | .vpt           | Virtual path tunnel number for subinterface on physical ATM ports.                                                                                                    |
|                    | .subinterface  | Subinterface number in the range 1 to 4,294,967,293. The number that precedes the period (.) must match the subinterface number.                                                                                                    |
|                    | multipoint     | Specifies a multipoint subinterface. This option applies only to the interface $ATM0/0/0$ .                                                                                                    |
|                    | point-to-point | Specifies a point-to-point subinterface. The default is <b>multipoint</b> . This option applies only to the interface ATM 0/0/0.                                                                                                    |

Command Modes Global configuration

Usage Guidelines For information or output for the NRP interface atm command, refer to the *Cisco IOS 12.0 Wide-Area* Networking Command Reference.

| Keyword | Interface Type                                         |
|---------|--------------------------------------------------------|
| async   | Auxiliary port line used as an asynchronous interface. |
| atm     | ATM interface.                                         |
| bvi     | Bridge-group virtual interface.                        |
| cbr     | CBR interface.                                         |
| dialer  | Dialer interface.                                      |

| Keyword          | Interface Type                                                                                                    |
|------------------|----------------------------------------------------------------------------------------------------|
| ethernet         | Ethernet IEEE 802.3 interface.                                                                                                    |
| group-async      | Master asynchronous interface.                                                                                                    |
| lex              | Lex interface.                                                                                                    |
| loopback         | Software-only loopback interface that emulates an interface that is always running.<br>It is a virtual interface supported on all platforms. The <i>interface number</i> is the<br>number of the loopback interface you want to create or configure. There is no limit<br>on the number of loopback interfaces you can create. |
| null             | Null interface.                                                                                                    |
| tunnel           | Tunnel interface, used to declare a TSP tunnel interface. The tunnel interface number is in the range 0 to 65535.                                                                                                    |
| virtual-template | Virtual template interface.                                                                                                    |
| virtual-tokenrin | Virtual Token Ring interface.                                                                                                    |
| g                |                                                                                                    |
| vlan             | Catalyst 5000 VLAN interface.                                                                                                    |

| Table3-2 Interface Type Keywords (continued) |
|----------------------------------------------|
|----------------------------------------------|

### Examples

The following example shows the start of the ATM interface on slot 1, subslot 0, and port 1 configuration using the **interface** global configuration command:

Switch(config)# interface atm 1/0/1

Switch(config-if)#

In the following example, a VP tunnel is created with VPI 50 on slot 1, subslot 0, and port 1. The subinterface configuration mode is entered for the VP tunnel, by using the **interface** global configuration command:

```
Switch(config)# interface atm 1/0/1
Switch(config-if)# atm pvp 50
Switch(config-if)# interface atm 1/0/1.50
Switch(config-subif)#
```

In the following example, configuration begins on the NRP interface ATM 0/0/0, by using the **interface** global configuration command:

Router(config)# **interface atm 0/0/0** Router(config-if)#

In the following example, the **interface** global configuration command is used to create a point-to-point subinterface on the NRP ATM 0/0/0 interface and enter the subinterface configuration mode:

Router(config)# interface atm 0/0/0.1 point-to-point Router(config-subif)#

In the following example, configuration of the BVI 1 interface on the NSP begins by using the **interface** global configuration command:

Switch(config)# **interface bvi 1** Switch(config-if)#

Related Commands show interface

## ip address

To set a primary or secondary IP address for an interface or to use DHCP to set the interface address, use the **ip address** interface configuration command. To remove an IP address or disable IP processing, use the **no** form of this command.

ip address [ip-address mask [secondary] | negotiated]

**no ip address** [*ip-address mask* [**secondary**] | **negotiated**]

| Syntax Description | ip-address                    | IP address.                                                                                                    |
|--------------------|-------------------------------|----------------------------------------------------------------------------------------------------|
|                    | mask                          | Mask for the associated IP subnet.                                                                                                    |
|                    | secondary                     | Specifies that the configured address is a secondary IP address. If this keyword is omitted, the configured address is the primary IP address.                                                                                                    |
|                    | negotiated                    | Specifies the use of DHCP to obtain the IP address, subnet mask, and default route.                                                                                                    |
| Defaults           | Negotiated.                   |                                                                                                    |
| Command Modes      | Interface con                 | figuration                                                                                                    |
| Usage Guidelines   | automatically                 | ed (default) option for this command allows the system to act as a DHCP client and y set the IP address, subnet mask, and default route for the specified interface. On the NSP, d applies only to the Ethernet 0/0/0 and ATM 0/0/0 interfaces.                                                                                            |
|                    |                               | ble IP processing on a particular interface by removing its IP address with the s command. If the switch detects another host using one of its IP addresses, it prints an error he console.                                                                                                    |
|                    | Secondary ad<br>other than ro | keyword <b>secondary</b> allows you to specify an unlimited number of secondary addresses.<br>Idresses are treated like primary addresses, except the system never generates datagrams<br>uting updates using the secondary source addresses. IP broadcasts and ARP requests are<br>erly, as are interface routes in the IP routing table. |
|                    | Secondary IP applications:    | addresses can be used in a variety of situations. The following are the most common                                                                                                    |
|                    | subnettin<br>300 host         | ight not be enough host addresses for a particular network segment. For example, your ng allows up to 254 hosts per logical subnet, but on one physical subnet you need to have addresses. Using secondary IP addresses on the switches, you can have two logical subnets e physical subnet.                                               |
|                    | not perm                      | nets of a single network might otherwise be separated by another network. This situation is itted when subnets are in use. In these instances, the first network is <i>extended</i> , or layered f the second network by means of secondary addresses.                                                                                     |

Note

If any switch on a network segment uses a secondary address, all other switches on that same segment must also use a secondary address from the same network or subnet. Inconsistent use of secondary addresses on a network segment can very quickly cause routing loops.

**Examples** 

In the following example, 172.31.1.27 is the primary address and 192.168.7.17 and 192.168.8.17 are secondary addresses for Ethernet interface 0/0/0:

Switch(config)# interface ethernet 0/0/0 Switch(config-if)# ip address 172.31.1.27 255.255.255.0 Switch(config-if)# ip address 192.168.7.17 255.255.255.0 secondary Switch(config-if)# ip address 192.168.8.17 255.255.255.0 secondary

**Related Commands** show interface

# lbo

To set the line buildout to various lengths, use the **lbo** interface configuration command. For the DS3 NLC, the syntax is:

lbo {short | long}

| Syntax Description           | short Sets the line buildout up to 255 feet. |                                                                                                    |
|------------------------------|----------------------------------------------|----------------------------------------------------------------------------------------------------|
|                              | long Sets th                                 | e line buildout to more than 255 feet.                                                                      |
| Defaults                     | The default is <b>short</b>                  |                                                                                                    |
| command Modes                | Interface configurat                         | ion                                                                                                    |
| Command History              | Release                                      | Modification                                                                                                |
|                              | 12.0(1)DB                                    | This command was introduced on the Cisco 6400 NSP.                                                          |
|                              | 12.2(13)T                                    | This command was integrated into Cisco IOS Release 12.2(13)T.                                               |
|                              | 12.3                                         | This command was integrated into Cisco IOS Release 12.3.                                                    |
|                              | 12.3                                         | This command was integrated into Cisco IOS Release 12.                                                      |
| Usage Guidelines             | The <b>lbo</b> command a                     |                                                                                                    |
| Usage Guidelines<br>Examples |                                              | pplies on DS3 interfaces only.<br>aple illustrates how to set the line buildout to more than 255 feet for a |

### main-cpu

To switch to the main-cpu submode of the redundancy mode, use the main-cpu redundancy command.

main-cpu

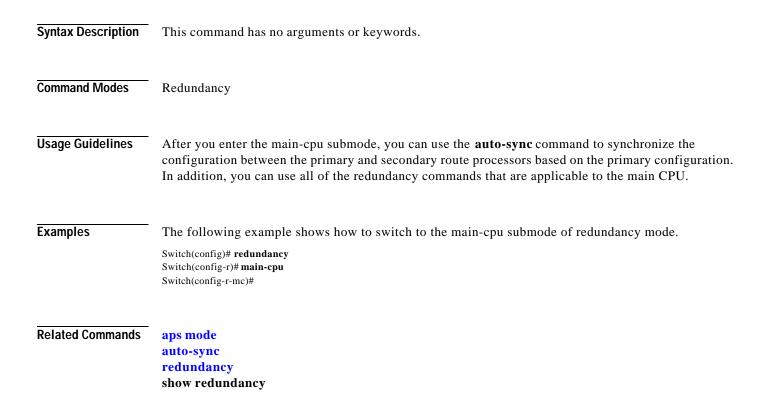

# mirror

To enable PCMCIA disk mirroring or specify mirroring characteristics, use the **mirror** main-cpu configuration command. To disable PCMCIA disk mirroring, use the **no** form of this command.

mirror [all | threshold *size*]

no mirror

| Syntax Description | all                                                   | (Optional) Specifies that all files will be mirrored blindly (without comparing file names, sizes, and time stamps).                                                                                                    |  |  |
|--------------------|-------------------------------------------------------|----------------------------------------------------------------------------------------------------|--|--|
|                    | threshold                                             | (Optional) Specifies to blindly copy files smaller than the file size threshold.                                                                                                    |  |  |
|                    | size                                                  | (Optional) Threshold size in megabytes (MB).                                                                                                    |  |  |
| Defaults           | Enabled with file                                     | e threshold size of 0 MB                                                                                                    |  |  |
| Command Modes      | Main-cpu config                                       | uration                                                                                                    |  |  |
| Command History    | Release                                               | Modification                                                                                                    |  |  |
| _                  | 12.1(5)DB                                             | This command was introduced on the Cisco 6400 NSP.                                                                                                    |  |  |
|                    | 12.2(13)T                                             | This command was integrated into Cisco IOS Release 12.2(13)T.                                                                                                    |  |  |
|                    | 12.3                                                  | This command was integrated into Cisco IOS Release 12.3.                                                                                                    |  |  |
| Usage Guidelines   | with the <b>all</b> and <b>t</b><br>If disk synchroni | When you enter the <b>no mirror</b> command, any mirroring characteristics that were previously specified with the <b>all</b> and <b>threshold</b> keywords are permanently removed.<br>If disk synchronization is in progress when you enter the <b>no mirror</b> command, a prompt warns you that |  |  |
|                    | -                                                     | tion will terminate. You can either proceed with or cancel your disable request.                                                                                                    |  |  |
|                    | synchronization:                                      | proceed with disabling disk mirroring and terminating the unfinished disk                                                                                                    |  |  |
|                    | Switch(config-r-mc)#                                  |                                                                                                    |  |  |
|                    | Switch(config-r-mc)#                                  | nate. Proceed with disable? [confirm] <b><cr></cr></b><br>ROR-6-FINISH:Disk Sync Finished (0 files syncd; 6 failed)                                                                                                    |  |  |
|                    | Type <b>no</b> to cance                               | el the <b>no mirror</b> command and to allow disk synchronization to continue:                                                                                                    |  |  |
|                    | Switch(config-r-mc)#                                  | no mirror                                                                                                    |  |  |
|                    | → Disk synch will termin                              | nate. Proceed with disable? [confirm] no                                                                                                    |  |  |

| Examples         | In the following example, PCMCL                                                                               | A disk mirroring is disabled:                                  |  |
|------------------|----------------------------------------------------------------------------------------------------|----------------------------------------------------------------|--|
| ÷                | !<br>redundancy<br>main-cpu<br>auto-sync standard<br>no mirror<br>!                                           | A disk mirroring is enabled and set to copy all files blindly: |  |
|                  | !<br>In the following example, PCMCIA disk mirroring is enabled with a specified files size threshold of 2MB: |                                                                |  |
|                  | !<br>redundancy<br>main-cpu<br>auto-sync standard                                                             |                                                                |  |
|                  | mirror threshold 2<br>!                                                                                       |                                                                |  |
| Related Commands | Command                                                                                                    | Description                                                    |  |
|                  | redundancy sync                                                                                               | Copies the data from one PCMCIA disk to its mirror disk.       |  |

show redundancy sync-status

Displays status of disk mirroring and disk synchronization.

## network-clock-select

Use the **network-clock-select** global configuration command to specify selection priority for the clock sources. Use the **no** form of this command to cancel the network clock selection.

network-clock-select {priority {ATM slot/subslot/port | BITS | system } | BITS {E1 | T1 } |
revertive}

no network-clock-select {priority {ATM slot/subslot/port | BITS | system } | BITS {E1 | T1 } | revertive}

| Syntax Description                           | priority                                                 | Specifies the priority, between 1 (highest) and 4.                               |
|----------------------------------------------|----------------------------------------------------------|----------------------------------------------------------------------------------|
|                                              | ATM                                                      | ATM interface on NSP.                                                            |
|                                              | slot/subslot/port                                        | Specifies the slot, subslot, and port number of the ATM interface.               |
|                                              | BITS                                                     | Selects the BITS input as the network clock source.                              |
|                                              | system                                                   | The free running local clock oscillator on the NSP-S3B.                          |
|                                              | E1                                                       | Configures the BITS port as E1.                                                  |
|                                              | T1                                                       | Configures the BITS port as T1.                                                  |
|                                              | revertive                                                | Automatic switchover to highest priority clock source when available.            |
| Defaults<br>Command Modes<br>Command History | System clock is the p<br>Global configuration<br>Release | riority 5 clock source.                                                          |
| Command History                              |                                                          |                                                                                  |
|                                              | 11.1 CA                                                  | This command was introduced for ATM-CES interfaces.                              |
|                                              | 11.2                                                     | This command was introduced for the LightStream 1010.                            |
|                                              | 12.0                                                     | This command was modified for the Catalyst 8510 MSR, Catalyst 8540               |
|                                              |                                                          | MSR, and LightStream 1010.                                                       |
|                                              | 12.0(7) DB                                               | MSR, and LightStream 1010.<br>This command modified for the Cisco 6400 NSP-S3B . |
|                                              | 12.0(7) DB<br>12.2(13)T                                  |                                                                                  |

that require network clock synchronization services.

The fifth priority is always the system, or local clock oscillator on the NSP. You cannot configure the priority 5 clock source.

### Examples

L

The following example shows how to configure the network clock as revertive and assign clock sources to each available priority:

Switch(config)# network-clock-select revertive Switch(config)# network-clock-select bits e1 Switch(config)# network-clock-select 1 bits Switch(config)# network-clock-select 2 ATM1/0/0 Switch(config)# network-clock-select 3 ATM5/0/0 Switch(config)# network-clock-select 4 ATM7/0/0

| Related Commands | Command             | Description                    |
|------------------|---------------------|--------------------------------|
|                  | show network-clocks | Displays network clock status. |

### nrps

To telnet from the NSP to the NRP-2, use the **nrps** EXEC command alias.

nrpsslot

| Syntax Description | <i>slot</i> Slot number of the NRP-2 to which you want to telnet. Valid values are 1 to 8.                                                                                                    |
|--------------------|----------------------------------------------------------------------------------------------------|
| Defaults           | No default behavior or values.                                                                                                    |
| Command Modes      | EXEC (alias)                                                                                                    |
| Command History    | Not applicable for command aliases                                                                                                    |
| Usage Guidelines   | This is a command alias that telnets to the NRP-2.<br>You need to set the VTY line password before you can telnet to the NRP-2.                                                                                                    |
| Examples           | In the following example, the user telnets from the NSP to the NRP-2 in slot 4 of the Cisco 6400 chassis,<br>enters privileged EXEC mode, and then exits the Telnet session.<br>NSP# nrps4<br>Trying 10.4.0.2 Open<br>Router> enable<br>Router# exit<br>[Connection to 10.4.0.2 closed by foreign host]<br>NSP# |

## redundancy

To configure two full-height slots, two half-height slots, or the main CPU for redundant operation, use the **redundancy** global configuration command. The **redundancy** command starts a configuration submode, where the redundant configuration is specified.

### redundancy

| Syntax Description | None                                                                                                    |
|--------------------|----------------------------------------------------------------------------------------------------|
| Defaults           | Disabled                                                                                                    |
| Command Modes      | Global configuration                                                                                                    |
| Usage Guidelines   | The <b>redundancy</b> command starts a configuration submode for setting slot and subslot redundancy. The exact redundancy implementation between a pair of redundant entities is a property of the objects actually installed in the chassis.                                                  |
|                    | Only adjacent (odd and even) slot pairs can be configured for redundancy. When a slot is configured for redundancy, both the subslots, if there are any, are automatically configured for redundancy. When subslots are configured for redundancy, all ports on the two subslots are redundant. |
| Examples           | The following example shows how to configure the two Cisco 6400 NRPs installed in slots 1 and 2 for redundant operation:                                                                                                    |
|                    | Switch(config)# redundancy<br>Switch(config-r)# associate slot 1                                                                                                    |
| Related Commands   | aps mode<br>main-cpu<br>redundancy force, failover                                                                                                    |
|                    | redundancy force-failover<br>show redundancy                                                                                                    |

# redundancy force-failover

To force the current primary and secondary devices in a redundant pair to change roles, use the **redundancy force-failover** EXEC command.

**redundancy force-failover** {*slot* / *slot/subslot* | *slot/subslot* | **main-cpu**}

| Syntax Description | slot                                                                                                    | Specifies the slot or subslot for one member of a redundant pair, where the                                                                                                    |  |
|--------------------|----------------------------------------------------------------------------------------------------|----------------------------------------------------------------------------------------------------|--|
|                    | slot/subslot                                                                                                    | primary/secondary relationship between the two entities is reversed.                                                                                                    |  |
|                    | main-cpu                                                                                                    | Specifies that the primary/secondary relationship between the two available NSPs be reversed.                                                                                                    |  |
|                    |                                                                                                    |                                                                                                    |  |
| Defaults           | Disabled                                                                                                    |                                                                                                    |  |
|                    |                                                                                                    |                                                                                                    |  |
| Command Modes      | EXEC                                                                                                    |                                                                                                    |  |
|                    |                                                                                                    |                                                                                                    |  |
| Usage Guidelines   | relationship required interfaces that are                                                                                                    | <b>force-failover</b> command can be used to force a change in the primary/secondary nired for software and hardware upgrade situations. This command has no effect on the running in SONET linear 1+1 nonreverting unidirectional APS mode. To reverse the undant ports, use the <b>aps force</b> command. |  |
|                    |                                                                                                    | oes not generate an alarm (as a hardware reset would).                                                                                                    |  |
|                    |                                                                                                    |                                                                                                    |  |
| Examples           | In the following example, the primary/secondary relationship is reversed between the router card in slot2 and its redundant partner. The other slot in the redundant pair is not specified in this command. You can use the <b>show redundancy</b> command to view the configured redundant pairs. |                                                                                                    |  |
|                    | Switch# redundancy                                                                                                    | force-failover slot 2                                                                                                    |  |
|                    |                                                                                                    |                                                                                                    |  |
| Related Commands   | redundancy<br>show redundanc                                                                                                    | cy                                                                                                    |  |

L

# redundancy sync

To initiate disk synchronization, or copy the data from one PCMCIA disk to another, use the **redundancy sync** EXEC command.

redundancy sync [disk0 | disk1 | local] [reverse] [all]

| Syntax Description | disk0                                                                                   | Specifies the PCMCIA disks in slot 0 of the redundant NSPs.                                                                                                    |  |
|--------------------|-----------------------------------------------------------------------------------------|----------------------------------------------------------------------------------------------------|--|
|                    | disk1                                                                                   | Specifies the PCMCIA disks in slot 1 of the redundant NSPs.                                                                                                    |  |
|                    | local                                                                                   | Copies data from disk0: to disk1: in the primary NSP.                                                                                                    |  |
|                    | reverse                                                                                 | Specifies reverse synchronization (copies data from the secondary NSP to the primary NSP).                                                                                                    |  |
|                    | all                                                                                     | Specifies to copy all files blindly (without comparing file names, sizes, and time stamps).                                                                                                    |  |
| Defaults           | secondary NSP.                                                                          | rds entered, this command copies data from disk0: of the primary NSP to disk0: of the<br>The system compares files between the PCMCIA disks and does not copy files with<br>ames, sizes, and time stamps.                                                                                                    |  |
| Command Modes      | EXEC                                                                                    |                                                                                                    |  |
| Command History    | Release                                                                                 | Modification                                                                                                    |  |
|                    | 12.1(5)DB                                                                               | This command was introduced on the Cisco 6400 NSP.                                                                                                    |  |
|                    | 12.2(13)T                                                                               | This command was integrated into Cisco IOS Release 12.2(13)T.                                                                                                    |  |
|                    | 12.3                                                                                    | This command was integrated into Cisco IOS Release 12.3.                                                                                                    |  |
| Usage Guidelines   | system compare<br>names, sizes, an<br>Without the <b>all</b>                            | n performing disk synchronization (either through disk mirroring or user initiation), the<br>es files between the PCMCIA disks. The system does not copy files with matching file<br>ad time stamps. The <b>all</b> keyword specifies to copy all files without comparison.<br>keyword, and if the <b>mirror</b> main-cpu configuration command is configured with a file<br>only files smaller than the threshold will be copied without comparison. |  |
| Examples           | The following e<br>Switch# <b>redundanc</b>                                             | example shows PCMCIA disk synchronization:<br>y sync disk0                                                                                                    |  |
|                    | 00:29:52:%DISKMIRROR-6-PROGRS:Disk Sync in Progress (disk0 to sec-disk0, 0%)<br>Switch# |                                                                                                    |  |
|                    | The following e                                                                         | xample shows reverse disk synchronization:                                                                                                    |  |
|                    | -                                                                                       | y sync disk0 reverse                                                                                                    |  |
|                    |                                                                                         |                                                                                                    |  |

00:32:13:% DISKMIRROR-6-PROGRS:Disk Sync in Progress (sec-disk0 to disk0, 0%) Switch#

The following example shows local disk synchronization:

Switch# redundancy sync local

00:32:13:%DISKMIRROR-6-PROGRS:Disk Sync in Progress (disk0 to disk1, 0%) Switch#

### **Related Commands**

| Command                     | Description                                                 |
|-----------------------------|-------------------------------------------------------------|
| mirror                      | Enables PCMCIA disk mirroring.                              |
| show redundancy sync-status | Displays status of disk mirroring and disk synchronization. |

-

**Cisco 6400 Command Reference** 

### snmp-server forwarder

To enable the SNMPv3 proxy forwarder, use the **snmp-server forwarder** global configuration command. To disable the proxy forwarder, use the **no** form of this command.

### snmp-server forwarder

### no snmp-server forwarder

Defaults Disabled

Command Modes Global configuration

| Command History | Release   | Modification                                                            |
|-----------------|-----------|-------------------------------------------------------------------------|
|                 | 12.1(4)DB | This command was introduced on the Cisco 6400 NSP to support the NRP-2. |
|                 | 12.2(13)T | This command was integrated into Cisco IOS Release 12.2(13)T.           |
|                 | 12.3      | This command was integrated into Cisco IOS Release 12.3.                |

# **Usage Guidelines** The SNMPv3 Proxy Forwarder feature enables all NSP and NRP-2 components of the Cisco 6400 system to be managed as one functional entity. With the Proxy Forwarder feature enabled, the NSP:

- Forwards all SNMPv3 formatted messages (such as manager requests to get or set data) destined for the NRP-2s
- Routes the SNMPv3 formatted traps from NRP-2s to the NSP combined Network Management Ethernet (NME) interface

When the NSP and NRP-2 are properly configured for SNMPv3 and the Proxy Forwarder feature, both the NSP and NRP-2 automatically generate a series of SNMP commands. Do not modify or delete the automatically generated commands; doing so might prevent SNMP from working properly.

### Examples

OL-1272-04

In the following example, the NSP is configured to act as the proxy forwarder:

| snmp-server group usmgrp v3 noauth                                    |
|-----------------------------------------------------------------------|
| snmp-server user usmusr usmgrp v3                                     |
| snmp-server forwarder                                                 |
| snmp-server host 10.100.100 vrf 6400-private version 3 noauth trapusr |
|                                                                       |

The previous commands cause the NSP to automatically generate the following commands:

snmp-server engineID remote 10.3.0.2 vrf 6400-private 80000009030000107BA9C7A0 snmp-server user trapusr trapusr v3 snmp-server user trapusr trapusr remote 10.3.0.2 vrf 6400-private v3

snmp-server user usmusr usmgrp remote 10.3.0.2 vrf 6400-private v3

In the following example, the NRP-2 is configured to allow the NSP to act as the proxy forwarder:

snmp-server group usmgrp v3 noauth snmp-server user usmusr usmgrp v3 snmp-server enable traps snmp-server host 10.3.0.1 vrf 6400-private version 3 noauth trapusr

The previous commands cause the NRP-2 to automatically generate the following commands:

snmp-server user trapusr trapusr v3 snmp-server group trapusr v3 noauth notify \*tv.FFFFFFF.FFFFFFF snmp-server enable traps snmp authentication linkdown linkup coldstart snmp-server enable traps config snmp-server enable traps syslog snmp-server enable traps bgp snmp-server enable traps ipmulticast snmp-server enable traps rsvp snmp-server enable traps frame-relay snmp-server enable traps rtr

### **Related Commands**

The SNMPv3 Proxy Forwarder feature requires the NSP and NRP-2 to be configured by using specific options in the **snmp-server** global configuration commands:

| NSP Command                                                                 | Description                                            |
|-----------------------------------------------------------------------------|--------------------------------------------------------|
| snmp-server group groupname v3 noauth                                       | Configures a new SNMPv3 group.                         |
| snmp-server user username groupname v3                                      | Configures a new user to the SNMPv3 group.             |
| snmp-server host host-address vrf<br>6400-private version 3 noauth username | Specifies the recipient of NRP-2 SNMPv3 trap messages. |

| NRP-2 Command                                                                                                    | Description                                                                                                    |
|----------------------------------------------------------------------------------------------------|----------------------------------------------------------------------------------------------------|
| snmp-server group groupname v3 noauth                                                                                                    | Configures a new SNMPv3 group. Make sure that the <i>groupname</i> matches that entered on the NSP.                                                                                                    |
| snmp-server user username groupname v3                                                                                                    | Configures a new user to an SNMPv3 group.<br>Make sure that the <i>username</i> and <i>groupname</i> match those entered on the NSP.                                                                                            |
| snmp-server enable traps [config   syslog  <br>bgp   ipmulticast   rsvp   frame-relay   rtr  <br>snmp authentication linkdown linkup coldstart] | Enables the NRP-2 to send traps. Optionally, you can select from specific types of traps.                                                                                                    |
| snmp-server host 10.nrp2-slot.0.1 vrf<br>6400-private version 3 noauth username                                                                 | Specifies the NSP as the recipient of SNMPv3<br>trap messages. The <b>10</b> <i>.nrp2-slot.</i> <b>0.1</b> IP<br>address is the private address for the internal<br>NSP interface to the NRP-2 PAM mailbox<br>serial interface. |

# tag-switching advertise-local-tags

To control which tags are advertised and to which nodes they are advertised, use the **tag-switching advertise-local-tags** global configuration command. To disable advertisement of tags, use the **no** form of this command.

tag-switching advertise-local-tags [for access-list-num [to access-list-num]]

no tag-switching advertise-local-tags [for access-list-num [to access-list-num]]

| Syntax Description | for access-list-numSpecifies an access list of prefixes that should be advertised.to access-list-numSpecifies an IP access list of TDP peer prefixes that should receive advertisements.                                                                                      |  |
|--------------------|----------------------------------------------------------------------------------------------------|--|
| Defaults           | For all tags and to all peers                                                                                                    |  |
| Command Modes      | Global configuration                                                                                                    |  |
| Usage Guidelines   | Multiple <b>tag-switching advertise-local-tags</b> commands can be used. When multiple commands are entered, their effect is combined to determine an overall specification of how locally allocated tags are advertised.                                                     |  |
| Examples           | In the following example, the router is configured to advertise all locally assigned tags to all TDP neighbors. The assumption is that before the command is entered, the default of no tag advertisement is in effect:<br>Switch(config)# tag-switching advertise-local-tags |  |
|                    | In the following example, the router is configured to advertise tags for networks 10.101.0.0 and 10.221.0.0 to all TDP neighbors. The assumption is that before the commands are entered, the default of no tag advertisement is in effect:                                   |  |
|                    | Switch(config)# access-list 1 permit 10.101.0.0 0.0.255.255<br>Switch(config)# access-list 4 permit 10.221.0.0 0.0.255.255<br>Switch(config)# tag-switching advertise-local-tags for 1<br>Switch(config)# tag-switching advertise-local-tags for 4                            |  |
|                    | In the following example, the router is configured to advertise all tags to all TDP neighbors except neighbor 10.101.0.8. The assumption is that before the commands are entered, the default of no tag advertisement is in effect:                                           |  |
|                    | Switch(config)# access-list 1 permit any<br>Switch(config)# access-list 2 deny 10.101.0.8<br>Switch(config)# tag-switching advertise-local-tags<br>Switch(config)# tag-switching advertise-local-tags for 1 to 2                                                              |  |

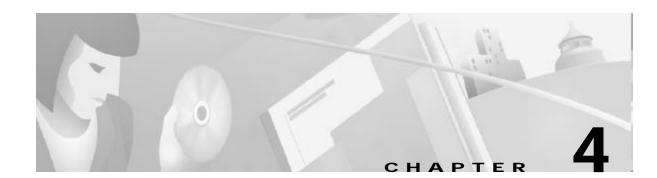

# Show Commands for the Cisco 6400 NSP

This chapter describes the show commands specific to the Cisco 6400 node switch processor (NSP). Additional commands used to configure and monitor the Cisco 6400 NSP are described in:

- Chapter3, "Commands for the Cisco 6400 NSP"
- *Cisco ATM and Layer 3 Switch Router Command Reference*, available at www.cisco.com or on the Documentation CD-ROM.

## show aps

To display the SONET APS configuration for each redundant interface, use the **show aps** command. **show aps** 

Command Modes EXEC

Usage Guidelines

This command displays the APS status of all cards configured for APS mode linear 1+1 nonreverting unidirectional operation. The output is closely associated with the generation of  $K_1/K_2$  bytes transmitted from the redundant interface.

#### Examples

The following is sample output from the show aps EXEC command.

Switch# show aps
ATM7/0/0: APS Lin NR Uni, Failure channel: Protection Active Channel: CHANNEL7/0/0, Channel stat: Good Port stat (w,p): (Good, Good)
ATM7/0/1: APS Lin NR Uni, Failure channel: Protection Active Channel: CHANNEL7/0/1, Channel stat: Good Port stat (w,p): (Good, Good)

Table4-1 describes the fields shown in the display.

| Field            | Description                                                                                                    |  |  |
|------------------|----------------------------------------------------------------------------------------------------|--|--|
| APS              | This interface is operating in APS mode. (Default configuration.)                                                                                             |  |  |
| Lin              | This interface is operating in linear mode. (Default configuration.)                                                                                          |  |  |
| NR               | This interface is operating in nonreverting mode. (Default configuration.)                                                                                    |  |  |
| Uni              | This interface is operating in unidirectional mode. (Default configuration.)                                                                                  |  |  |
| Failure channel: | The name of the failure channel specified by the $b_5$ - $b_8$ field of the K <sub>1</sub> byte used in APS operation. Options can be Protection or Working.  |  |  |
| Active channel:  | The number of the active channel specified as the physical channel in use. These values correspond to the physical slot/subslot/port used within the chassis. |  |  |
| Channel stat:    | The status of the active channel specified by the $b_1$ - $b_4$ field of the $K_1$ byte used in APS operation.                                                |  |  |
| Port stat:       | The status of the individual physical working (w) and protection (p) channels.                                                                                |  |  |

#### Table4-1 show aps Field Description

## show atm input-xlate-table

To view the Input Translation Table utilization details, use the **show atm input-xlate table command in EXEC** mode.

#### show atm input-xlate table [inuse]

| Syntax Description | inuse              | Shows a detailed list of in-use blocks by port and virtual path identifier (VPI). |
|--------------------|--------------------|-----------------------------------------------------------------------------------|
| Defaults           | No default behavio | or or values.                                                                     |
| Command Modes      | EXEC               |                                                                                   |
| Command History    | Release            | Modification                                                                      |
|                    | 12.1(4)DB          | This command was introduced on the Cisco 6400 NSP.                                |
|                    | 12.2(13)T          | This command was integrated into Cisco IOS Release 12.2(13)T.                     |
|                    | 12.3               | This command was integrated into Cisco IOS Release 12.3.                          |

#### Examples

The following example shows how to use the command to view the ITT utilization details—with and without the **inuse** keyword:

| Input T | ranslati | ion ' | Table | e Free | Block |
|---------|----------|-------|-------|--------|-------|
| Block-s | tart S   | ize   | Ba    | ınk    |       |
| 1       | 1        | 0     |       |        |       |
| 2       | 2        | 0     |       |        |       |
| 4       | 4        | 0     |       |        |       |
| 8       | 8        | 0     |       |        |       |
| 16      | 16       | (     | 0     |        |       |
| 32      | 32       | (     | 0     |        |       |
| 64      | 64       | (     | 0     |        |       |
| 17408   | 64       |       | 0     |        |       |
| 128     | 128      |       | 0     |        |       |
| 17536   | 12       | 8     | 0     |        |       |
| 256     | 256      |       | 0     |        |       |
| 17664   | 25       | 6     | 0     |        |       |
| 512     | 512      |       | 0     |        |       |
| 17920   | 51       | 2     | 0     |        |       |
| 1024    | 102      | 24    | 0     |        |       |
| 2048    | 204      | 18    | 0     |        |       |
| 18432   | 20       | 48    | 0     |        |       |
| 4096    | 409      | 96    | 0     |        |       |
| 20480   | 40       | 96    | 0     |        |       |
| 8192    | 819      | 92    | 0     |        |       |
| 24576   | 81       | 92    | 0     |        |       |
| 32769   | 1        |       | 1     |        |       |
| 32770   | 2        |       | 1     |        |       |
| 32772   | 4        |       | 1     |        |       |

| 32776 | 8    | 1 |
|-------|------|---|
| 32784 | 16   | 1 |
| 32800 | 32   | 1 |
| 49248 | 32   | 1 |
| 32832 | 64   | 1 |
| 49152 | 64   | 1 |
| 49344 | 64   | 1 |
| 32896 | 128  | 1 |
| 33024 | 256  | 1 |
| 49408 | 256  | 1 |
| 33280 | 512  | 1 |
| 49664 | 512  | 1 |
| 33792 | 1024 | 1 |
| 50176 | 1024 | 1 |
| 34816 | 2048 | 1 |
| 51200 | 2048 | 1 |
| 36864 | 4096 | 1 |
| 53248 | 4096 | 1 |
| 40960 | 8192 | 1 |
| 57344 | 8192 | 1 |
|       |      |   |

Input Translation Table Total Free = 64350

Input Translation Table In Use (display combines contiguous blocks): Inuse-start Inuse-end Size 

The output of the command with the **inuse** keyword is:

#### Switch> show atm input-xlate-table inuse

| Interface | VPI | VP/VC Address Size |  |
|-----------|-----|--------------------|--|
| ATM0/1/0  | 0   | VC 17472 64        |  |
| ATM0/1/0  | 2   | VP 32768 1         |  |
| ATM0/1/2  | 0   | VC 49216 32        |  |
| ATM0/1/2  | 2   | VP 0 1             |  |
| ATM1/0/0  | 0   | VC 49280 64        |  |
| ATM1/0/0  | 9   | VC 16384 1024      |  |

| Related Commands | Command                               | Description                                                                                                    |
|------------------|---------------------------------------|----------------------------------------------------------------------------------------------------|
|                  | atm input-xlate-table<br>autominblock | Automatically determines the minimum ITT block size needed for each VPI populated by permanent virtual circuits (PVC's) and Soft PVC source legs. |
|                  | atm input-xlate-table<br>autoshrink   | Shrinks the existing ITT blocks in place when high-numbered virtual circuits (VC's) are deleted.                                                  |

## show controllers async

To display information on the NRP-2 PAM mailbox serial interface from the NSP, use the **show** controllers async EXEC command.

#### show controllers async

**Syntax Description** This command has no arguments or keywords.

**Defaults** No default behavior or values.

Command Modes EXEC

| Command History Release Modification |           | Modification                                                             |
|--------------------------------------|-----------|--------------------------------------------------------------------------|
|                                      | 11.2      | This command was introduced on the Cisco 1005 router.                    |
|                                      | 11.3(2)T  | This command was implemented on Cisco 3600 series routers.               |
|                                      | 12.1(4)DB | This command was implemented on the Cisco 6400 NSP to support the NRP-2. |
|                                      | 12.2(13)T | This command was integrated into Cisco IOS Release 12.2(13)T.            |

Usage Guidelines On the Cisco 6400, the show controllers async command can be used on the NSP or NRP-2 to view information for the NRP-2 PAM mailbox serial interface.

Examples

In the following example, the **show controllers async** command is used to view the NRP-2 PAM mailbox serial interface from the NSP:

#### NSP# show controllers async

Async NRP2 Pam bus controller TTY line 1 not available TTY line 2 not available TTY line 3 not available TTY line 4 not available TTY line 5 not available TTY line 6 PAM bus data for mailbox at 0xA8A8FFC0 magic1 = 0xDEADBABE, magic2 = 0x21524541 in\_data = 0x0000000D, out\_data = 0x0000003E  $in_status.received_break = 0$  $out\_status.received\_break = 0$ tx\_owned = TRUE, rx\_owned = FALSE Buffer information Rx ttycnt 0 Tx ttycnt 0 Rx Buffs:inpk 0/0 inheadpk 0 dataq 0 0 0 pakq 0 0 0 Tx Buffs:outpk 0 txpkq 0 0 0 Rx totalin 1302 Tx totalout 69

1

TTY line 7 not available TTY line 8 not available TTY line 9 not available TTY line 10 not available TTY line 11 not available TTY line 12 not available TTY line 13 not available TTY line 14 PAM bus data for mailbox at 0xA8E8FFC0 magic1 = 0xDEADBABE, magic2 = 0x21524541 in\_data = 0x00000000, out\_data = 0x00000000 in\_status.received\_break = 0  $out\_status.received\_break = 0$ tx\_owned = TRUE, rx\_owned = FALSE Buffer information Rx ttycnt 0 Tx ttycnt 0 Rx Buffs:inpk 0/0 inheadpk 0 dataq 0 0 0 pakq 0 0 0 Tx Buffs:outpk 0 txpkq 0 0 0 Rx totalin 0 Tx totalout 0 TTY line 15 not available TTY line 16 not available NSP#

# show facility-alarm status

To show the current major and minor alarms and the thresholds for all user-configurable alarms on a Cisco 6400, use the **show alarm status** command.

#### show facility-alarm status

| Syntax Description | This command has no keywords or arguments.                                                                                                    |
|--------------------|----------------------------------------------------------------------------------------------------|
| Command Modes      | Global configuration                                                                                                    |
| Usage Guidelines   | The <b>show facility-alarm status</b> command displays all of the current major and minor alarms and the user-configurable alarm thresholds for temperature. The Cisco 6400 has physical connections to a highly visible alarm display within the Central Office. After an alarm condition is indicated (by LEDs or bells), the <b>show facility-alarm status</b> command can be used to determine the cause of the alarm.                                                                                                    |
| Examples           | The following is an example of the output from the <b>show facility-alarm status</b> command:<br>Switch# <b>show facility-alarm status</b><br>Thresholds:<br>Intake minor 40 major 50 Core minor 55 major 53<br>SOURCE:Network Clock TYPE:Network clock source, priority level 2 down<br>SEVERITY:Minor ACO:Normal<br>SOURCE:NSP EHSA TYPE:Secondary failure SEVERITY:Minor ACO:Normal<br>SOURCE:ATM2/0/1 TYPE:Sonet major line failure SEVERITY:Major ACO:Normal<br>SOURCE:ATM6/0/1 TYPE:Sonet major line failure SEVERITY:Major ACO:Normal<br>SOURCE:ATM6/1/0 TYPE:Sonet major line failure SEVERITY:Major ACO:Normal<br>SOURCE:ATM6/1/0 TYPE:Sonet major line failure SEVERITY:Major ACO:Normal<br>SOURCE:ATM6/1/0 TYPE:Sonet major line failure SEVERITY:Major ACO:Normal<br>SOURCE:ATM6/1/1 TYPE:Sonet major line failure SEVERITY:Major ACO:Normal<br>SOURCE:ATM6/1/1 TYPE:Sonet major line failure SEVERITY:Major ACO:Normal<br>SOURCE:ATM6/1/1 TYPE:Sonet major line failure SEVERITY:Major ACO:Normal |

Related Commands debug pmbox

# show redundancy

To show which slots, subslots, ports, and CPUs are defined as being redundant on the Cisco 6400, use the **show redundancy** command.

show redundancy [slot/subslot]

| Syntax Description | ion This command has no keywords or arguments.                                                                                                    |  |  |  |  |
|--------------------|----------------------------------------------------------------------------------------------------|--|--|--|--|
| Command Modes      | EXEC                                                                                                    |  |  |  |  |
| Usage Guidelines   | This command displays a redundancy configuration table showing each object in a redundant pair and indicating which object is currently the master. Chassis redundancy is displayed if no slot or subslot is specified. If a slot or subslot is specified, the redundancy configuration for only that slot is displayed.                                                                                                    |  |  |  |  |
| Examples           | The following is sample output from the show redundancy command on the NSP:<br>Switch# show redundancy<br>Preferred main-cpu : B<br>NSP A : Primary<br>NSP B : Secondary<br>The following is sample output from the show redundancy command on the NRP:<br>Router# show redundancy<br>Primary NRP in slot 2, system configured non redundant<br>User EHSA configuration (by CLI config):<br>slave-console = off<br>keepalive = on<br>config-reg = on<br>NSP EHSA configuration (via pam-mbox):<br>redundancy = off<br>preferred (slot 2) = yes<br>Debug EHSA Information:<br>NRP specific information:<br>Backplane resets = 0<br>NSP mastership changes = 0<br>print_pambox_config_buff: pmb_configG values:<br>valid = 1<br>magic = 0xEBDDBEI (expected 0xEBDDBEI)<br>macaddr(0[10] = 0010.7579.#93<br>macaddr[1][0] = 0000.0000.0000 |  |  |  |  |

L

EHSA pins: peer present = 0 peer state = SANTA\_EHSA\_SECONDARY crash status: this-nrp=NO\_CRASH(1) peer-nrp=NO\_CRASH(1)

EHSA related MAC addresses: peer bpe mac-addr = 0010.7b79.af97 my bpe mac-addr = 0010.7b79.af93

Related Commands show nrp

# show redundancy sync-status

To display the status of PCMCIA disk mirroring and synchronization type, use the **showredundancysync-status** EXEC command.

#### show redundancy sync-status

- **Syntax Description** This command has no keywords or arguments.
- **Defaults** No default behavior or values.

Command Modes EXEC

| Command History | Release   | Modification                                                  |
|-----------------|-----------|---------------------------------------------------------------|
|                 | 12.1(5)DB | This command was introduced on the Cisco 6400 NSP.            |
|                 | 12.2(13)T | This command was integrated into Cisco IOS Release 12.2(13)T. |
|                 | 12.3      | This command was integrated into Cisco IOS Release 12.3.      |

#### **Usage Guidelines**

The command output displays several lines:

| Line Number<br>(from top) | Description of Output                                                                                                    |
|---------------------------|----------------------------------------------------------------------------------------------------|
| 1                         | Displays disk mirroring status (enabled or disabled). Also displays whether disk mirroring is configured to copy all files blindly (full sync), or compares file names, sizes, and time stamps before synchronizing data (proper sync). |
| 2                         | Displays the file threshold size (0 MB is the default) configured with the <b>mirror</b> command.                                                                                                    |
| 3                         | Displays whether or not the secondary NSP is in the chassis.                                                                                                    |
| 4                         | Displays whether or not a PCMCIA disk is missing from disk slot 1 of the primary or secondary NSP.                                                                                                    |
| 5                         | Displays whether or not the disks in slot 0 are synchronized between the primary and secondary NSP.                                                                                                    |
| 6                         | Displays whether or not the disks in slot 1 are synchronized between the primary and secondary NSP.                                                                                                    |
| 7                         | Only appears while synchronization is in progress. Identifies which disks are being synchronized, and what percentage of the synchronization is complete.                                                                               |

redundancy sync

#### Examples The following example shows that disk mirroring is enabled and that disk synchronization is in progress: Switch# show redundancy sync-status ) Disk Mirror is enabled in configuration:proper sync (Mirror threshold is 0 MB:smaller files will be copied blindly) Peer Secondary NSP is present disk1 or sec-disk1 is wrong or missing mir-disk0 (disk0 -> sec-disk0):out of sync. mir-disk1 (disk1 -> sec-disk1):out of sync. $\rightarrow$ Disk Mirror full sync is in progress (disk0 to sec-disk0, 23%) Switch# The following example shows that disk mirroring is enabled and that the PCMCIA disks in slot 0 of the NSPs are synchronized: Switch# show redundancy sync-status Disk Mirror is enabled in configuration:proper sync (Mirror threshold is 0 MB:smaller files will be copied blindly) Peer Secondary NSP is present disk1 or sec-disk1 is wrong or missing $\rightarrow$ mir-disk0 (disk0 -> sec-disk0):in sync. mir-disk1 (disk1 -> sec-disk1):out of sync. Switch# **Related Commands** Command Description Enables PCMCIA disk mirroring. mirror

Copies the data from one PCMCIA disk to its mirror disk.

1

# show tag-switching atm-tdp bindings

To display the requested entries from the ATM LDP label bindings database, use the following show tag-switching atm-tdp bindings EXEC command.

show tag-switching atm-tdp bindings [A.B.C.D {mask | length}]
[local-tag | remote-tag vpi vci] [neighbor atm slot/subslot/port]
[remote-tag vpi vci]

| Syntax Description | A.B.C.D                                                                                                    | Destination of prefix.                                                                       |  |  |
|--------------------|----------------------------------------------------------------------------------------------------|----------------------------------------------------------------------------------------------|--|--|
|                    | mask                                                                                                    | Destination netmask prefix.                                                                  |  |  |
|                    | length                                                                                                    | Netmask length, in the range from 1 to 32.                                                   |  |  |
|                    | local-tag vpi vci                                                                                                    | Matches locally assigned label values.                                                       |  |  |
|                    | neighbor atmMatches labels assigned by a neighbor on the specified ATM interfslot/subslot/port                                                                                                    |                                                                                              |  |  |
|                    | remote-tag vpi vci                                                                                                    | Matches remotely assigned label values.                                                      |  |  |
| Defaults           | Displays all database e                                                                                                    | ntries.                                                                                      |  |  |
| Command Modes      | EXEC                                                                                                    |                                                                                              |  |  |
| Command History    | Release                                                                                                    | Modification                                                                                 |  |  |
|                    | 12.0(5)T                                                                                                    | This command was introduced on the Cisco 6400 NSP.                                           |  |  |
|                    | 12.2(13)T                                                                                                    | This command was integrated into Cisco IOS Release 12.2(13)T.                                |  |  |
|                    | 12.3                                                                                                    | This command was integrated into Cisco IOS Release 12.3.                                     |  |  |
| Usage Guidelines   | The display output can<br>value, or an assigning i                                                                                                    | show the entire database or a subset of entries based on the prefix, the VC label interface. |  |  |
| Examples           | The following is sample output from this command.                                                                                                    |                                                                                              |  |  |
|                    | Switch# show tag-switching atm-tdp bindings Destination: 13.13.13.6/32 Headend Router ATM1/0.1 (2 hops) 1/33 Active, VCD=8, CoS=available Headend Router ATM1/0.1 (2 hops) 1/34 Active, VCD=9, CoS=standard Headend Router ATM1/0.1 (2 hops) 1/35 Active, VCD=10, CoS=premium Headend Router ATM1/0.1 (2 hops) 1/36 Active, VCD=11, CoS=control |                                                                                              |  |  |
|                    | Destination: 102.0.0.0/8<br>Headend Router ATM1/0.1 (1 hop) 1/37 Active, VCD=4, CoS=available<br>Headend Router ATM1/0.1 (1 hop) 1/34 Active, VCD=5, CoS=standard<br>Headend Router ATM1/0.1 (1 hop) 1/35 Active, VCD=6, CoS=premium<br>Headend Router ATM1/0.1 (1 hop) 1/36 Active, VCD=7, CoS=control                                         |                                                                                              |  |  |

Destination: 13.0.0.18/32 Tailend Router ATM1/0.1 1/33 Active, VCD=8

Table4-2 describes the significant fields in the sample command output shown above.

Table4-2 Show Tag-switching Atm-tdp Bindings Field Descriptions

|                  | Field                                  | Description                                                                                 |
|------------------|----------------------------------------|---------------------------------------------------------------------------------------------|
|                  | Destination:                           | Destination IP address/length of netmask                                                    |
|                  | Headend Router                         | VC type:                                                                                    |
|                  |                                        | • Headend—VC that originates at this router                                                 |
|                  |                                        | • Tailend—VC that terminates at this router                                                 |
|                  | ATM1/0.1                               | ATM interface                                                                               |
|                  | 1/33                                   | VPI/VCI                                                                                     |
|                  | Active                                 | LVC state:                                                                                  |
|                  |                                        | • Active—Set up and working                                                                 |
|                  |                                        | Bindwait—Waiting for response                                                               |
| Delated Commanda | Commond                                | Description                                                                                 |
| Related Commands | Command                                | Description                                                                                 |
|                  | show tag-switching<br>atm-tdp bindwait | Displays the number of bindings waiting for label assignments for a remote MPLS ATM switch. |

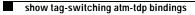

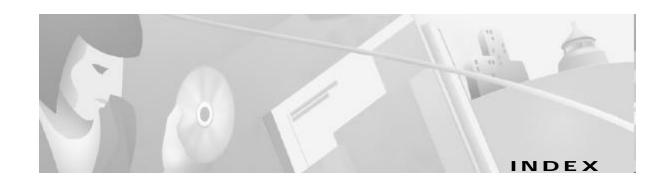

### Α

accept dialin 1-2 aps clear 3-2 aps force 3-3 aps lockout 3-4 aps manual 3-5 aps mode 3-7 aps signal-degrade 3-8 aps signal-fail 3-9 archive tar 3-10 associate 3-11 ATM and Layer 3 Switch Router Command Reference vii atm input-xlate-table autominblock 3-12 atm input-xlate-table autoshrink 3-14 atm input-xlate-table minblock 3-16 atm route-bridge 1-4 atm snoop interface atm 3-18 atm svc-upc-intent 3-19 ATM Switch Router Software Configuration Guide vii atm vc tx 1-5 attribute 1-6 audience viii auto-ferf 3-21 auto-sync 3-22

### С

Cisco 6400 Feature Guide vii Cisco 6400 Software Setup Guide vii Cisco IOS configuration guides and command references vii clear facility-alarm 3-23 clock source 3-24 command syntax viii conventions viii

### D

debug config-download 3-25 debug disk-mirror 3-26 debug image-download 3-27 debug pmbox 1-8 debug se64 1-10 debug vpdn pppoe-data 1-11 debug vpdn pppoe-errors 1-12 debug vpdn pppoe-events 1-13 debug vpdn pppoe-packets 1-14 documentation conventions viii document objectives vii

### Ε

encapsulation aal5autoppp virtual-template 1-15

#### F

facility-alarm **3-28** framing **3-29** 

## Н

hw-module 3-30

#### I

initiate-to 1-16 interface 3-34 ip address 3-36 ip local pool 1-18

## Κ

keyboard conventions ix

#### L

12tp tunnel receive-window 1-20
12tp tunnel retransmit 1-21
1bo 3-38
1cp max-load-metric 1-22
1cp max-session-starts 1-23
1ocal-profile 1-24

#### Μ

main-cpu 3-39 mirror 3-40 multihop hostname 1-25

### Ν

network-clock-select 3-42 node route processor 1-1 NRP commands 1-1to 2-22 nrps 3-44 NSP commands 3-1to 4-13

### Ρ

ppp ipcp mask 1-26 pppoe limit max-sessions 1-29 pppoe limit per-mac 1-31 pppoe limit per-vc 1-32 pppoe max-sessions 1-33 ppp timeout authentication 1-27 ppp timeout retry 1-28 protocol 1-36

#### R

radius-server attribute 4 nrp 1-40 radius-server attribute 8 include in access-req 1-42 radius-server attribute nas-port format 1-44 redundancy 3-45 redundancy force-failover 3-46 redundancy sync 3-47 related documentation vii

#### S

show aps 4-2 show atm ingress 2-2 show atm input-xlate-table 4-3 show chassis xconn 2-4 show controllers asvnc 4-5 show controllers atm 0/0/0 2-5 show facility-alarm status 4-7 show ip local pool 2-12 show nrp 2-14 show redundancy NRP 2-15 NSP 4-8 show redundancy sync-status 4-10 show se64 2-17 show tag-switching atm-tdp bindings 4-12 show vtemplate 2-22 snmp-server enable traps atm pvc extension 1-48 snmp-server enable traps pppoe 1-46 snmp-server forwarder 3-49

## Т

tag-switching advertise-local-tags 3-52 tunnel share 1-50 tx-ring-limit 1-51

## V

virtual-template pre-clone 1-54 vpdn authorize domain 1-55 vpdn search-order 1-56 vpn service 1-57

Index